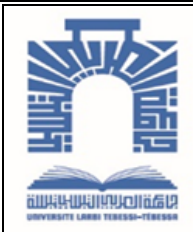

الجممهـوريـــــــــة الجــــــزائـريــة الديمــــــــــقـراطيــة الـشـــــــــــــــعــبـيــة

**Republique Algerienne Democratique Et Populaire** وزارة التـــــــعــليــــم العـــــالي والبـــــحث العـــــــلــمــــي

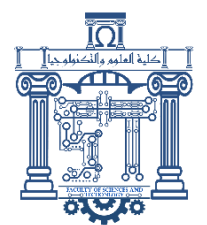

**Ministère de l'Enseignement Supérieur et de la Recherche Scientifique**

جـــــــــــــــــــــــــــــــــــامعة العربــــــــــــي التبســــــــــــي - تــــبســـــــــــــــــــــــــــــــــة

**Université Larbi Tébessi – Tébessa – Faculté des Sciences et de la Technologie Département de Génie Mécanique**

## **MEMOIRE**

Présenté pour l'obtention du **diplôme** de **Master Académique**

**En : Génie Mécanique**

**Spécialité : construction Mécanique**

**Par** : Irguedi Rofaida Boumagouda Hadjer

**Sujet** 

# **ETUDE ET CONCEPTION D'UN TURBOCOMPRESSEUR POUR UN MOTEUR DIESEL**

Présenté et soutenu publiquement, le 13/06 /2022, devant le jury composé de :

**M/Hadjab A/Hakim M.A.A** Président **M/Malim Madani M.A.A** Rapporteur **M/Zaidi Latifa M.A.A** Examinateur 1

Promotion : 2021/2022

Dédicaces

Je dédie ce modeste travail

A ma très chère mère et cher père qui mon soutenue et

encourager depuis toujours

A mes frères Mohamed ,Massoud ,Idrisse et ma sœur Chaima qui ont été toujours

présent pour me

Soutenir

A tout mes amis

A mes camarades de la promotion construction mécanique

A tous mes enseignants et ceux qui travaillent au

Département de génie mécanique

A tout personnes qui mon aidé de proche ou de loin

Hadjer

Je dédie cette remise de diplôme, le fruit de mes efforts, l'apogée de mes études, mon assiduité, et la joie que j'ai attendue toute ma vie, à celui qui m'a enseigné les valeurs, les

principes et la morale à mon cher père, que Dieu lui fasse miséricorde

A Ma mère ; celle qui est la plus chère au monde, la joie de ma vie

A ma frères Souhaib et mes sœur Rahma ,Aida ,Zoubaida ,Soulaf qui ont été

toujours présent pour me Soutenir

A tout mes amis

A mes camarades de la promotion construction mécanique

A tous mes enseignants et ceux qui travaillent au

Département de génie mécanique

A tout personnes qui mon aidé de proche ou de loin

Rofaida

#### *Remerciement*

Avant tout, nous remercions **ALLAH** le tout puissant qui nous a donné le courage ; la volonté et la patience pour faire ce travail. Je voudrais tout d'abord adresser toute ma gratitude à mon encadreur de ce mémoire, Mr : **Malim.M,** pour sa patience, sa disponibilité et surtout ses judicieux conseils, qui ont contribué ma réflexion. Je désire aussi remercier les professeurs **Hadjeb.A, Daghbouj.S, ZAIDI .L, Belghalem.H , Bouaffane.A, Agoune.R,** qui m'ont fourni les outils nécessaires à la réussite de mes études universitaires. Un grande merci A **ZRAWLIA.H**, pour les conseils qui ont facilité mon travail.

#### **Liste des symboles**

- L ,b, e : Dimensions et épaisseur d'une plaque
- x, y, z : Coordonnées du repère global
- *w* : Déplacement transversale
- $\varepsilon_x, \varepsilon_y, \varepsilon_z$ : Déformation directes suivant x, y et z respectivement
- T (M, n) : Vecteur de contrainte
- $[\varepsilon]$   $\varepsilon_{ij}$ : Tenseurs de déformation
- : Coefficient de poisson
- A : Surface de triangule
- *E* : Module de Young
- F : Forces appliquée
- K : Coefficient de correction de cisaillement
- P : Pression
- $\theta_{x}$ ,  $\theta_{y}$  : Déformation directes suivant x, y respectivement
- $M_x$ ,  $M_y$ : Les efforts de cisaillement
- $\sigma$ :Contrainte normale
- $\{\delta\}$ : Vecteur de déplacement
- $|k^e|$ : La matrice de rigidité élémentaire
- $\{F^e\}$ : Vecteur de force élémentaire
- $\{\delta^e\}$ : Vecteur de déplacement élémentaire
- $D_x, D_y$ : Les rigidités de flexion dans les directions x, y

*Dxy* : Rigidité de torsion

- *D*<sub>1</sub>: Rigidité de couplage
- E : Module de Young
- *k* : Matrice de rigidité globale

## **Liste des tableaux**

Tableau.2.1**.** Information sur le logiciel utiliser pour la conception

Tableau.3.1. les éléments et les nœuds de la plaque à étudiée

# **Liste des figures**

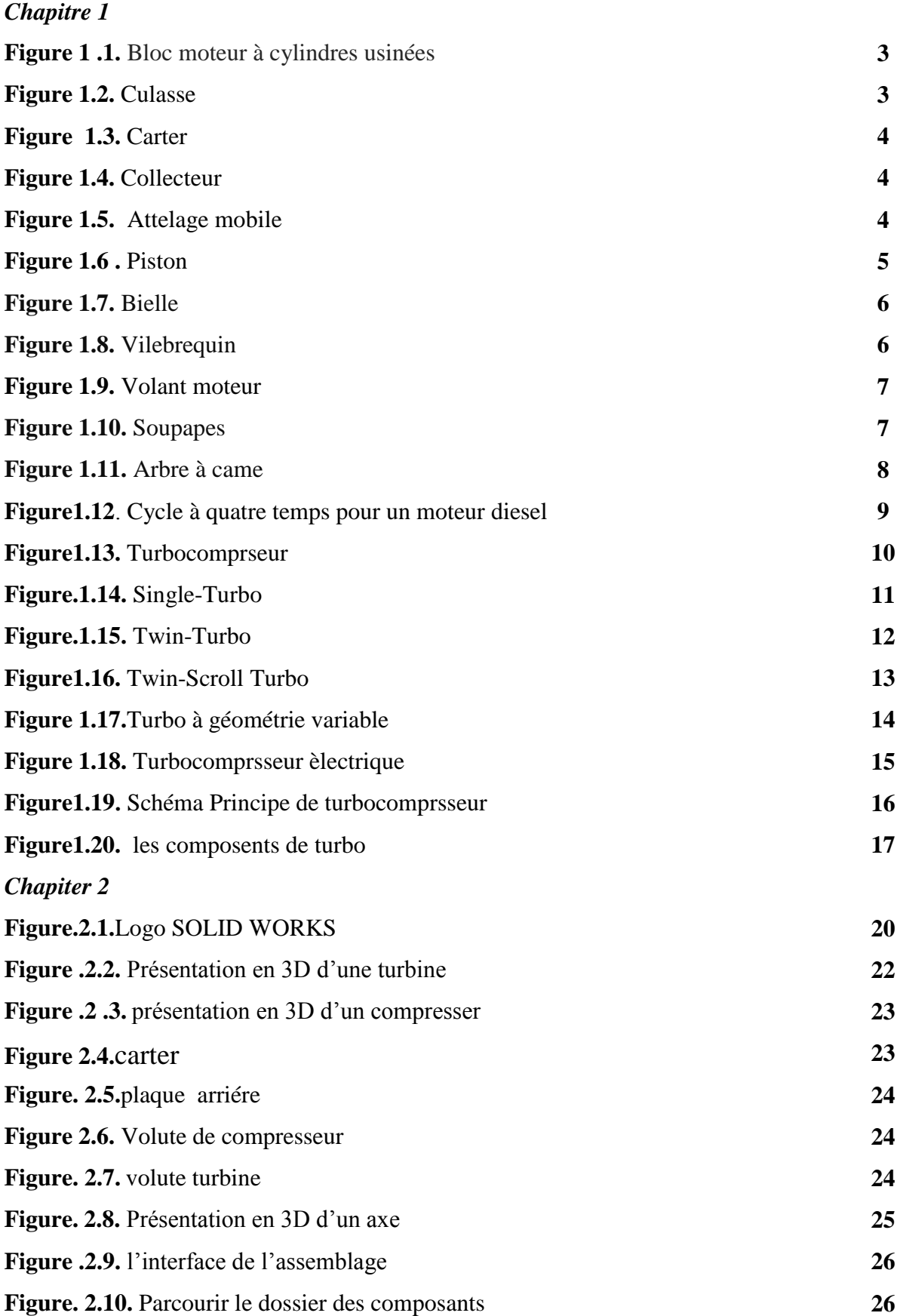

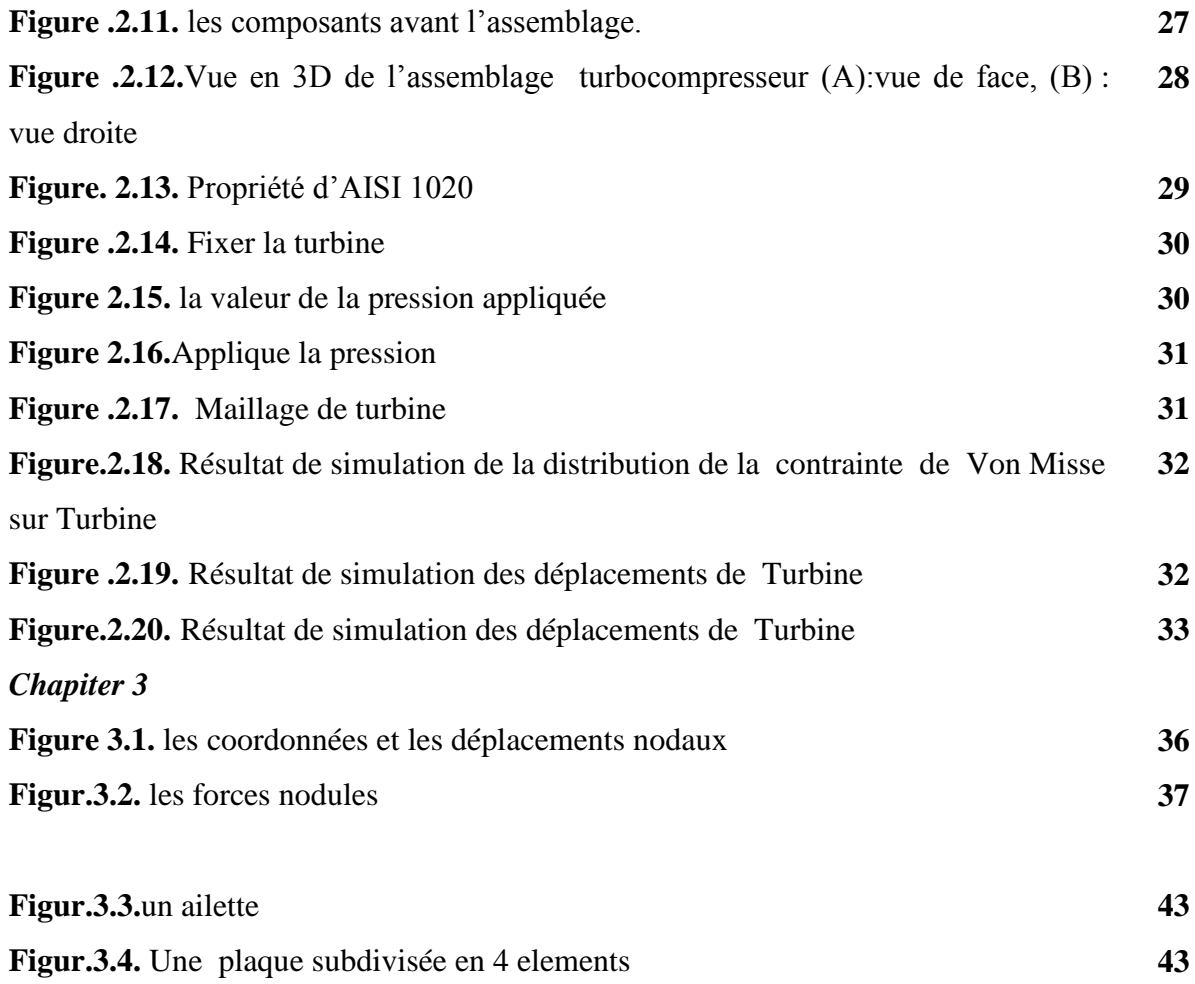

#### *Résume*

Ce travail est concentré sur l'étude du comportement statique des ailettes de la turbine d'un turbocompresseur considéré comme des plaques minces rectangulaire.

L'étude des ailettes de la turbine en flexion repose principalement sur la recherche des contraintes, des déformations et des déplacements.

En se basant sur la méthode des éléments finis Nous les avons calculés et déterminés analytiquement, puis numériquement par l'analyse et simulation en utilisant le logiciel Solid Works.

Les résultats obtenus ont montré une très bonne concordance entre l'approche analytique et la simulation numérique.

#### **ملخص**

يرتكز هذا العمل على دراسة السلوك السكوني لجنيح التوربينات لشاحن توربيني باعتبارها صفائح رفيعة مستطيلة الشكل.

تعتمد دراسة جنيح التوربين في الانحناء بشكل أساسي على البحث عن الاجهادات والتشوهات و االنزياحاث.

بناءً على طريقة العناصر المحدودة قمنا بحساب هذه العناصر عدديًا ثم بالتحليل والمحاكاة باستخدام solid works بزنايج

أظهرت النتائج التي تم الحصول عليها وجود اتفاق جيد جدا بين المنهج التحليلي والمحاكاة العددية.

#### *Abstract*

This work is focused on the study of the static behavior of the turbine blades of a turbocharger considered as rectangular thin plates.

The study of the blades of the turbine has based on the search for stresses, deformations and displacements.

Based on the finite element method We calculated and determined them analytically, then numerically by analysis and simulation using the CosmosWorks software

The results obtained showed a very good agreement between the analytical approach and the numerical simulation.

#### *SOMMAIRE*

Dédicaces Remerciement Liste des symboles Liste des tableaux Liste des figures Résum يهخص Abstract Table des matières Introduction general  **Chapitre I : Généralité sur le moteur diesel**

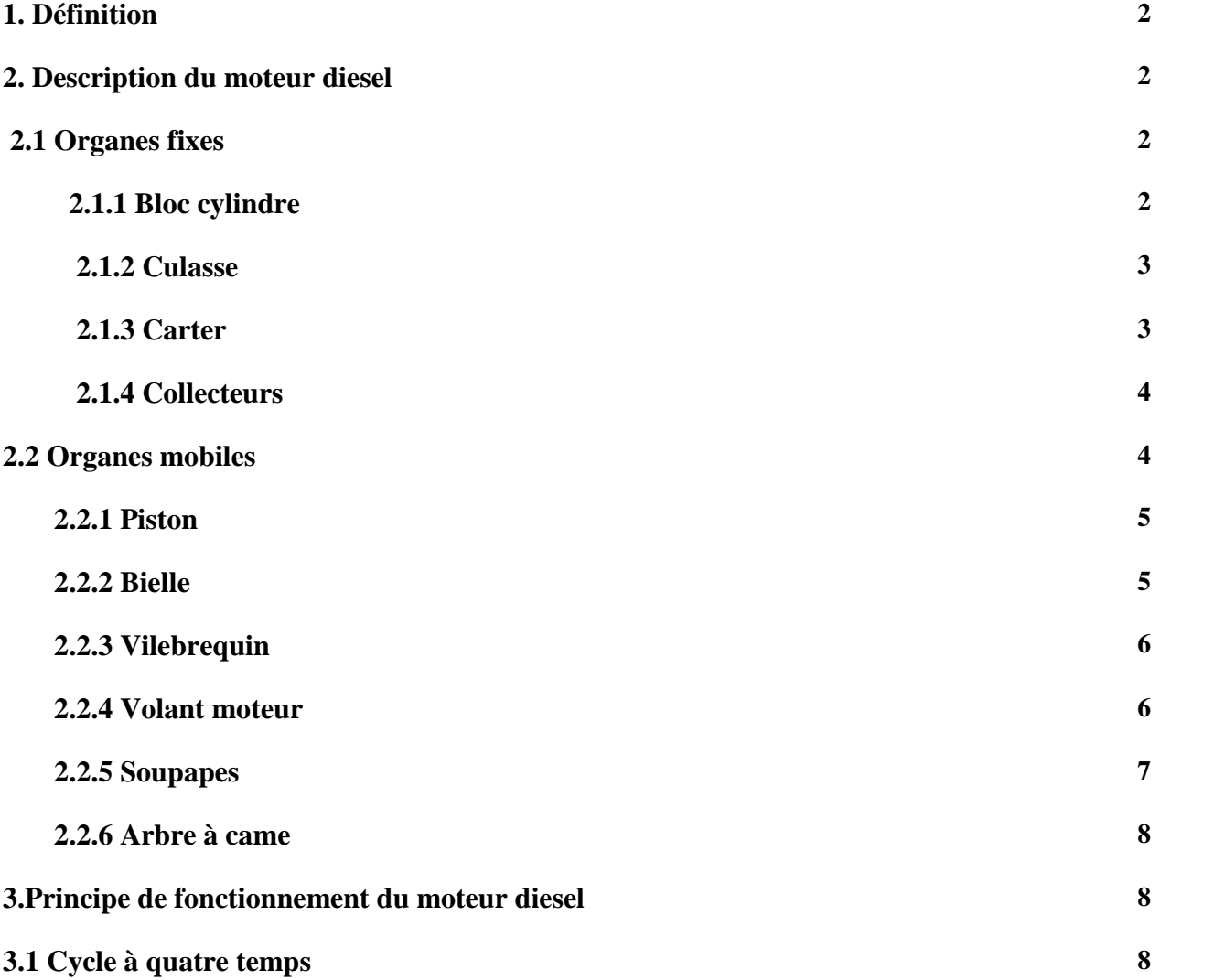

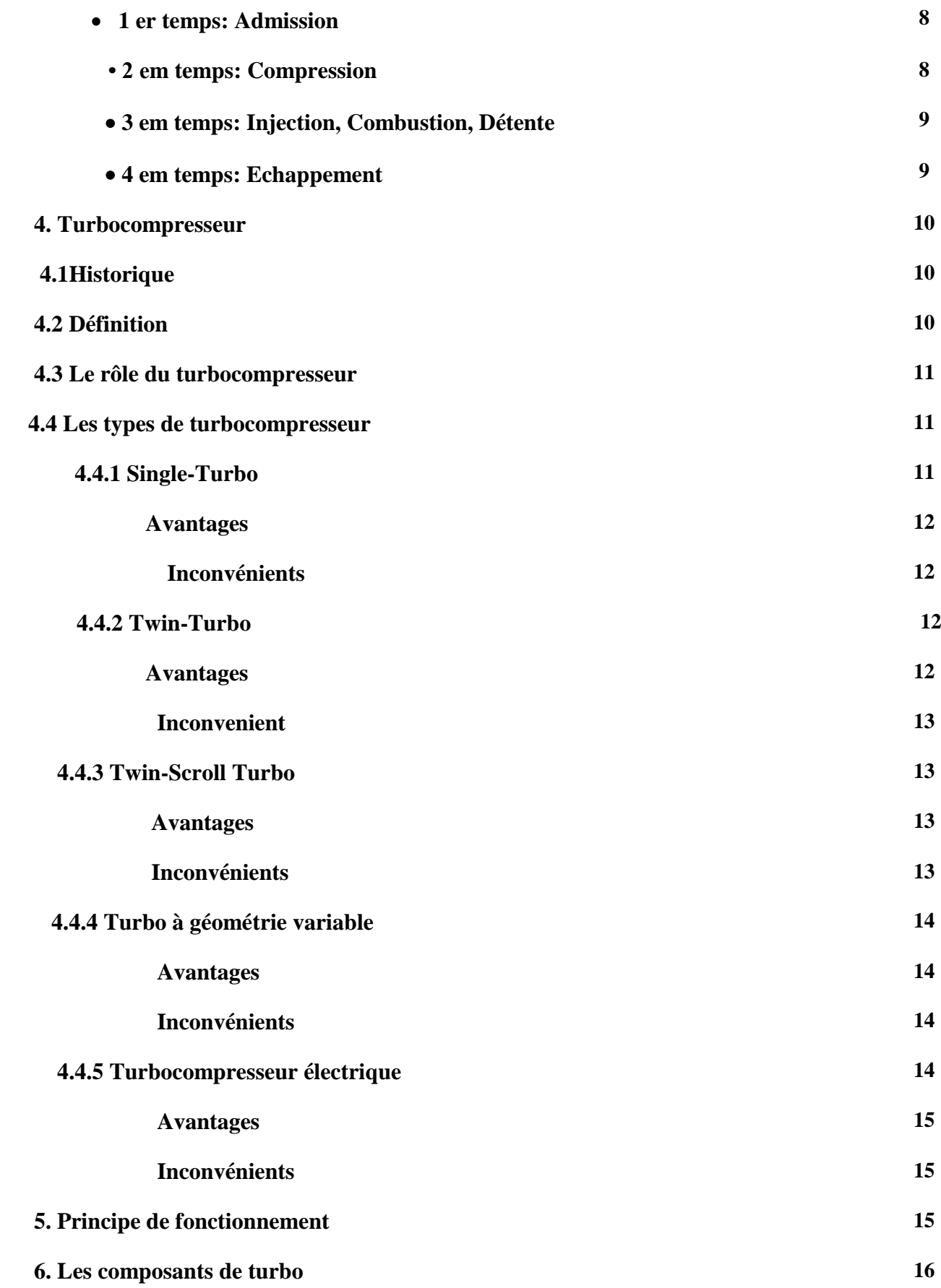

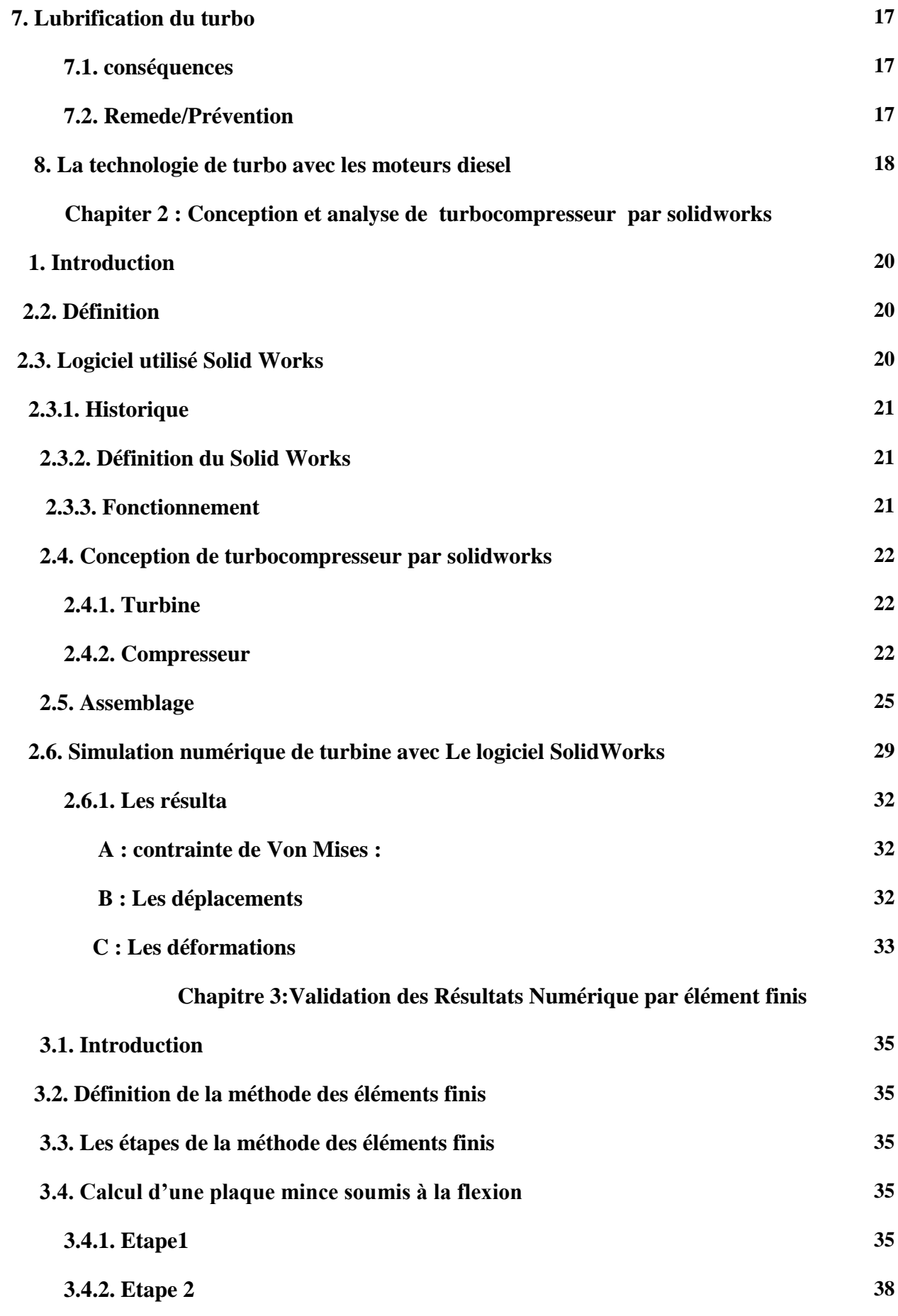

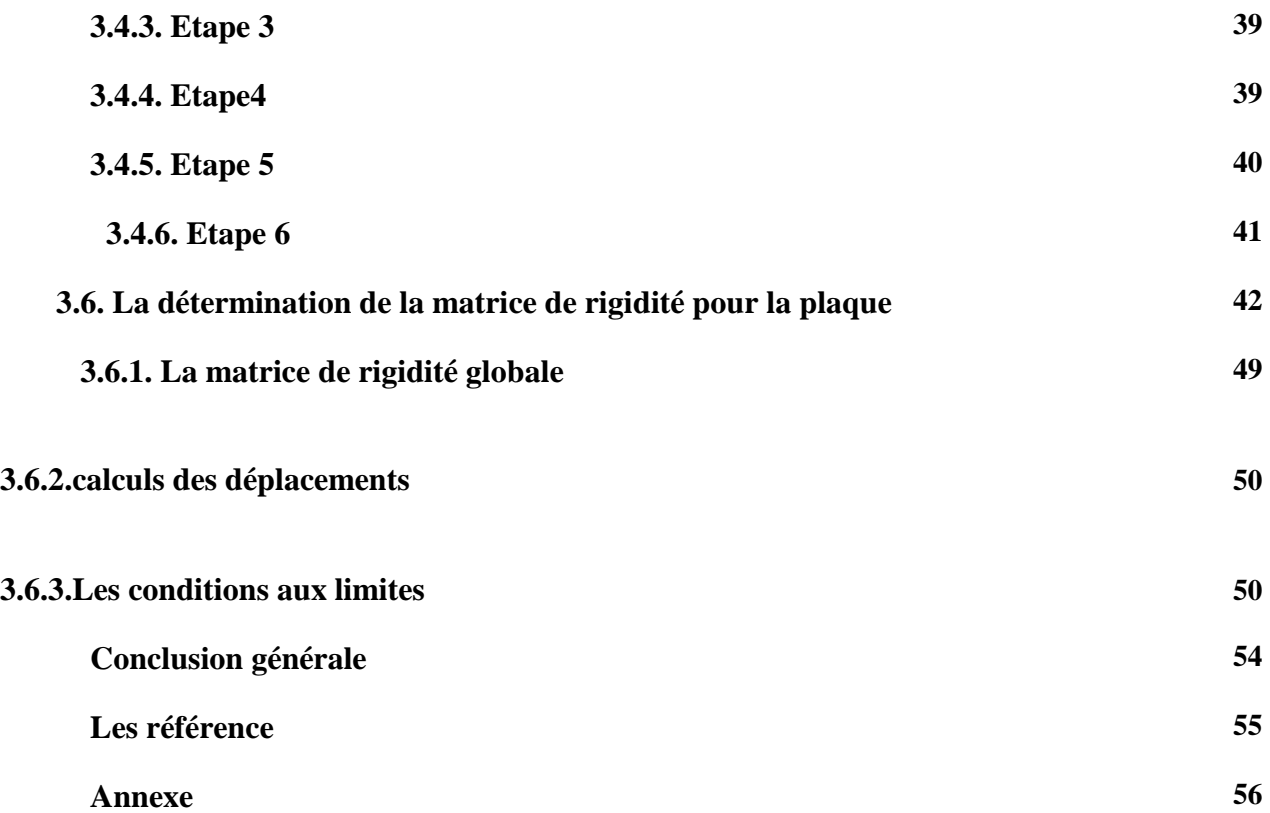

#### *Introduction générale*

Le rendement réel des moteurs thermiques à cycle diesel sans turbocompresseur compris entre 35 et 40 % entraînant un rendement médiocre.

Le moteur dieselà turbocompresseur (TURBO) a une grande importance dans l'industrie

automobile, car ce dernier contribue à enrichir le mélange

carburant/air ce qui donne une grande puissance et vitesse au moteur.

La puissance spécifique des moteurs passe de ~ 55cv/l à des valeurs dépassant les 100cv/l grâce au turbocompresseur.

La puissance et le couple fourni par un moteur ont pour origine la pression résultant de la combustion du mélange air / carburant introduit dans les cylindres.

Pour améliorer les performances, il faut augmenter la masse de mélange aspirée par le moteur.

À cette fin on peut augmenter: la cylindrée, le régime de rotation ou le remplissage qui atteint

100% grâce au TURBO

L'amélioration du rendement, la diminution de la pollution passe par l'augmentation du remplissage des cylindres ; pour cela on peut utiliser une prise d'air dynamique (turbo) La turbine est une pièce maitresse dans un tel système comme turbocompresseur; ses ailettes sont sollicitées à la flexion sous l'effet des gaz d'échappement circulant entre eux. Notre travail va se baser sur les axes suivants:

• Définition et composition du moteur diesel

• Définition et types de turbocompresseur

• Conception du turbocompresseur à l'aide de solidWorks

• Analyse et simulation des ailettes de la turbine par le logiciel CosmosWorks pour obtenir les contraintes, les déformations et les déplacements

• Etude d'une ailette de la turbine par éléments finis MEF considéré comme plaque mince pour obtenir les contraintes, les déformations et les déplacements

• Comparaison des résultats obtenus par les deux méthodes précédentes.

# **Chapiter 1**

# Généralité sur le moteur diesel

# **Chapitre 1**

## **Généralité sur le moteur diesel**

#### **1. Définition**

Les moteurs diesel sont également appelés moteurs à allumage par compression. Le moteur diesel est un type de moteur à combustion interne qui utilise le cycle thermodynamique diesel.

Le rendement réel des moteurs thermiques à cycle diesel est compris entre 35 et 40 % et il est largement utilisé pour alimenter les véhicules [1].

Contrairement au moteur à essence, un moteur diesel ne nécessite pas de système d'allumage. En effet, dans un moteur diesel, le carburant est injecté dans le cylindre lorsque le piston arrive au maximum de sa course de compression.

#### **2. Description du moteur diesel**

Le moteur Diesel est constitué de plusieurs pièces qu'on peut classer selon leur mouvement en:

#### **2.1. Organes fixes**

Les organes fixes sont les organes qui portent les organes mobiles du moteur, le moteur alternatif à combustion interne contient trois principaux organes fixes qui sont:

#### **2.1.1. Bloc cylindre**

Le bloc-cylindres, aussi appelé bloc-moteur, constitue le bâti d'un moteur à piston dont la partie intérieure est usinée pour former les cylindres ou les logements de chemises (chemises démontables), s'il s'agit d'un moteur à chemises rapportées. L'eau de refroidissement circule librement à l'intérieur du bloc-moteur.

La partie supérieure du bloc est dressée pour former le plan de joint pour la culasse, qui vient coiffer les cylindres Le matériau constituant le bloc moteur est soit fonte spéciale (graphite Sphéroïdale) ou alliage d'aluminium.

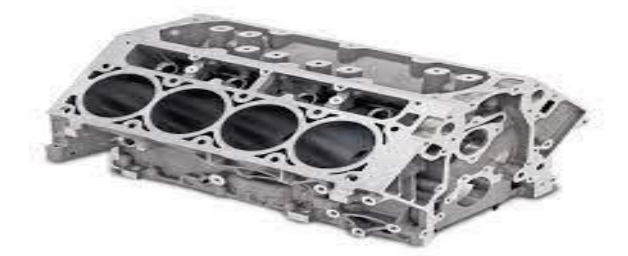

**Figure.1.1.** Bloc moteur à cylindres usinées

#### **2.1.3. Culasse**

La culasse assure la fermeture des cylindres dans leur partie supérieure, constituant ainsi la chambre de combustion. Elle permet:

- L'arrivée et l'évacuation des gaz.
- La mise en position des éléments de la distribution.
- L'évacuation rapide des calories, le point le plus chaud du moteur étant précisément la chambre de combustion.

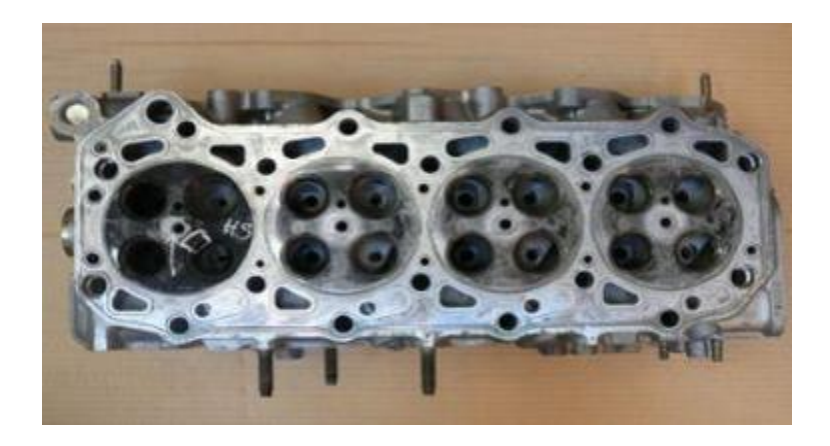

**Figure.1.2.**Culasse

#### **2.1.4. Carter**

Le carter est une enveloppe métallique placée à là à la partie inférieure du moteur, le carter se compose de :

Le demi-carter supérieur fixé par les boulons à la partie inférieur de bloc-cylindres.

Il est coulé avec l'ensemble du bloc-cylindres, il forme le carter cylindre

Le demi-carter inférieur ferme complètement la partie inférieure de bloc-moteur.

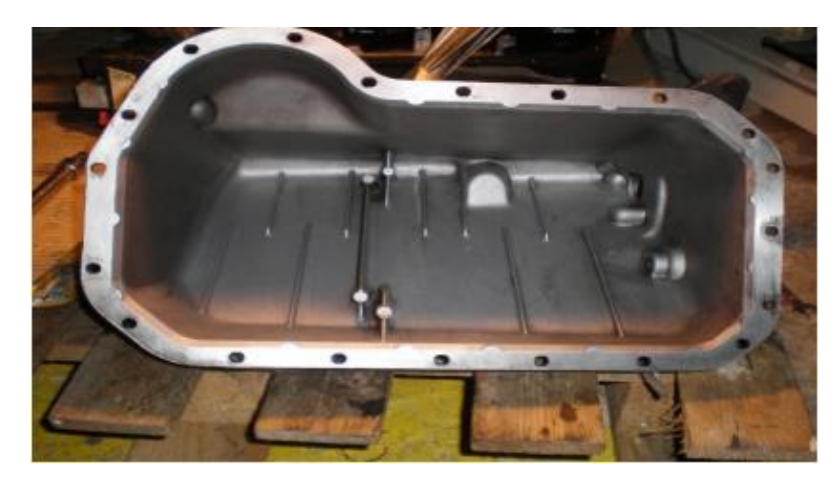

**Figure.1.3.**Carter

#### **2.1.5. Collecteurs**

Le collecteur d'admission regroupe les conduits qui amènent les gaz frais aux soupapes d'admission et le collecteur d'échappement contient ceux qui emmènent les gaz brules depuis les soupapes d'échappement.

Ce sont des pièces moulées, en alliage léger pour l'admission et en fonte pour l'échappement. **[3]**

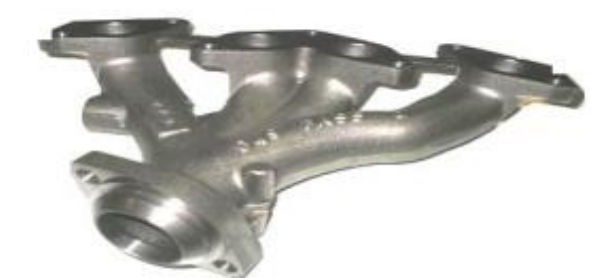

**Figure.1.4.** Collecteur

#### **2.2. Organes mobiles**

La transmission du couple moteur est assurée par un système dynamique comportant trois éléments principaux: le piston, la bielle et le vilebrequin. L'ensemble constitue l'attelage mobile.

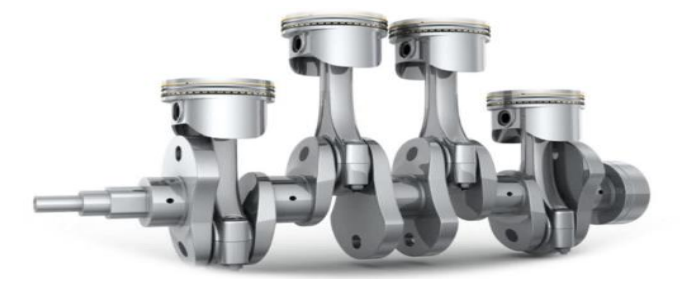

**Figure.1.5.** Attelage mobile.

#### **2.2.1. Piston**

Le piston est une pièce rigide, de forme généralement circulaire, coulissant dans un cylindre de forme complémentaire. Les pistons sont généralement moulés dans un alliage d'aluminium afin d'être légers et de pouvoir agir en tant que conducteur thermique pendant les séquences de fonctionnement du moteur. En effet, il permet de comprimer le mélange de carburant et de gaz extérieur en vue d'une explosion, puis il transforme le tout en énergie thermique, et ensuite en énergie mécanique. **[4]**

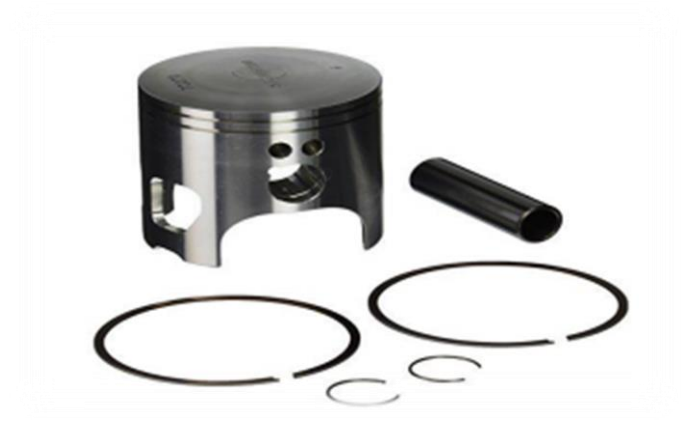

**Figure.1.6.Piston**

#### **2.2.2. Bielle**

La bielle est l'organe de liaison entre le piston et le vilebrequin. Il s'agit d'une tige forgée qui doit être aussi légère mais en même temps aussi solide que possible.

La bielle comporte trois parties :

#### **Les pieds**

C'est la liaison entre la bielle et le piston.

- Il est percé et alésé en cas d'axe serré dans la bielle.
- Il est percé et alésé avec un bague en bronze en cas d'axe libre dans la bielle; la bague est alors percé pour assurer la lubrification de l'axe

#### **La tête**

C'est la liaison avec le vilebrequin (manetons).

#### **Le corps**

- Il assure la rigidité de la pièce
- Il est généralement de section en forme de I, croissant du pied vers la tête.

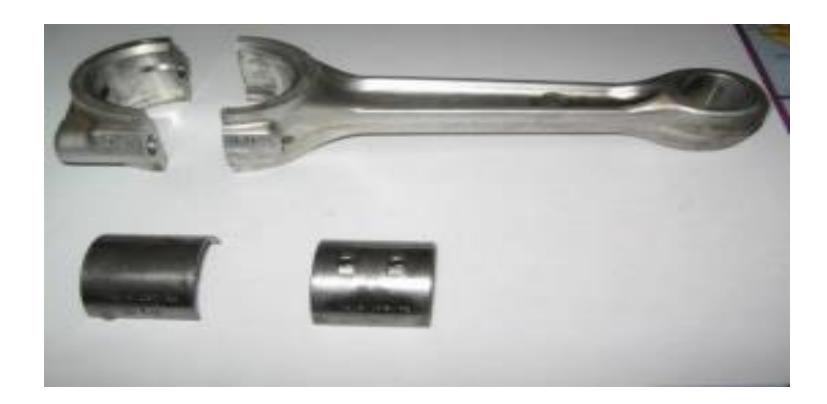

#### **Figure.1.7.**Bielle

#### **2.2.3. Vilebrequin**

Un vilebrequin est un axe excentrique qui convertit un mouvement rectiligne en un mouvement rotatif. Il constitue un élément essentiel des moteurs à essence, moteurs Diesel et autres moteurs à combustion. Il en existe de nombreuses formes et tailles selon le constructeur et le nombre de cylindres.

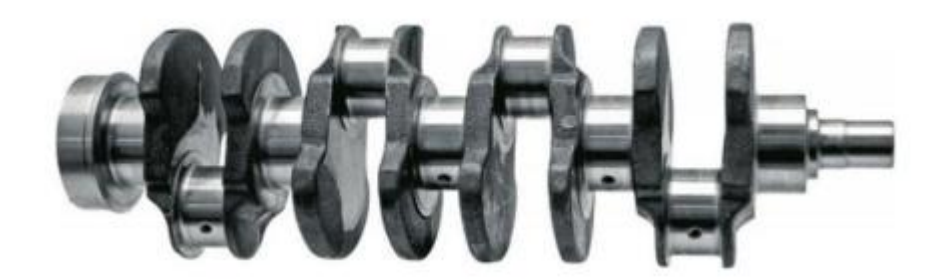

#### **Figure1.8.** Vilebrequin

#### **2.2.4. Volant moteur**

Le volant moteur est une masse d'inertie servant à régulariser la rotation du vilebrequin. Le volant a également d'autres fonctions secondaires.

- il porte la couronne de lancement du démarreur.
- il porte le système d'embrayage et possède une surface d'appui pour le disque.
- il porte parfois le repère de calage d'allumage ou le déclenchement du repère P.M.H

#### **Description**

- Afin d'augmenter le moment d'inertie, on éloigne les masses le plus possible de l'axe Disposition qui conduit à un voile mince et une jante massive.
- La forme du vilebrequin dépend du nombre de cylindres, sachant que l'on cherche Toujours à ré- partir régulièrement les explosions sur la durée d'un cycle, plus le nombre de cylindre est élevé, meilleure est la régularité cyclique.

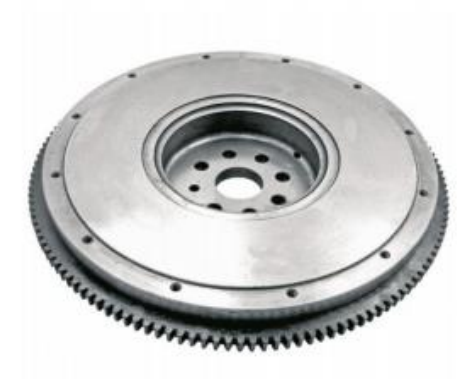

**Figure.1.9.** Volant moteur

#### **2.2.5. Soupapes**

Une soupape est un organe mécanique de la distribution des moteurs thermiques à quatre temps, permettant l'admission des gaz frais et l'évacuation des gaz brûlés. De manière générale, une Soupape d'admission sépare le Conduit d'admission de la chambre de combustion, et une soupape D'échappement sépare celle-ci du conduit d'échappement. [2]

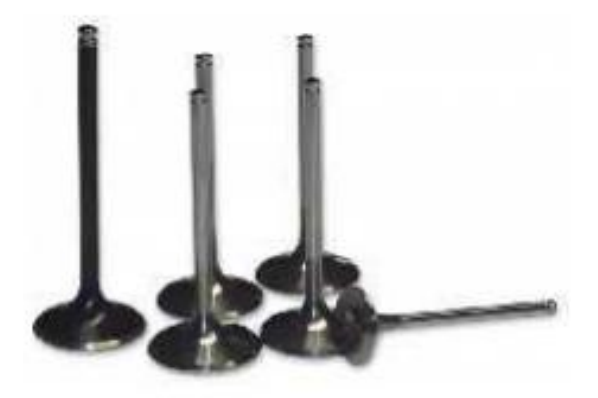

 **Figure.1.10.** Soupapes

#### **2.2.6 Arbre à came**

L'arbre à came (ou AAC) est une partie mécanique très importante du moteur d'une voiture. Il permet de réguler l'ouverture et la fermeture des soupapes d'admissions et d'échappements.

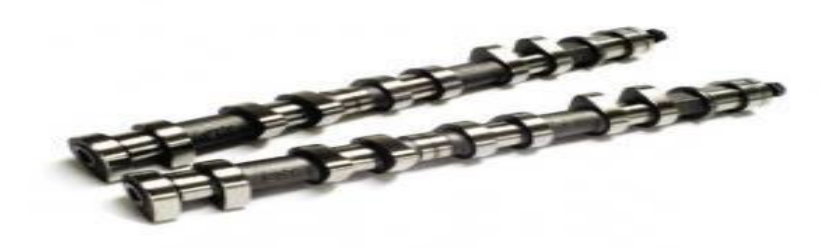

**Figure.1.11.** Arbre à came

#### **3. Principe de fonctionnement du moteur diesel**

Le moteur diesel fonctionne selon les quatre phases fondamentales décrites par l'ingénieur français Alphonse Beau de Rochas (admission, compression, combustion, détente et échappement). Suivant que les phases du cycle se répartissent sur un tour ou sur deux tours de vilebrequin; le moteur diesel fonctionne selon les cycles à deux temps (un tour de vilebrequin) ou à quatre temps (deux tours de vilebrequin).

#### **3.1 Cycle a quatre temps**

C'est l'ensemble des évolutions que subisse une même masse de mélange depuis son entrée dans le cylindre jusqu'à son rejet dans l'atmosphère, avec variation de volume, de pression et de température

Les quatre temps correspondent à une rotation du vilebrequin égale à 720°, soit deux

#### **1 er temps Admission**

La soupape d'admission étant ouverte, la course descendante du piston (PMH vers PMB) crée une aspiration (dépression), de l'air pénètre dans le cylindre.

#### **2 Emme temps: Compression**

La soupape d'admission se referme. Dans sa course ascendante (de PMB vers PMH) le piston comprime l'air à une pression de l'ordre de 30. À 40.bar. Cette compression brutale de l'air engendre une augmentation de température, environ 500 à 600 °C.

#### **3 Emme temps: Injection, Combustion, Détente**

Lorsque le piston arrive au voisinage du PMH enfin de compression, on injecte le combustible pulvérisé dans la chambre de combustion. La pression d'injection doit naturellement être supérieure à la pression régnant alors dans le cylindre pour permettre l'introduction du combustible. Elle varie suivant le type de moteur entre 80et 250 bar. Au contact de l'air comprimé à température élevée, le combustible s'enflamme de lui-même la température d'inflammation du gas-oil étant voisine de 300° C, donc bien inférieure à celle de l'air contenu dans le cylindre.

Il s'enflamme spontanément à mesure qu'il est injecté. Néanmoins, un certain temps mesurable s'écoule entre le début de l'injection et le début de la combustion. Cet intervalle, est connu sous le nom de "délai d'allumage".

Les gaz augmentent très rapidement de volume, leur détente chasse le piston vers le bas, ou PMB.

Le vilebrequin reçoit de l'énergie durant toute cette course : c'est le temps moteur.

Au moment de la combustion la pression atteint 50 à 1000 bar la température est alors de l'ordre de 1800° à 2000° C.

#### **4 Emme temps: Echappement**

La soupape d'échappement s'ouvre, les gaz brulés sont chassés par le piston qui remonte. [5]

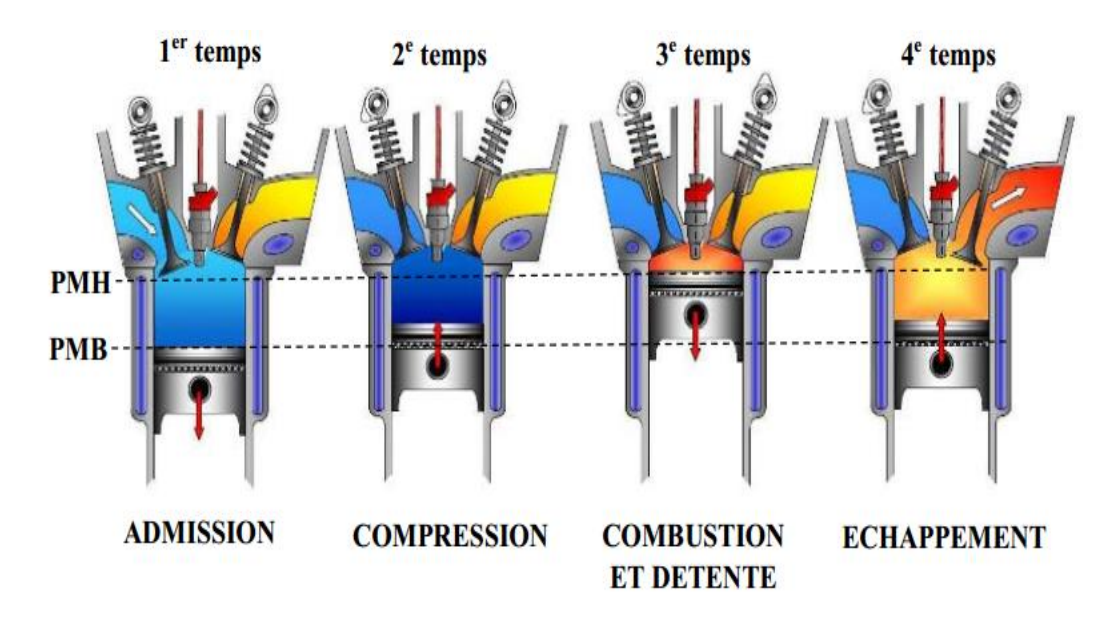

**Figure.1.12.** Cycle à quatre temps pour un moteur diesel [8]

#### **4 .Turbocompresseur**

#### **4.1Historique**

Principe de fonctionnement n'est pas récent. Alfred Büchi (1925) fut le premier à démontrer l'efficacité du système en obtenant une augmentation de puissance de l'ordre de 40%. Jusque dans les années 1960, lors de l'apparition des premiers véhicules de tourisme turbocompressés sur le marché américain (Chevrolet Corvair Monza, Oldsmobile Jetfire), le turbocompresseur était réservé à des applications dotées de moteurs de grande capacité (camions, bateaux, avions...). Le manque de fiabilité des premiers modèles automobiles en a marginalisé l'utilisation jusqu'à la conjonction du premier choc pétrolier, et de l'utilisation du système en sport automobile. Le turbocompresseur profite alors d'un effet de mode couplé à de réelles aptitudes à réduire la consommation pour aboutir, à la fin des années 1970, à l'avènement du moteur diesel turbocompressé (Mercedes-Benz 300 SD, en 1978 et VW Golf Turbo diesel en 1981) qui n'a depuis cessé de progresser en performances et en part de marché. Les interactions entre le moteur et le turbocompresseur sont fortes. Si la suralimentation renforce le moteur dans son rôle, c'est ce dernier qui, par son régime, impose le fonctionnement général. En qualité de<< source d'énergie », l'étage turbine pilote le système de suralimentation. C'est cette partie de la machine que nous atchoums à étudier .Nous allons maintenant la décrire brièvement. [6]

#### **4.2 Définition**

Un turbocompresseur (parfois appelé "turbo") est l'une des trois principales technologies de suralimentation connues utilisées sur les moteurs à combustion et à explosion (essence ou diesel) pour augmenter la densité de puissance. Les deux autres sont le compresseur mécanique et l'injection de gaz. Le principe est d'augmenter la pression des gaz admis, permettant un meilleur remplissage des cylindres avec un mélange air/carburant, permettant au moteur d'améliorer soit la puissance volumique, soit la cylindrée

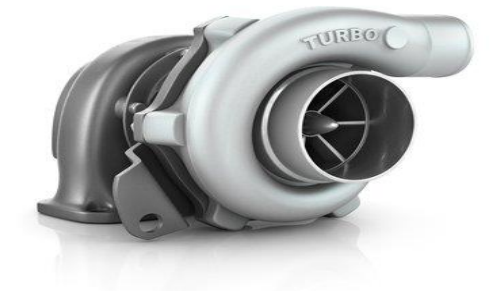

**Figure.1.13.**Turbocomprseur

Ce type de compresseur est alimenté par la vitesse des gaz sortant du bloc moteur, qui abandonnent une partie de leur énergie cinétique pour faire tourner la turbine sans absorber la puissance de l'arbre moteur.

#### **4.3 Le rôle du turbocompresseur**

Le turbocompresseur améliore les performances de combustion interne du moteur. Cela est dû au fait que la puissance du moteur est générée par la combustion d'un mélange d'air et de carburant. Plus cette combinaison est pompée dans le moteur, plus elle produit de puissance. Le volume des cylindres est fréquemment agrandi ou un nouveau cylindre est ajouté pour augmenter la capacité volumétrique du moteur. Plus d'air est injecté dans les cylindres pour obtenir le même résultat. [7]

#### **4.4 Les types de turbocompresseur:**

Il existe de nombreux types de turbocompresseurs et leurs variations, dont chacun à ses avantages et ses inconvénients .il peut être utile de savoir de quoi s'agit-il plus précisément :

#### **4.4.1 Single-Turbo**

Cette type, qui est la plus commune, présente de nombreuses variantes. Les propriétés des différentes tailles de turbine et de compresseur sont fondamentalement différentes. Les turbos plus gros, par exemple, créent une plus grande puissance, tandis que les turbos plus petits sont plus rapides à démarrer. En anglais, les turbos à roulement à billes et à roulement à billes sont les deux types. Ce dernier est plus rapide, mais il est également plus coûteux.

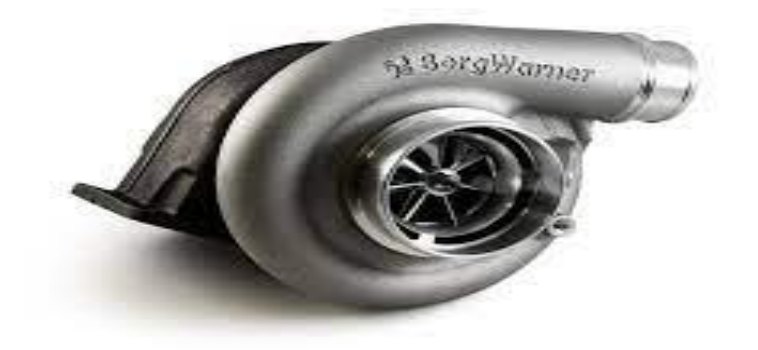

**Figure.1.14.** Single-Turbo

#### **Avantages**

- un moyen coût-efficace d'augmenter la puissance et l'efficacité de moteur;
- la construction de turbo la plus simple et la plus facile à installer;
- le single-turbo permet d'atteindre le même niveau de puissance avec des moteurs plus petits.

#### **Inconvénients**:

- très sensible à la vitesse de rotation: ce type de turbos est parfaitement efficace uniquement si on respecte un certain niveau de tours par minute.
- sa réactivité est inférieure aux alternatives

#### **4.4.2 Twin-Turbo**

Ce type connait presque autant de variations et modifications que le single-turbo. Ça peut être une combinaison de deux single-turbos identiques pour les deux bancs de cylindres du moteur, ou, par exemple, deux turbos fonctionnant un avec des rotations beaucoup plus rapides que l'autre.

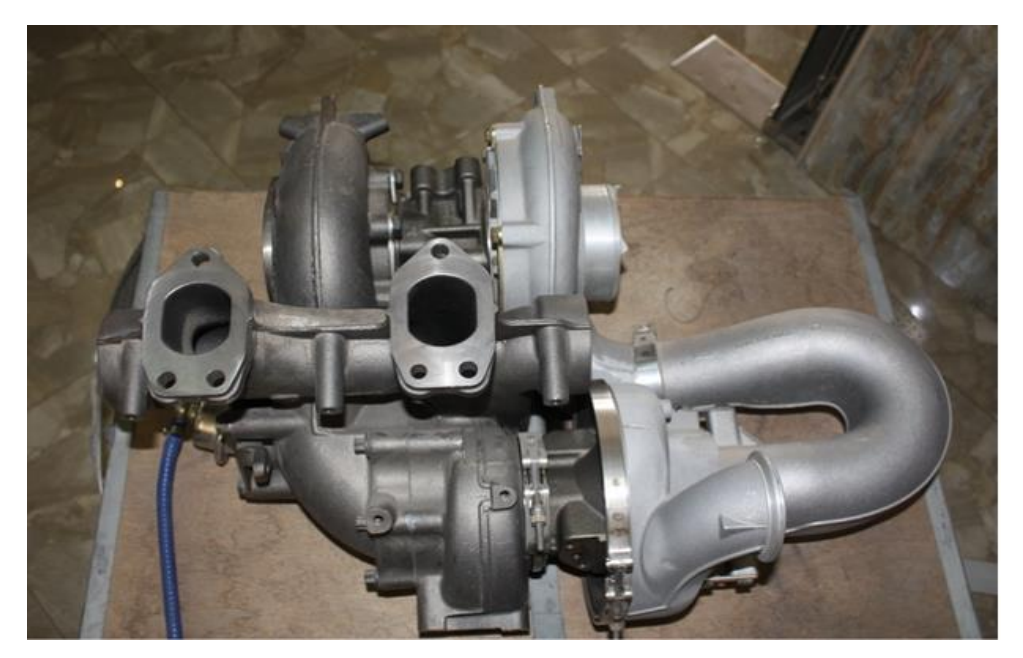

**Figure.1.15.** Twin-Turbo

#### **Avantages**

 pour des turbos en parallèle dans les moteurs en "V", les avantages sont pareils que pour des single-turbos.

 pour des turbos avec la vitesse différente, ça donne beaucoup plus de flexibilité et la distribution de puissance plus équitable.

#### **Inconvénients:**

- le prix et la complexité constructive.
- l'existence des alternatives plus coût-efficaces.

#### **4.4.3 Twin-Scroll Turbo**

Ce type est clairement supérieur par ses caractéristiques techniques à deux précédents. Ces deux parties séparées permettent d'équilibrer la pression de gazes dans les cylindres.

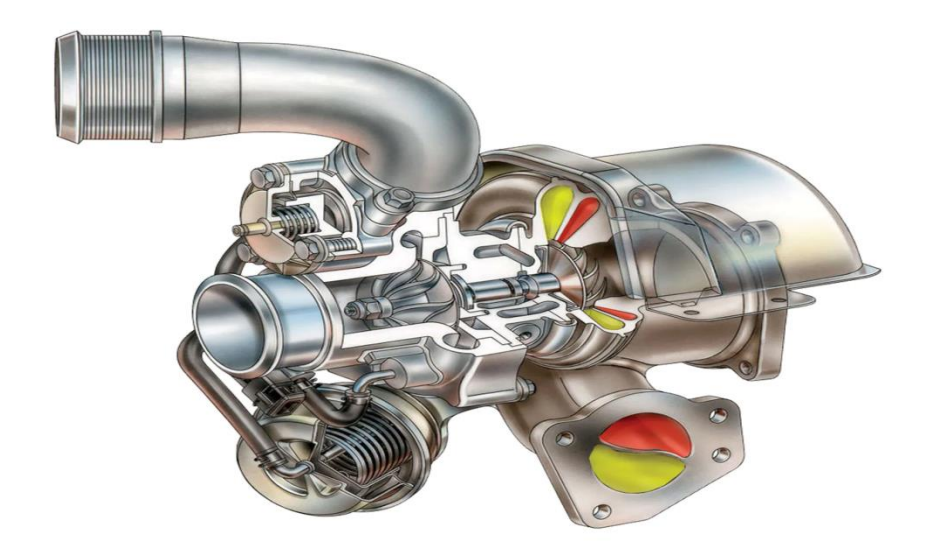

**Figure.1.16.** Twin-Scroll Turbo

#### **Avantages**

- plus d'énergie envoyée à la turbine, donc, plus de puissance.
- plus de variation possible de vitesse de rotations.
- plus de flexibilité de réglage.

#### **Inconvénients:**

- exige une configuration de moteur assez particulière.
- le coût et la complexité relativement élevés.

#### **4.4.4 Turbo à géométrie variable**

La forme de turbo la plus exceptionnelle, ce qui est lié à son coût élevé et de matériaux utilisés souvent assez rares et exotiques. Ici le ratio surface/radius de vannes internes varie pour mieux correspondre aux tours par minute optimaux.

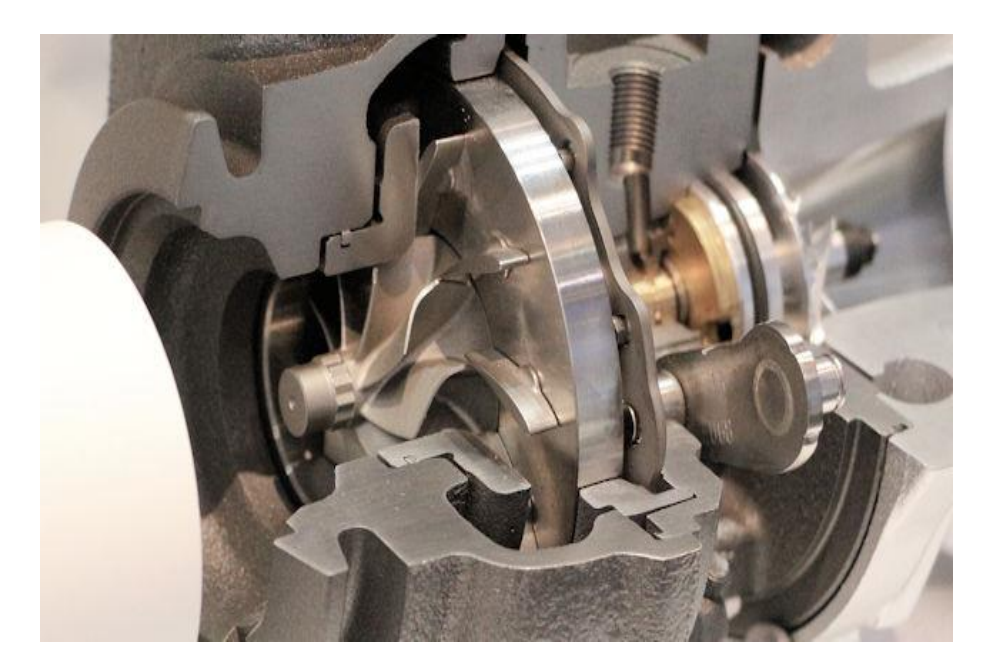

**Figure.1.17.**Turbo à géométrie variable

#### **Avantages**

- une très grande variabilité de tours par minute
- nécessite un seul turbo.

#### **Inconvénients:**

- ne peut être utilisé que dans les constructions de moteurs où des gazes d'échappement ne sont pas trop chaudes.
- la chaleur excessive exige souvent l'utilisation de métaux rares et coûteux.

#### **4.4.5 Turbocompresseur électrique**

En effet, l'introduction d'un moteur électrique élimine quasiment tous les inconvénients de types de turbo précédents. Plusieurs spécialistes trouvent que ce seront des moteurs turbo "hybrides" qui deviendront les plus efficaces et les plus populaires prochainement.

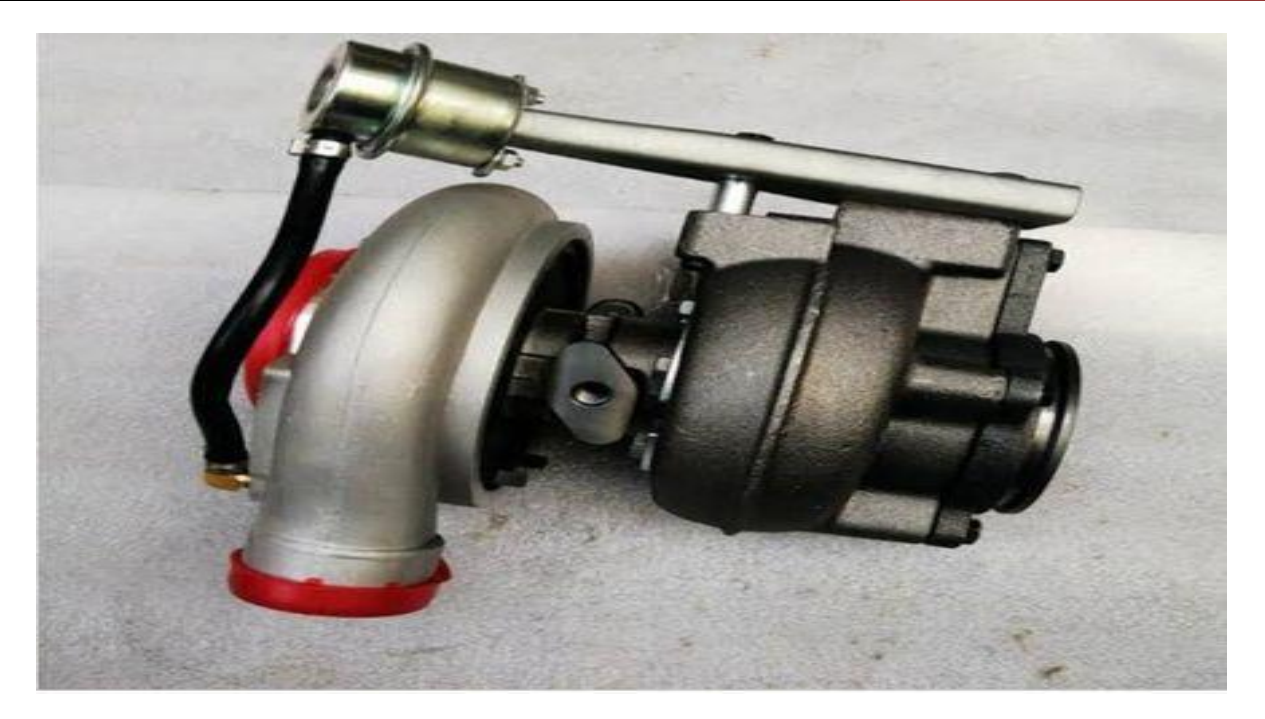

**Figure.1.18.**Turbocomprsseur électrique

#### **Avantages**

 la connexion directe d'un moteur électrique au compresseur permet d'éviter la pression de gaz insuffisante ou encore le décalage de turbo; permet de récupérer l'énergie d'échappement encore une fois;

#### **Inconvénients:**

- le coût élevé et la construction compliquée;
- des soucis de fiabilité et durabilité d'un moteur électrique dans les conditions défavorables;
- la batterie qui s'y ajoute est relativement lourde;
- à l'étape actuelle du développement technologique, d'autres types de turbo montrent des fois un niveau comparable de coût-efficacité. [8]

#### **5. Principe de fonctionnement**

Le turbocompresseur est en effet un compresseur d'air entraîné par les gaz d'échappement. Les gaz d'échappement sortant du moteur par le collecteur d'échappement sont dirigés vers la chambre de turbine dans laquelle se trouve le rotor. À travers d'un arbre commun, il entraîne le rotor du compresseur, situé de l'autre côté du dispositif (souvent appelé « froid»), qui comprime l'air alimentant le moteur. Puisque l'air comprimé contient plus d'oxygène dans une unité de volume, il devient possible de créer de meilleures conditions du processus de combustion. Une plus grande

quantité d'air combiné à une quantité supplémentaire de carburant peut être utilisé pour augmenter la puissance de moteur ou, comme dans le cas des moteurs diesel, permet une meilleure combustion, en réduisant considérablement la quantité de polluants émis et en augmentant l'efficacité du moteur. En augmentant la compression de l'air, et donc la quantité de gaz dans la même unité de volume, on élevé en même temps sa température. Plus la température est élevée, plus la densité est faible, ce qui signifie que les cylindres reçoivent moins d'oxygène que si la température de l'air était plus basse. C'est pourquoi on utilise un refroidisseur d'air de suralimentation (intercooler). Généralement, il s'agit d'un échangeur de chaleur de type air-air ou (moins souvent) air-eau. [6]

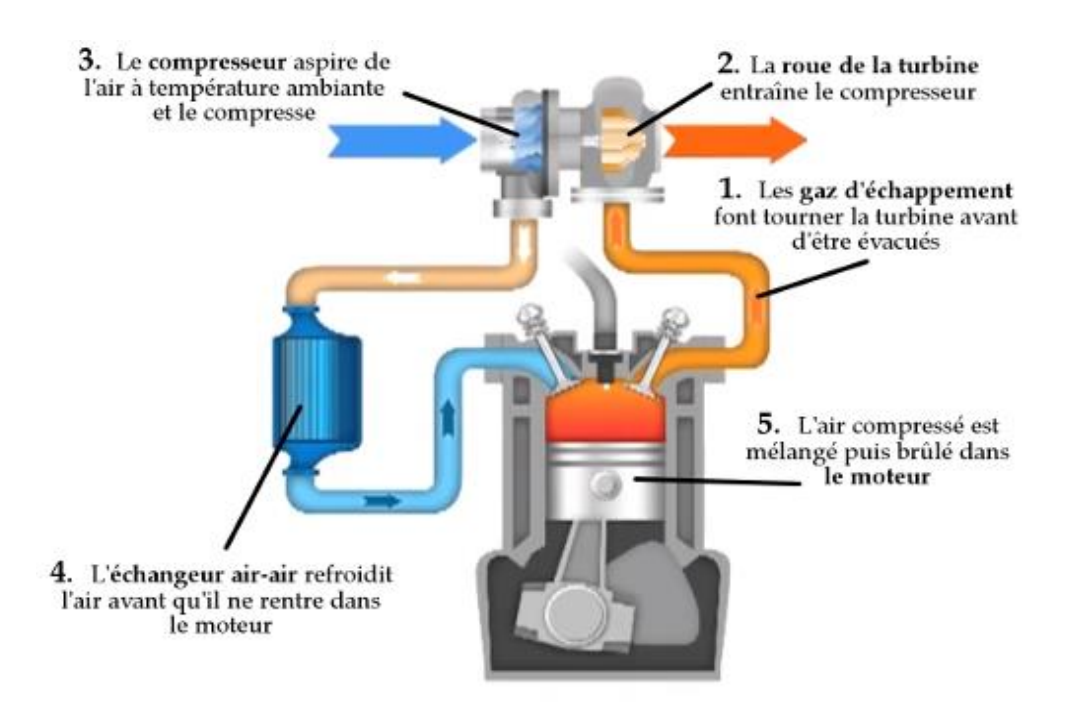

**Figure.1.19.** Schéma Principe de turbocompresseur

#### **6. Les composants**

Le turbo compresseur est composé:

- d'une roue compresseur (côté admission).
- d'une roue turbine (côté échappement).
- d'un carter compresseur fait d'un alliage d'aluminium.
- d'un carter turbine.
- d'une volute compresseur.
- d'une volute turbine

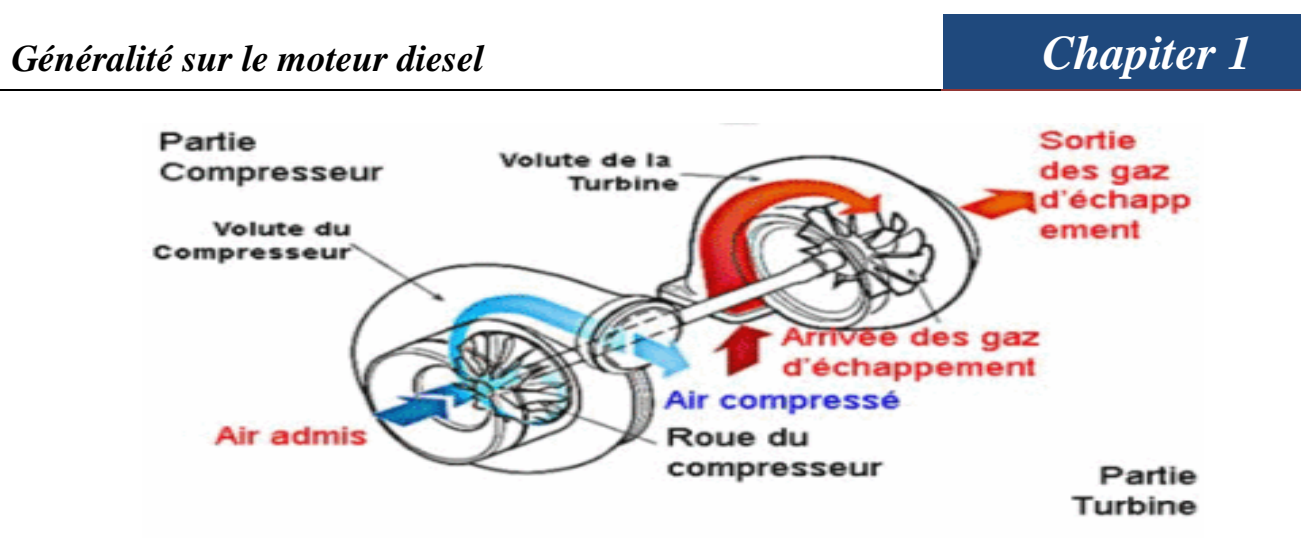

**Figure.1.20.** les composent de turbo

#### **7. Lubrification du turbo**

Le turbo doit être lubrifié sur son axe central. Et comme un roulement à billes ne suffit pas pour supporter de telles vitesses (plus de 100 000 tr / min), il est nécessaire d'utiliser un roulement. Un roulement doit être continuellement alimenté en huile pour qu'il fonctionne, l'une des causes de défaillance les plus courantes est le manque de lubrification. En raison de sa vitesse de rotation rapide, lorsqu'un turbocompresseur n'est pas suffisamment alimenté en huile, les dommages sont presque immédiats.

#### **7.1. Conséquences**

La roue de turbine et la roue de compresseur risquent de heurter le carter central du turbocompresseur suite à la détérioration des paliers

- Le manque d'huile sur une longue période de fonctionnement du turbocompresseur entraîne la rupture de la tige de l'arbre Le matériau de l'arbre est susceptible de se carboniser et de rompre
- La distorsion des paliers peut provoquer une forte oscillation de
- l'arbre, ce qui risque d'endommager l'alésage des paliers.

#### **7.2. Remède /Prévention**

- Laisser chauffer et refroidir le moteur.
- Assurer une lubrification suffisante du moteur.
- Utiliser uniquement des huiles motrices agréées par le motoriste ou le constructeur automobile.
- Eviter d'effectuer exclusivement des trajets courts.
- Respecter impérativement les intervalles d'entretien préconisés par le fabricant.
- Utiliser uniquement des filtres à huile de qualité et de type équivalents à l'origine.

#### **8. La technologie de turbo avec les moteur diesel**

Les turbos sont beaucoup utilisées dans les moteurs diesel contrairement aux moteurs à essence.

Un moteur diesel fonctionne avec un mélange léger (carburant léger et riche en air), nécessite un rapport air / carburant contrôlé, sinon le niveau d'émission dégrade très rapidement l'atmosphère (fumée noire des vieux moteurs diesel).

Le Turbo est une solution idéale pour augmenter la puissance nécessaire à ces moteurs.

Respect de seuils d'émission très stricts.De plus, les moteurs diesel fonctionnent dans des plages de rotation relativement étroites-principalement entre 1000 et 4000 tr / min et conviennent bien à un moteur turbo.

# **Chapitre 2** Conception et analyse de turbocompresseur par **SOLIDWORKS**
## **1. Introduction**

La conception assistée par ordinateur (CAO) est devenue un outil technologique puissant dans l'ingénierie moderne complexe. Les travaux présentés dans ce chapitre visent à la conception et à la modélisation technique détaillée d'un turbocompresseur (diagramme de tous les composants et de l'assemblage), car cette conception a été mise en œuvre par SOLIDWORKS software.

## **2.2. Définition**

La conception assistée par ordinateur ou CAO (en anglais, computer aide design ou CAD) comprend l'ensemble des logiciels et des techniques de modélisation géométrique permettant de concevoir, de tester virtuellement à l'aide d'un ordinateur et des techniques de simulation numérique et de réaliser des produits manufacturés et les outils pour les fabriquer.

On confond souvent CAO et DAO (dessin assisté par ordinateur) : la CAO n'a pas pour fonction première l'édition du dessin. Il s'agit d'un outil informatique souvent lié à un métier, fonctionnant en langage dit objet, et permettant l'organisation virtuelle de fonctions techniques. Cela permet ensuite la simulation de comportement de l'objet conçu, l'édition éventuelle d'un plan ou d'un schéma étant automatique et accessoire. En DAO, un trait est ait et le logiciel ne permet pas l'interprétation technique de l'ensemble. [9]

## **2.3. Logiciel utilisé SOLIDWORKS**

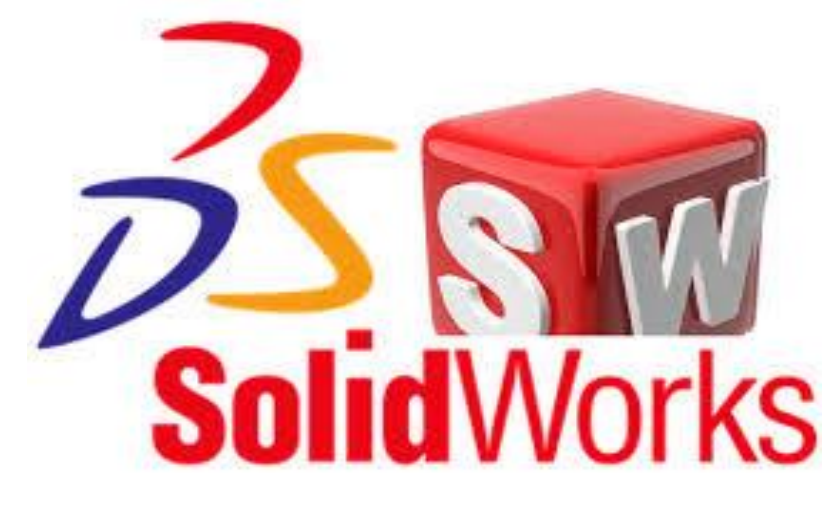

**Figure.2.1.**Logo SOLIDWORKS

#### **2.3.1. Historique**

Créé en 1993 par l'éditeur américain ,SOLIDWORKS est racheté le 24 juin 1997 par la Société Dassault Systèmes Parmi les plus grandes organisations utilisant SOLIDWORKS, on peut citer Franckie, Équipement d'emballage MMC, AREVA, Patek Philippe, Méga Bloks, Axiome, ME2C, SACMO, Le Boulch, Robert Renaud, Lorenz Baumer.[10]

#### **2.3.2. Définition du SOLIDWORKS**

Le logiciel de CAO SOLIDWORKS est une application de conception mécanique 3D paramétrique qui permet aux concepteurs d'esquisser rapidement des idées d'expérimenter des fonctions et des cotes afin de produire des modèles et des mises en plan précises.

#### **2.3.3. Fonctionnement**

SOLIDWORKS est un modeleur 3D utilisant la conception paramétrique. Il génère 3 types de fichiers relatifs à trois concepts de base : la pièce, l'assemblage et la mise en plan. Ces fichiers

sont en relation. Toute modification à quelque niveau que ce soit est répercutée vers tous les

fichiers concernés.

Un dossier complet contenant l'ensemble des relatifs à un même système constitue une

maquette numérique. De nombreux logiciels viennent compléter l'éditeur SOLIDWORKS. Des

utilitaires orientés métiers (tôlerie, bois, BTP...), mais aussi des applications de simulation

mécanique ou d'image de synthèse travaillent à partir des éléments de la maquette virtuelle. [11]

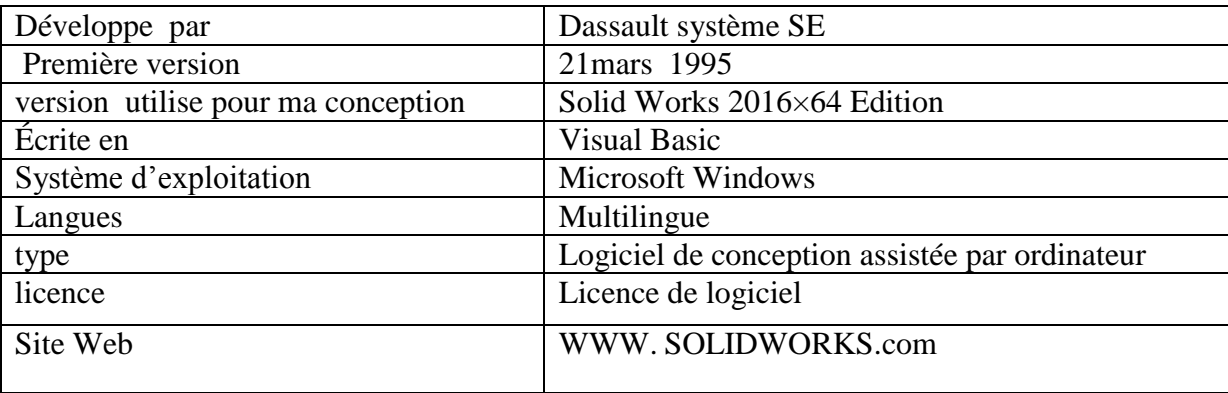

**Tableau.2.1.** Information sur le logiciel utiliser pour la conception

#### **2.4. Conception de turbocompresseur par SOLIDWORKS**

#### **2.4.1. Turbine**

Commençons par la turbine. Un turbocompresseur obtient son énergie sous forme de chaleur et de pression à partir de l'échappement du moteur. Toute turbine a un ensemble de paramètres conçus qui dictent le débit d'échappement avec lequel elle est compatible. Une turbine correctement appliquée soulèvera en fait la contre-pression dans le système d'échappement d'un moteur, ce qui, à son tour, augmentera la pression pour entraîner la tourelle et augmentera la chaleur dans le système d'échappement.

La turbine comporte deux composants principaux : la roue de la turbine et le carter de la turbine. L'échappement F du moteur est acheminé vers le collecteur d'échappement.

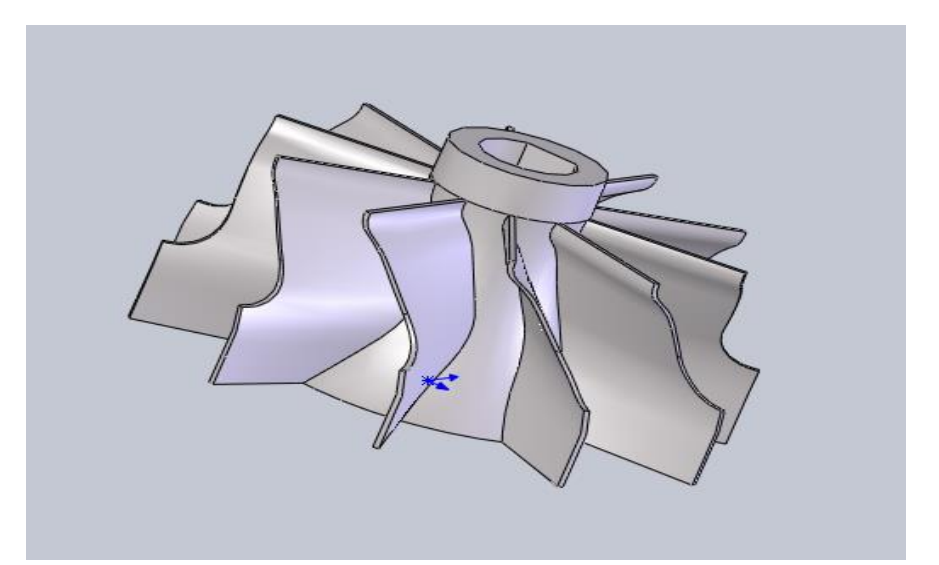

**Figure .2.2.** Présentation en 3D d'une turbine

#### **2.4.2. Compresseur**

Au fur et à mesure que la roue de turbine tourne à partir des gaz d'échappement à haute pression chauds qui la traversent, elle est reliée à un arbre muni d'un pressoir isolé à l'extrémité opposée. Le compresseur effectue un travail qui est exactement le contraire de la turbine. Le travail du compresseur est de recueillir de l'air frais et d'augmenter sa pression avant qu'il n'entre dans le moteur.

Le compresseur comporte également deux composants principaux : la roue du compresseur et le capot du compresseur. La roue du compresseur est un compresseur de type radial, ce qui signifie que lorsque l'air pénètre dans le bord d'attaque de la roue appelée inducteur, il est accéléré et tourne à 90 degrés et sort. la roue du compresseur perpendiculairement à l'arbre de la turbine qui entraîne la roue du compresseur. L'énergie O extraite de la turbine est utilisée pour faire tourner la roue du compresseur qui aspire l'air dans la roue et la comprime.

Lorsque l'air quitte la roue du compresseur, il pénètre dans la partie du compresseur appelée diffuseur. Le diffuseur convertit l'air en pression statique et remplit le capot du compresseur. L'air comprimé quitte le capot du compresseur et est acheminé au moyen d'un tube d'appoint directement dans le moteur ou dans un refroidisseur secondaire, puis entre dans le moteur. [12]

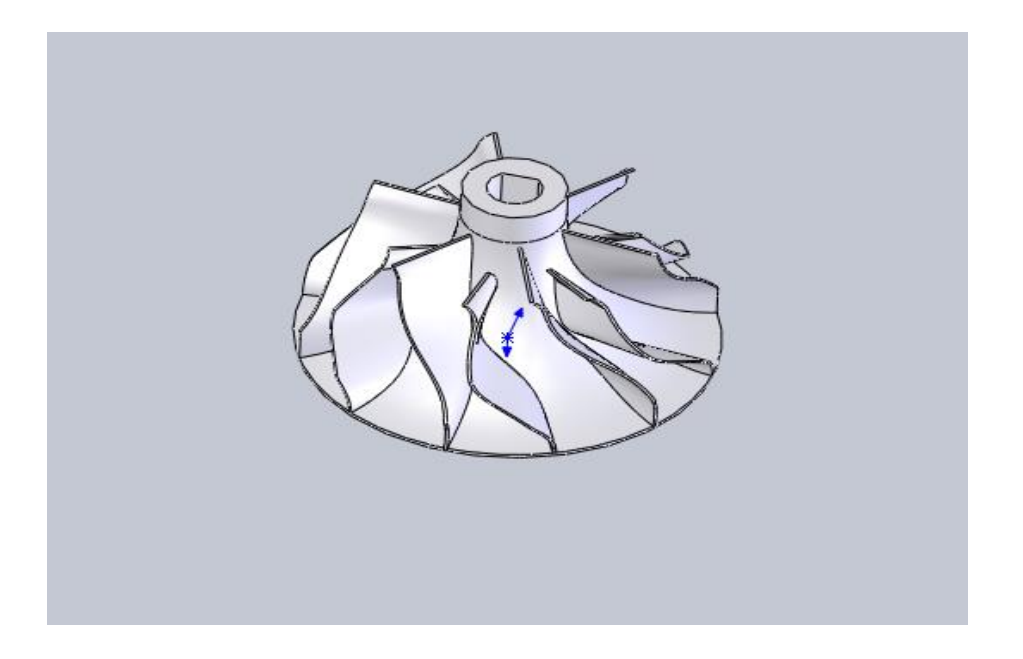

 **Figure .2.3.** Présentation en 3D d'un compresser

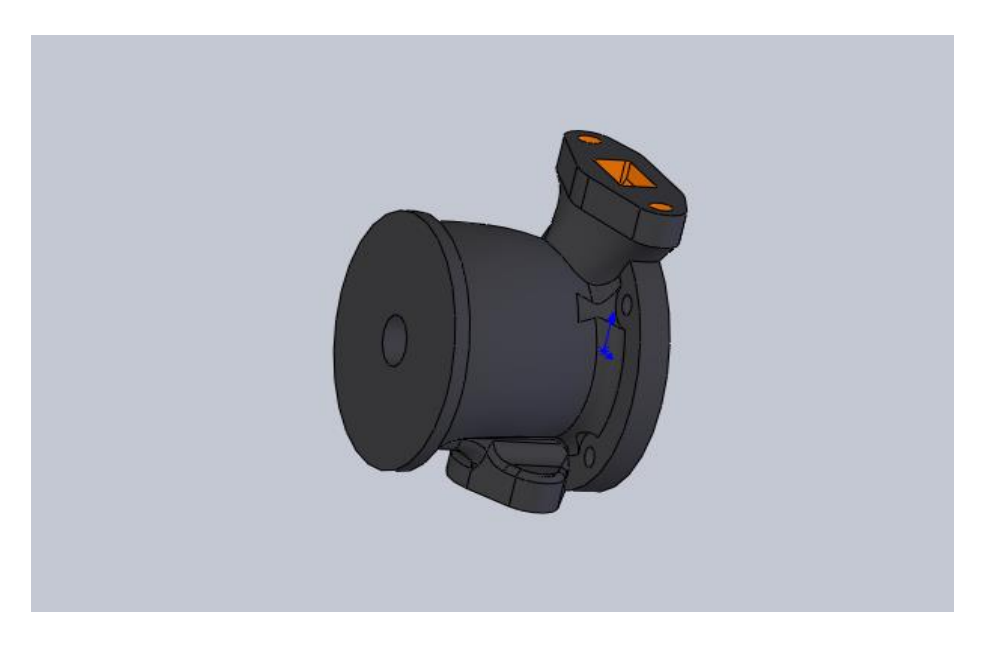

**Figure.2.4.** carter

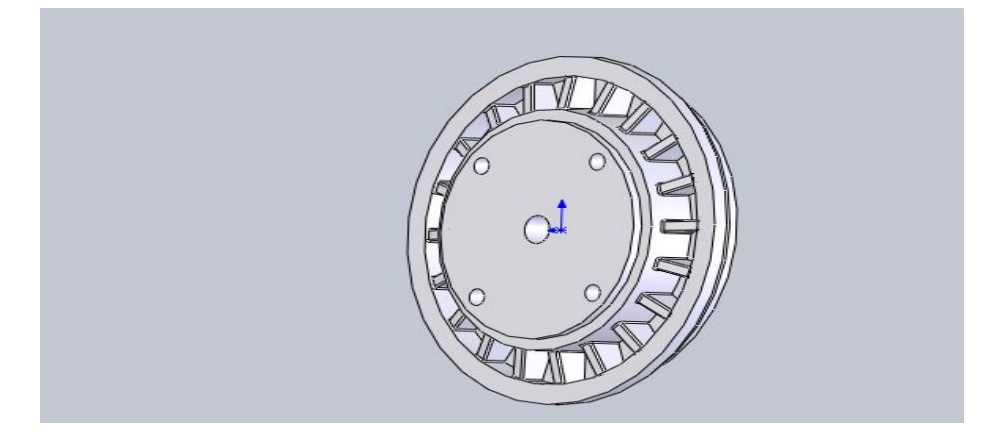

**Figure.2.5.** Plaque arrière

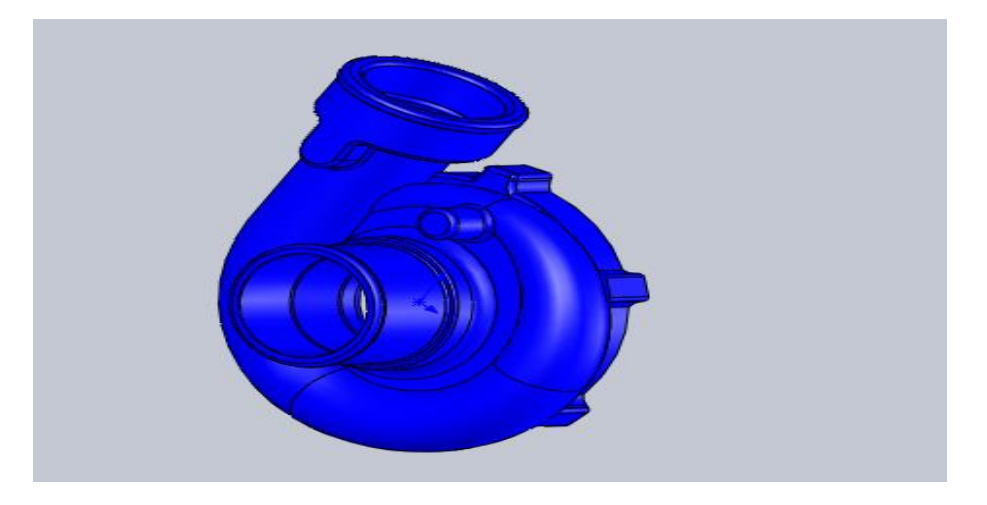

 **Figure.2.6.** Volute de compresseur

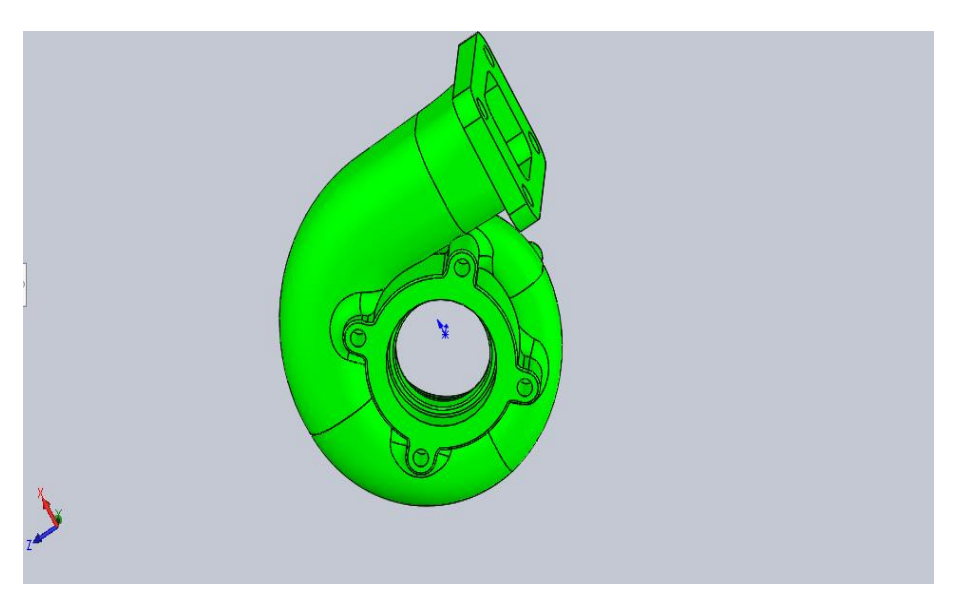

**Figure.2.7.** Volute turbine

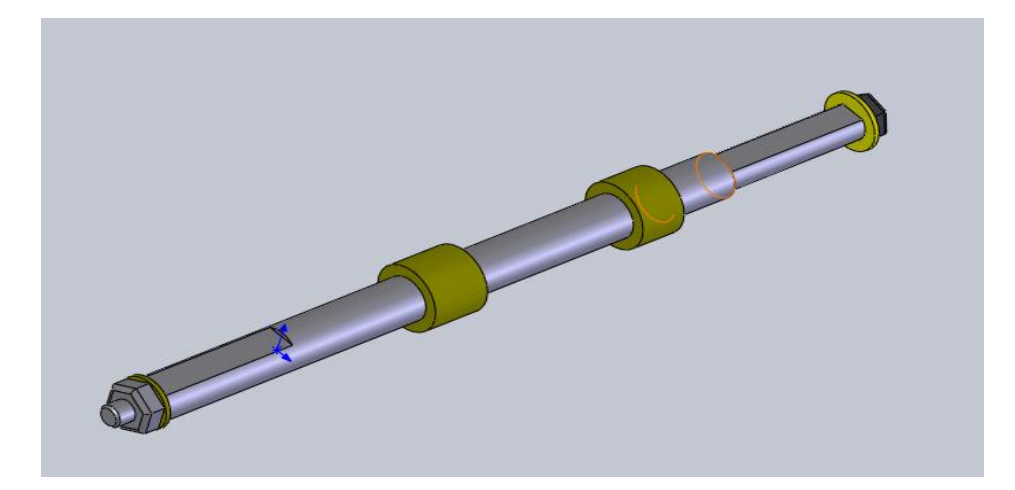

**Figure.2.8.** Présentation en 3D d'un axe

#### **2.5. Assemblage**

Les étapes d'assemblage sont présentées comme suite :

Ils sont obtenus par la juxtaposition de pièces. La mise en position de pièces est définie par un ensemble de contraintes d'assemblage associant, deux entités respectives par une relation géométrique (coïncidence, tangence, coaxial ite…).

Dans une certaine mesure, ces associations de contraintes s'apparentent aux liaisons mécaniques entre les pièces. Le mécanisme monté, s'il possède encore des mobilités, peut être manipulé virtuellement. On peut alors aisément procéder à des réglages à l'aide des différents outils disponibles (déplacement composants, détection de collision, mesure des jeux, etc.).

Comme pour les pièces, la gestion de l'ensemble est portée par un arbre de création qui donne accès à l'arbre de création de chaque pièce. Il est d'ailleurs possible d'assembler des assemblages, donc de former des sous-groupes de pièces. Cette opération étant préalable ou en cours d'édition.L'intérêt de cet outil, c'est qu'il rend possible la création d'une pièce dans l'assemblage, c'est qu'il propose la même méthode au concepteur que celle qu'il appliquait sur la table à dessin:

tout concevoir en même temps. En effet, à part sur les petits ensembles simples (ou déjà définis), il n'est pas raisonnable de concevoir chaque pièce dans son coin pour corriger ensuite, lors de l'assemblage, les problèmes éventuels d'interférence, ou de coïncidence. La conception intégrée lie automatiquement les géométries des pièces entre elles, si bien qu'une Modification sur une, est automatiquement répercutée sur les autres. alors l'édition de pièce est la conséquence de l'édition de l'ensemble.

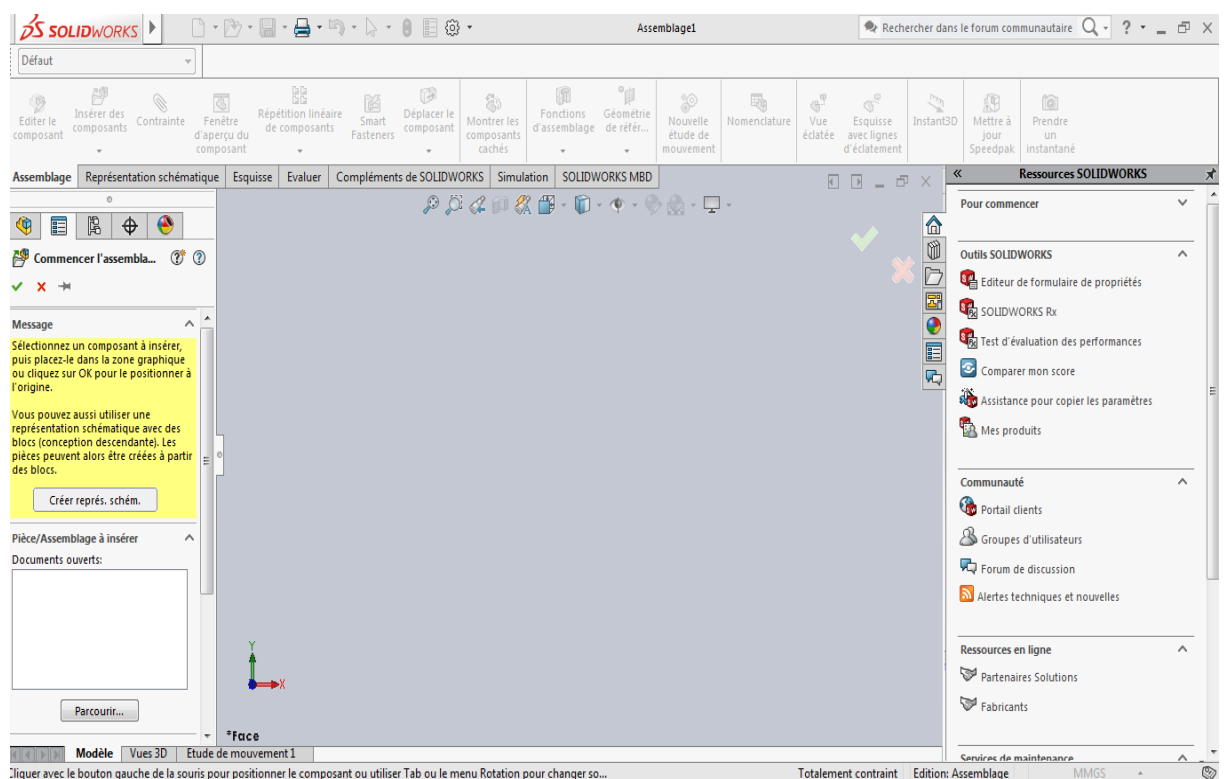

## Ouvrir l'interface d'assemblage du logiciel SOLIDWORKS

**Figure.2.9.** l'interface de l'assemblage.

| <b>S SOLIDWORKS</b>                                                                                                    |                                                 | Assemblage2                        |                    | Rechercher dans le forum communautaire $Q - ? - \equiv \oplus \times$ |               |
|----------------------------------------------------------------------------------------------------|-------------------------------------------------|------------------------------------|--------------------|-----------------------------------------------------------------------|---------------|
| Défaut                                                                                                    | <b>R</b> <sub>2</sub> Ouvrir                    |                                    |                    | $\mathbf{x}$                                                          |               |
| GG<br>GG<br>鹬<br>$\overline{\circ}$<br>0<br>商                                                                                                    | 隐                                               | <b>0</b> Intec > Téléchargements > | $\frac{1}{2}$      | Rechercher dans : Télécharge p                                        |               |
| Répétition linéaire<br>Insérer des<br>Editer le<br>Contrainte<br>Smart<br>Fenêtre<br>composants<br>de composants<br>composant<br>d'aperçu du<br>Fasteners | Déplacer le<br>composant<br>Organiser v         | Nouveau dossier                    |                    | $\Box$<br><b>旧 ▼</b><br>0                                             |               |
| composant                                                                                                    | <b>X</b> Favoris                                | $\blacktriangle$<br>Nom            | Modifié le         | Type                                                                  |               |
| Compléments de SOLIDWORKS<br>Représentation schématique<br>Evaluer<br>Assemblage<br>Esquisse                                                              | <b>Bureau</b>                                   | axce                               | 07/04/2022 16:06   | <b>ILIDWORKS</b><br>SOLIDWORKS Par                                    |               |
| o.                                                                                                    | $P$ $\beta$<br>Emplacements re                  | cercil (1)                         | 07/04/2022 23:15   | <b>SOLIDWORKS Par</b>                                                 | $\checkmark$  |
| 隝<br>◉<br>$\bigoplus$<br>肩                                                                                                    | <b>C</b> Téléchargements                        | 6 comprsseur                       | 04/04/2022 00:48   | <b>SOLIDWORKS Par</b>                                                 |               |
| Ø0<br>Commencer l'assembla                                                                                                    |                                                 | 0 pice 02 (3)                      | 07/04/2022 23:28   | SOLIDWORKS Par                                                        | $\wedge$      |
| $x +$                                                                                                    | <b>Bibliothèques</b>                            | 0 pice 02                          | 07/04/2022 23:09   | SOLIDWORKS Par<br>propriétés                                          |               |
|                                                                                                    | Documents                                       | <sup>#</sup> Pièce30               | 07/04/2022 15:59   | SOLIDWORKS Par                                                        |               |
| ^<br><b>Message</b>                                                                                                    | E Images                                        | <b>d</b> rofaida2                  | 07/04/2022 16:13   | SOLIDWORKS Par                                                        |               |
| Sélectionnez un composant à insérer,                                                                                                    | Musique                                         | $\bullet$ roro 12                  | 07/04/2022 16:09   | <b>SOLIDWORKS Par</b><br><b>erformances</b>                           |               |
| puis placez-le dans la zone graphique<br>ou cliquez sur OK pour le positionner à                                                                          | Vidéos                                          | tourou 12                          | 07/04/2022 16:10   | <b>SOLIDWORKS Par</b>                                                 |               |
| l'origine.                                                                                                    |                                                 | turbine 02 (1)                     | 19/04/2022 12:52   | <b>SOLIDWORKS Par</b>                                                 | es paramètres |
| Vous pouvez aussi utiliser une                                                                                                    | <b>I<sup>II</sup>I</b> Ordinateur               | turbine 02 (2)                     | 07/04/2022 23:08   | SOLIDWORKS Par                                                        |               |
| représentation schématique avec des<br>blocs (conception descendante). Les                                                                                | $\frac{dy}{dx}$ Disque local (C:) $\frac{1}{x}$ |                                    | $\mathbf{m}$       |                                                                       |               |
| pièces peuvent alors être créées à partir                                                                                                    |                                                 | Mode: Résolu                       | Etats d'affichage: | <default> Estado de v</default>                                       |               |
| des blocs.                                                                                                    |                                                 | Configurations: Default            | Références         |                                                                       | $\wedge$      |
| Créer représ. schém.                                                                                                    |                                                 |                                    |                    |                                                                       |               |
|                                                                                                    |                                                 |                                    | Filtre rapide:     | 望<br>¢à                                                               |               |
| Pièce/Assemblage à insérer                                                                                                    |                                                 | Nom du fichier: axce               |                    | Fichiers SOLIDWORKS (*.sldprt;                                        |               |
| Documents ouverts:                                                                                                    |                                                 |                                    |                    |                                                                       |               |
|                                                                                                    |                                                 |                                    | Ouvrir             | Annuler<br>uvelles                                                    |               |
|                                                                                                    |                                                 |                                    |                    |                                                                       |               |
|                                                                                                    |                                                 |                                    |                    |                                                                       |               |
|                                                                                                    |                                                 |                                    |                    | <b>Ressources en ligne</b>                                            | $\wedge$      |
|                                                                                                    |                                                 |                                    |                    | Partenaires Solutions                                                 |               |
| Parcourir                                                                                                    |                                                 |                                    |                    | Fabricants                                                            |               |
| *Face                                                                                                    |                                                 |                                    |                    |                                                                       |               |
| Modèle Vues 3D<br>Etude de mouvement 1                                                                                                    |                                                 |                                    |                    | Services de maintenance                                               | $\wedge$      |

Ouvrir le dossier à assembler les différentes pièces :

 **Figure.2.10.**Parcourir le dossier des composants

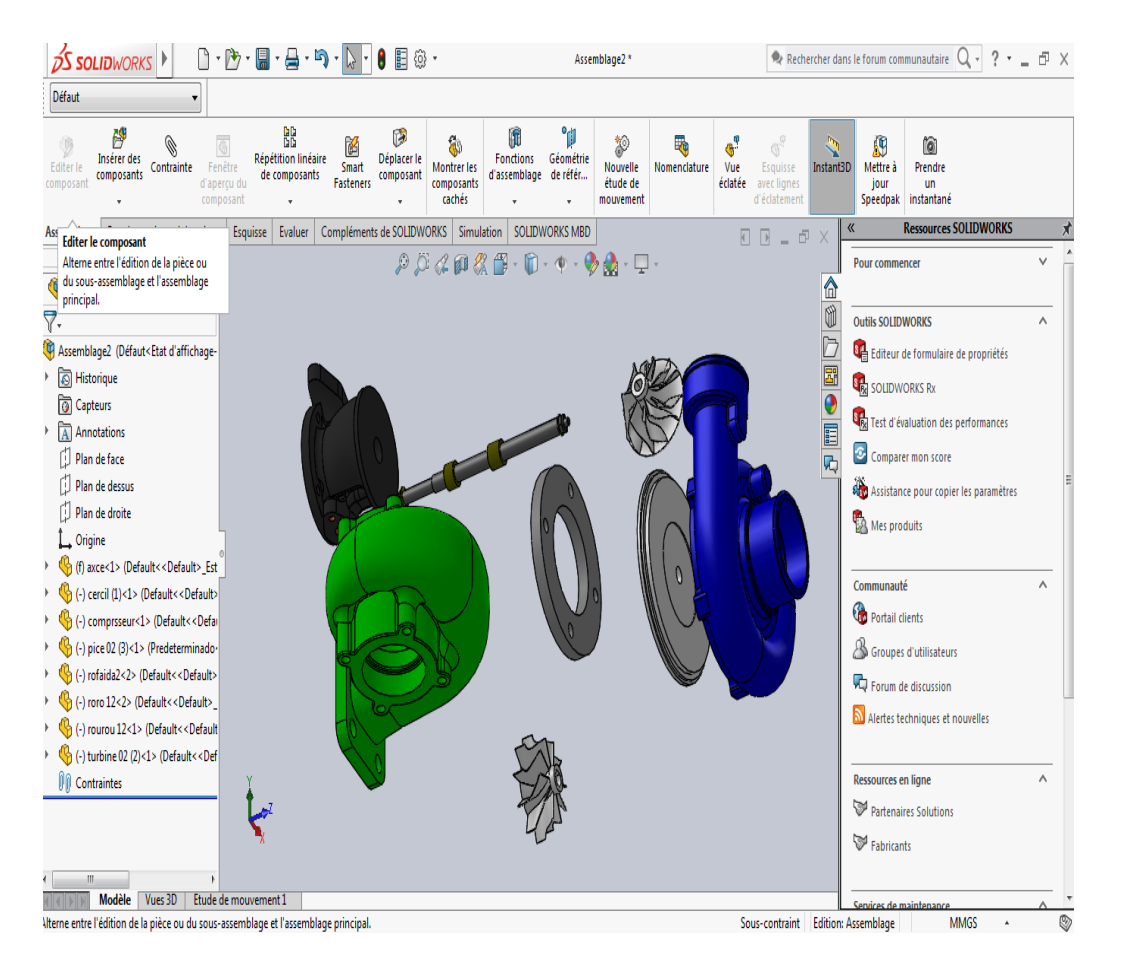

Parcourir et insérer tous les composants :

**Figure.2.11.**Les composants avant l'assemblage.

➢ Pour compléter l'assemblage du système IL faut:

- Choisir les surfaces ou bien les arrêtes en contact dans les éléments.
- Sélectionner les deux surfaces ou surface et arrête.
- Choisir les Contraintes.
- Valider et faire rapprocher.
- Valider

➢ En fin assembler, et valider l'ensemble monté, puis enregistrer sous un nom spécial.

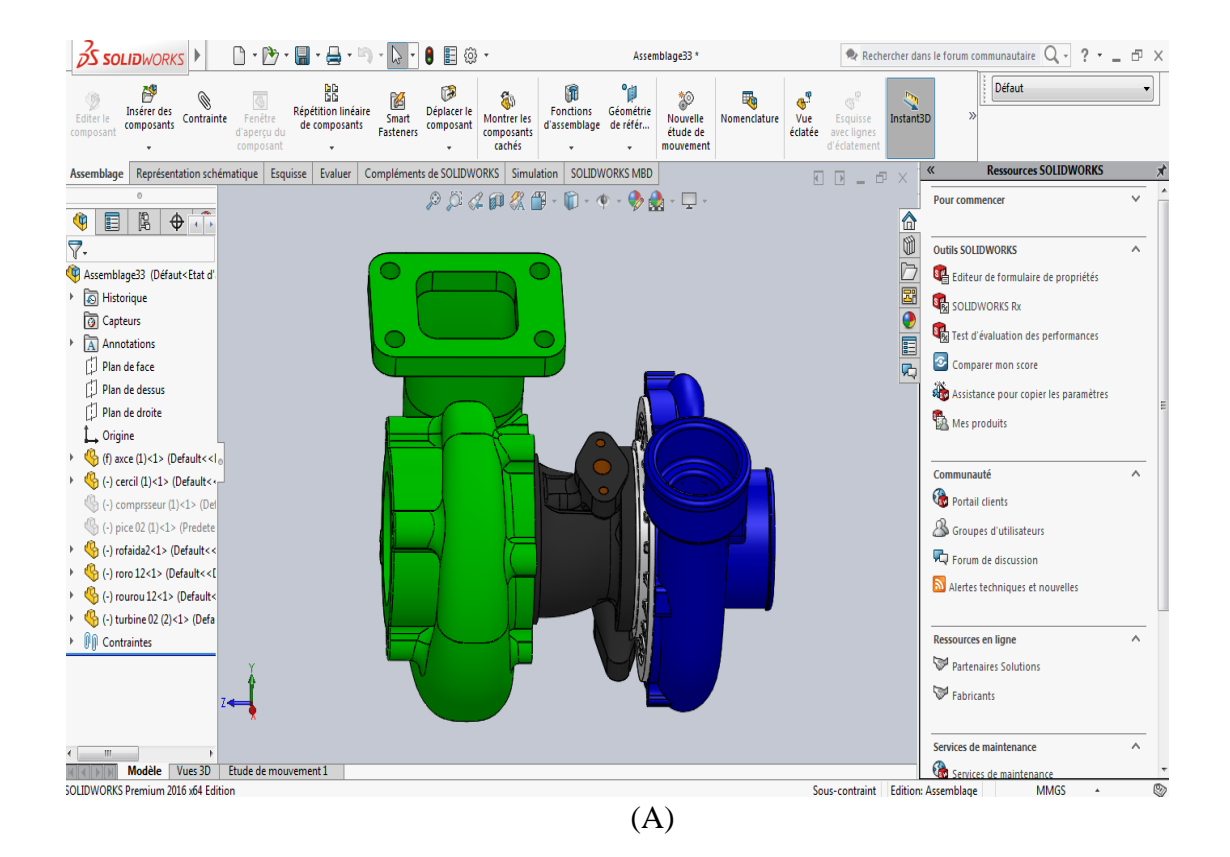

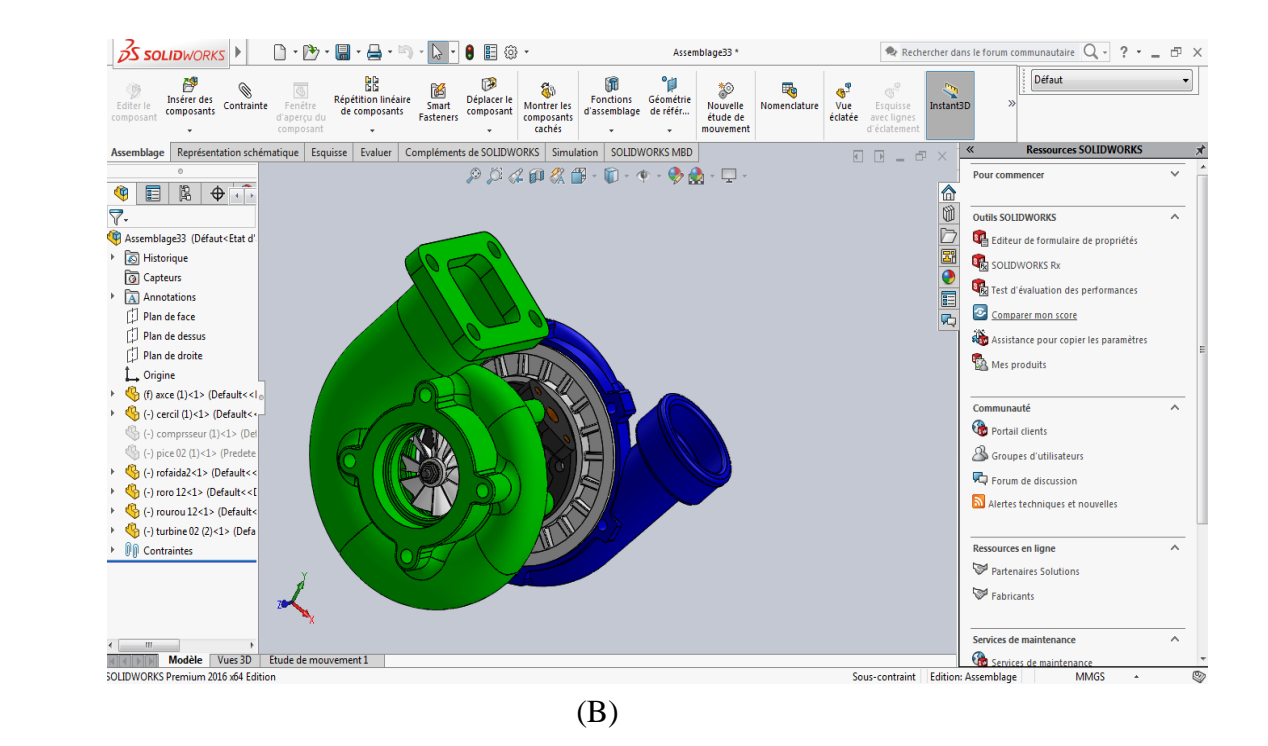

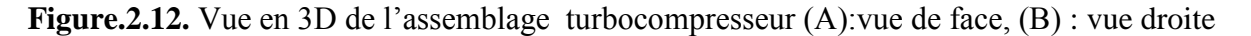

### **2.6. Simulation numérique de turbine avec Le logiciel SOLIDWORKS**

Description de simulation utilisée Le logiciel utilisé pour les simulations numériques (Statiques & Dynamique) en modèle est SOLIDWORKS /Simulation (version 2016).

(solidworks/Simulation) est un système d'analyse de conception totalement intégré à SOLIDWORKS. solidworks/Simulation permet d'obtenir, à partir d'un seul écran, des solutions d'analyse fréquentielles, thermiques, de contraintes, de flambement et d'optimisation. Grâce à ses solveurs rapides, solidworks/Simulation permet de résoudre rapidement des problèmes de grande ampleur, sur notre ordinateur personnel. SOLIDWORKS /Simulation est proposé en plusieurs configurations pour répondre à nos besoins d'analyse. SOLIDWORKS/Simulation raccourcit le délai de mise sur le marché en réduisant le temps et le travail nécessaires pour définir solution optimale.

Pour faire la simulation sur la turbine :

On fait le Choix des métaux AISI 1020

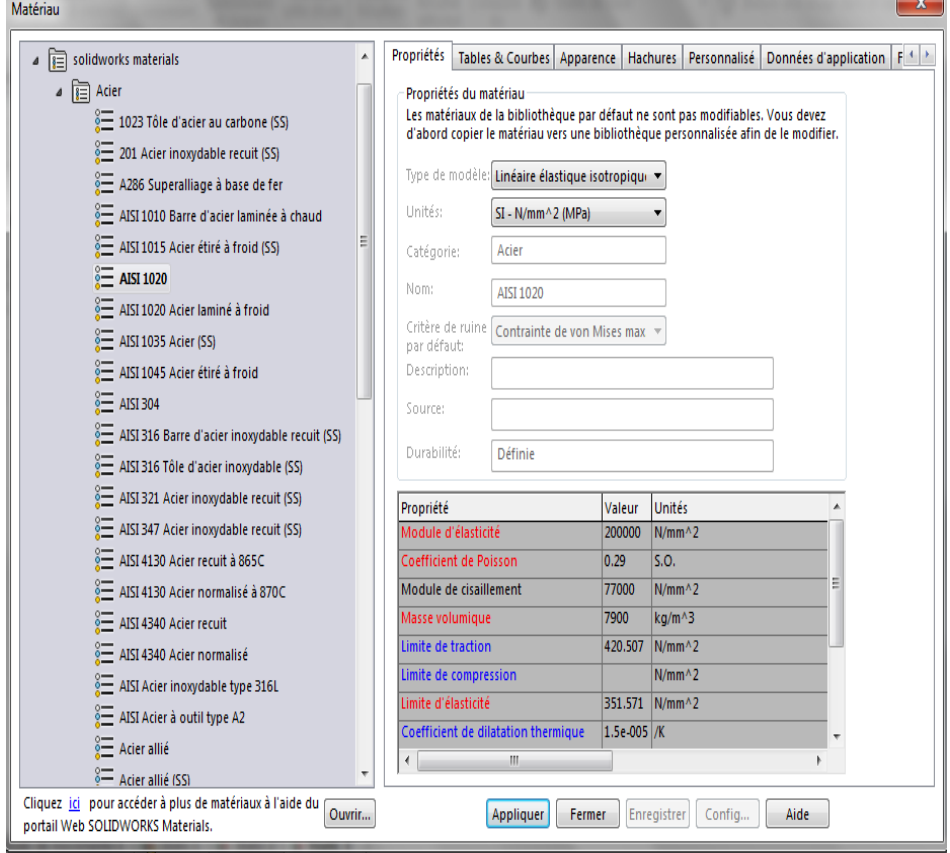

**Figure.2.13.** Propriété d'AISI 1020

Fixer la pièce

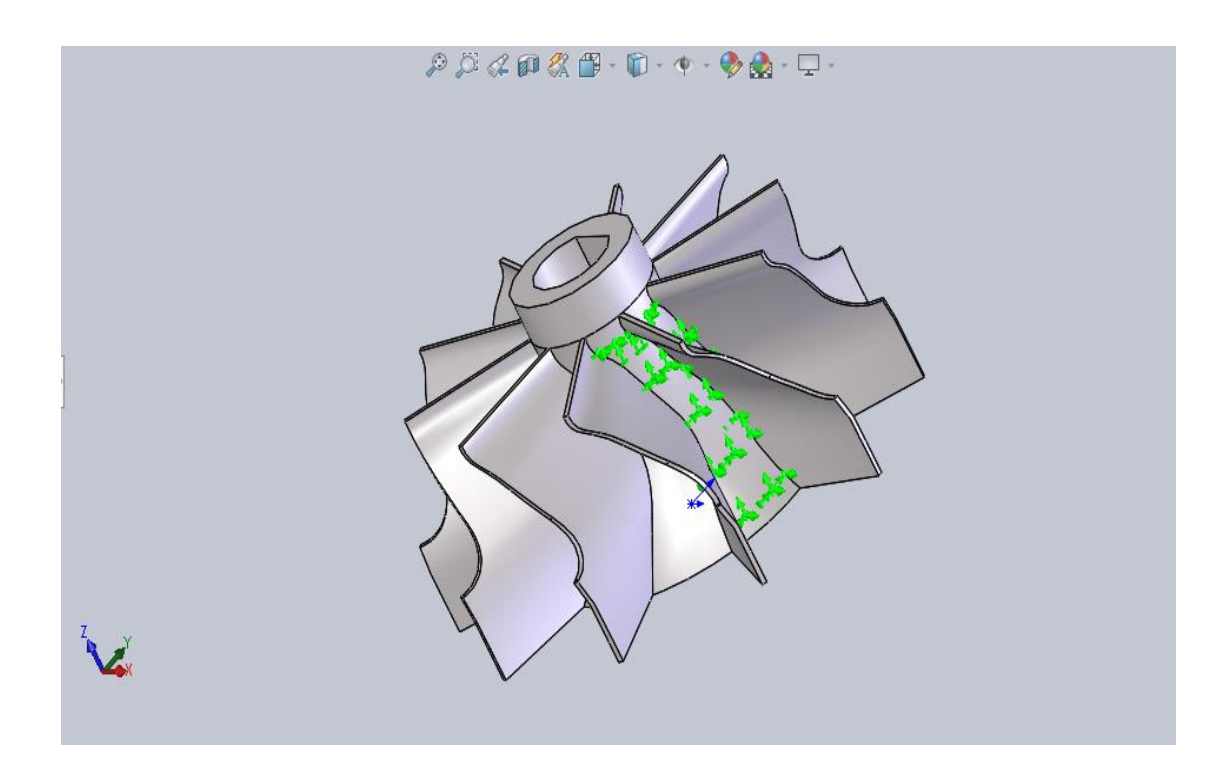

 **Figure.2.14.** Fixer la turbine

 Appliquer la pression Nous avons appliqué une pression de 2 bars sur l'ailette comme le montre la figure

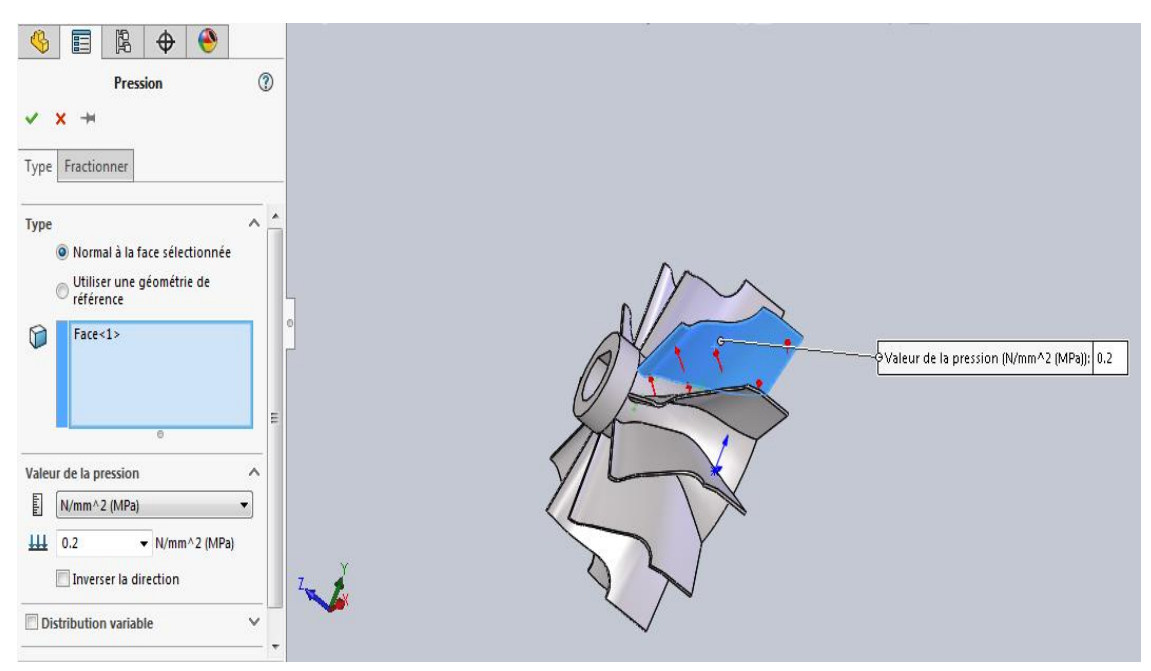

**Figure 2.15.** la valeur de la pression appliquée

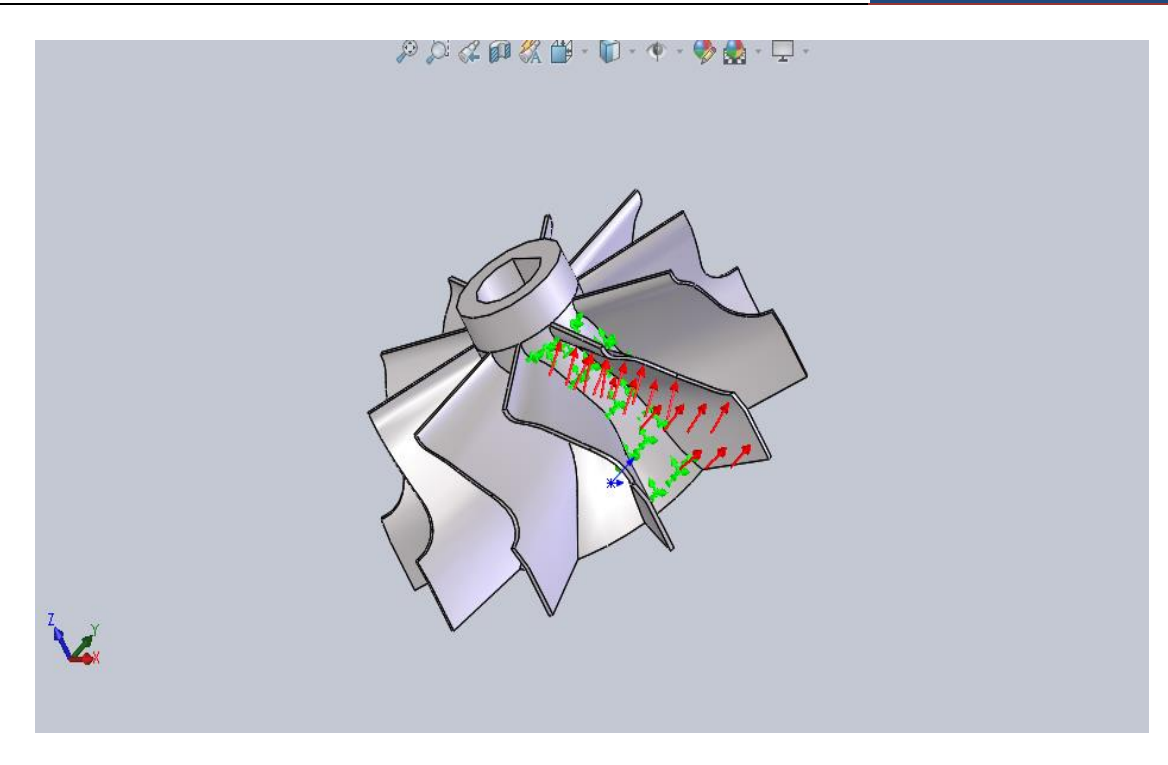

**Figure.2.16.** la pression Applique

Crées le Maillage

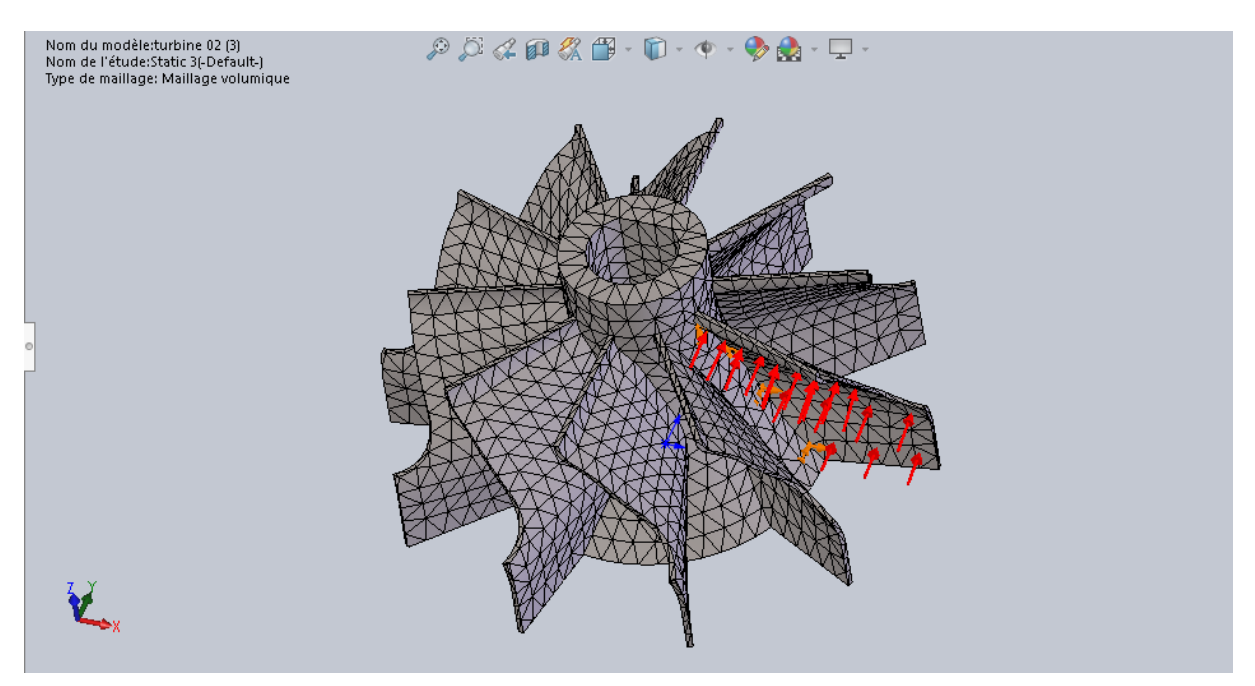

 **Figure.2.17.** Maillage de turbine

## **2.6.1. Les résulta**

## **A : contrainte de Von Mises :**

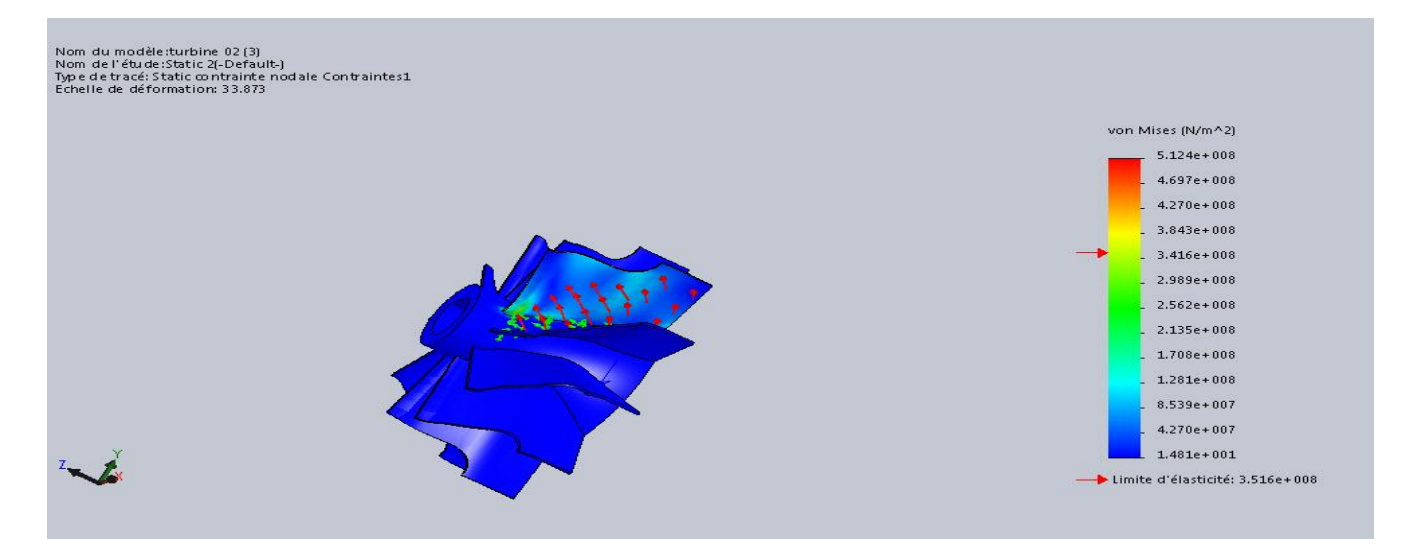

**Figure.2.18.** Résultat de simulation de la distribution de la contrainte de Von Misse sur Turbine Les contours des résulte obtenu montre que la valeur max d'élasticité est de  $5.124 \times 10^8$   $\frac{N}{2}$  $m<sup>2</sup>$ représente par les contours rouges et la valeur de sécurité a été de 2.989×10<sup>8</sup> m<sup>2</sup> en vert et la valeur minimal

 $8.539 \times 10^7$   $\frac{N}{2}$  $m<sup>2</sup>$ en bleu .La valeur maximal de Von Misse supérieur à la valeur limite d'élasticité

## **B : Les déplacements**

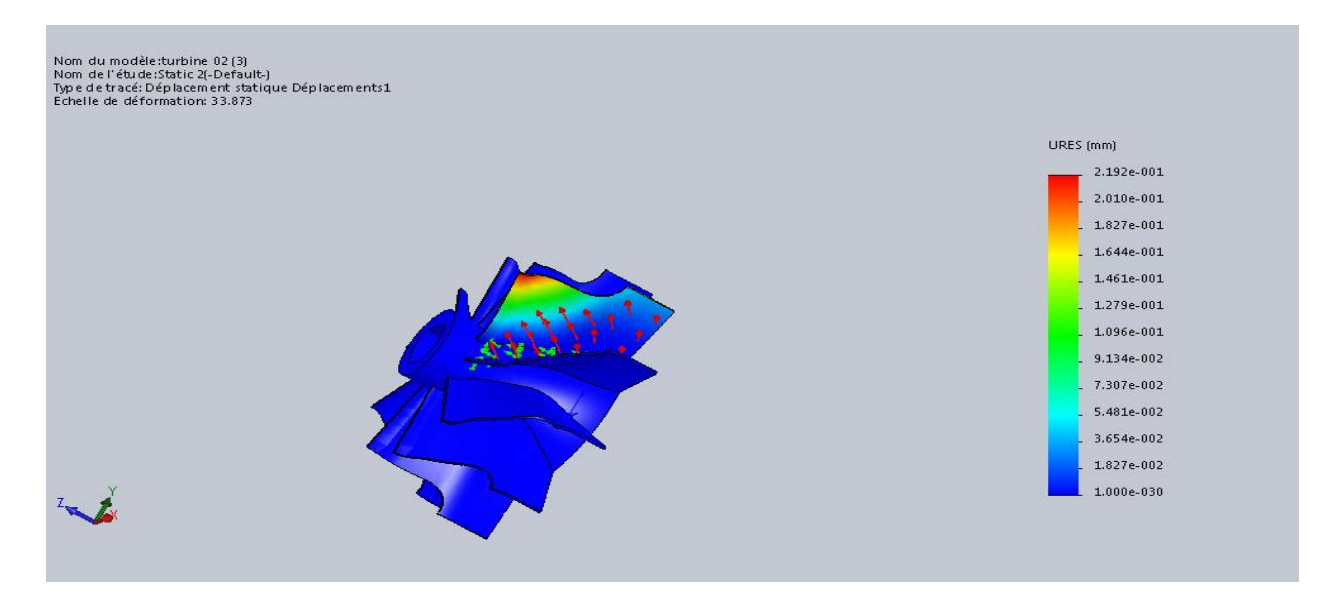

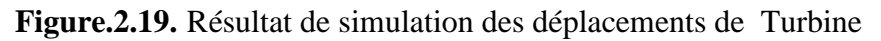

Les contours des résulte obtenu montre que la valeur max de déplacements est de  $2.192\times10^{-1}$  mm représente par les contours rouges et la valeur de sécurité a été de  $1.461 \times 10^{-1}$  mm en vert et la valeur  $3.654 \times 10^{-1}$  mm minimal en bleu

La valeur maximale de déplacement :

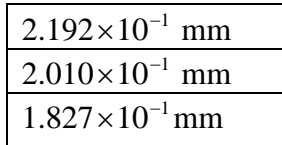

## **C : Les déformations**

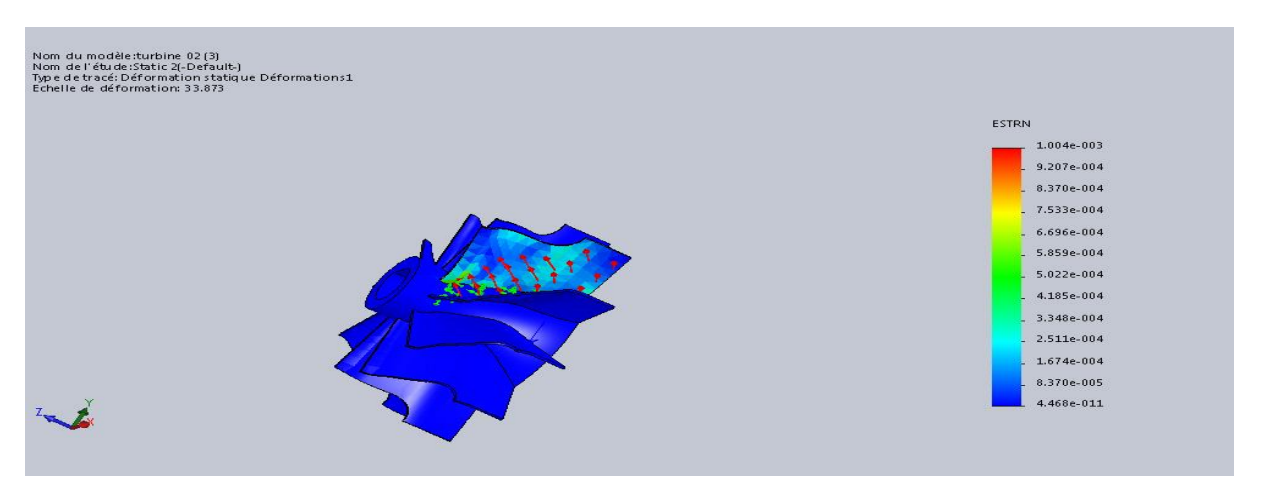

 **Figure.2.20.**Résultat de simulation des déformations de Turbine

Les contours de déformation montre que la plupart de l'aube est sous un déformation minimal ( bleu) du valeur de 4.460e-11 a 2.511e-004 certain zones sont on vert qui correspondent au valeur moyenne de 6.696e-11

La valeur maximale de déformation est :

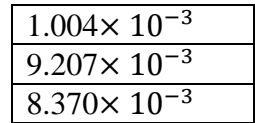

# **Chapitre 3 Validation des Résultats** Numérique par élément finis

## **3.1. Introduction**

Dans ce chapitre, nous avons appliqué la méthode des éléments finis à un ailette de turbine en forme de plaque pour étudier la flexion où nous avons expliqué les étapes de la méthode des éléments finis et calculé La matrice de rigidité globale et les déplacements.

## **3.2. Définition de la méthode des éléments finis**

La méthode des éléments finis (MEF) est une méthode numérique utilisée pour résoudre certains des Problèmes de la physique. C'est une méthode qui permet de déterminer une solution approchée sur un domaine spatial, c'est-à-dire qui permet de calculer un champ (de scalaires, de vecteurs, de tenseurs) qui correspond à certaines équations et à certaines conditions imposées.

La méthode consiste à découper le domaine spatial en petits éléments, également appelés mailles, et à rechercher une formulation simplifiée du problème sur chaque élément, c'est-à-dire à transformer le système d'équations quelconque en un système d'équations linéaires.[13]

#### **3.3. Les étapes de la méthode des éléments finis**

Les principales étapes de construction d'un modèle éléments finis, sont les suivantes :

- 1. discrétisation du milieu continu en sous domaines
- 2. construction de l'approximation nodale par sous domaine
- 3. calcul des matrices élémentaires correspondant à la forme intégrale du problème
- 4. assemblage des matrices élémentaires
- 5. prise en compte des conditions aux limites
- 6. résolution du système d'équations.[14]

#### **3.4. Calcul d'une plaque mince soumis à la flexion**

Le calcul de la matrice de rigidité de l'élément triangulaire suit une fois de plus les six étapes résumées ci-après : [15][16][17]

#### **3.4.1. Etape1**

Choisir un système de coordonnées convenable et numéroter les nœuds.

Les systèmes de coordonnées et la numérotation des nœuds; de l'élément rectangulaire utilisé pour la flexion des plaques est représenté sur la la figure(3,1), l'élément à3 DDL deux rotations :

- $\bullet$   $\theta_x$ : rotation suivant l'axe (ox)
- $\bullet$   $\theta_v$ : rotation suivant l'axe (oy)
- $\bullet$  w: une flèche suivant (oz)

Donc au total on a 9 DDL.

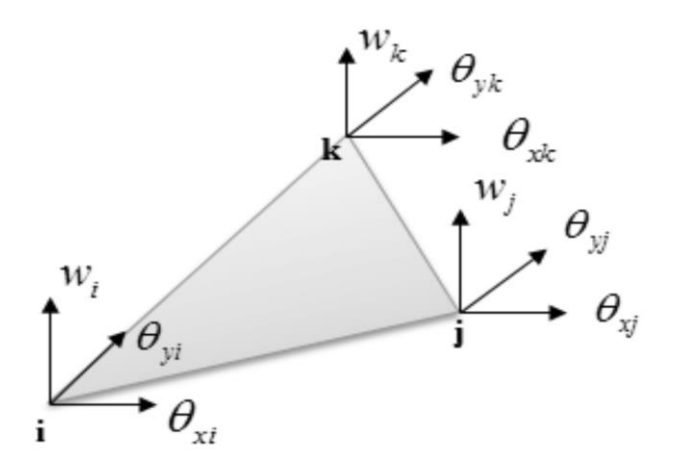

 **Figure 3.1:** les coordonnées et les déplacements nodaux

Les déplacements aux nœuds i peuvent être écrits de la façon suivante **:**

$$
\{\delta_i\} = \begin{Bmatrix} w_i \\ \theta_{xi} \\ \theta_{yi} \end{Bmatrix} \tag{3.1}
$$

Et de même pour les forces et les moments correspondants au nœud i :

$$
\{F_i\} = \begin{Bmatrix} F_{zi} \\ M_{xi} \\ M_{yi} \end{Bmatrix} \tag{3.2}
$$

Telle sorte que les vecteurs complets des forces et des déplacements pour l'élément s'écrivent

$$
\{\delta^e\} = \begin{Bmatrix} \delta_1 \\ \delta_2 \\ \delta_3 \end{Bmatrix} = \begin{Bmatrix} W_1 \\ \theta_{y1} \\ \theta_{y2} \\ \theta_{x2} \\ \theta_{y2} \\ \theta_{y3} \\ \theta_{y3} \end{Bmatrix}
$$
(3.3)

La même chose pour le vecteur de force :

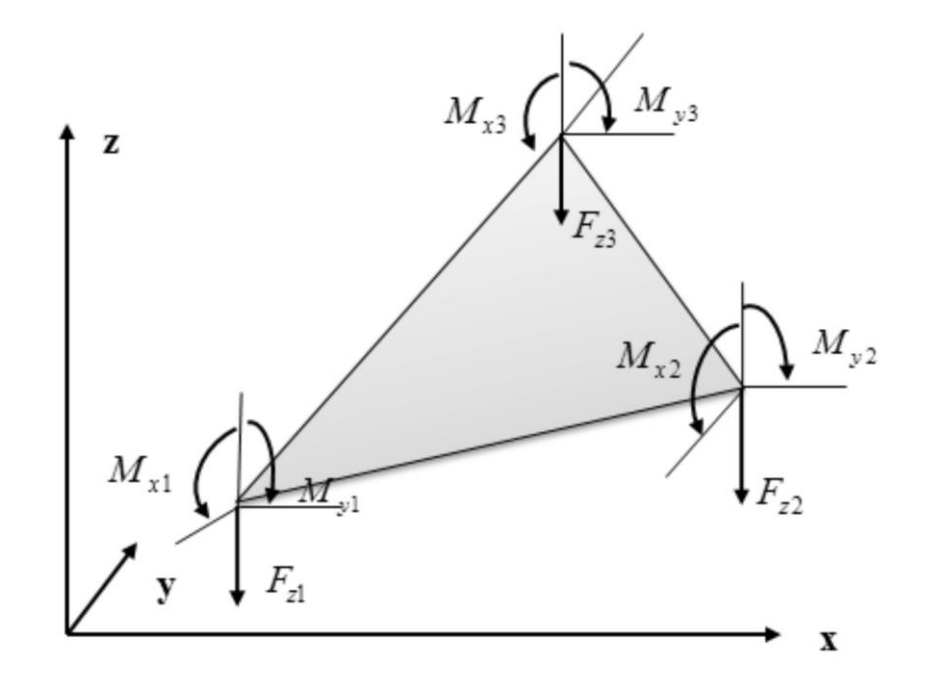

**Figur.3.2.** les forces nodales

$$
\{F^{e}\} = \begin{Bmatrix} F_{21} \\ M_{X1} \\ M_{Y2} \\ F_{2} \\ F_{3} \end{Bmatrix} = \begin{Bmatrix} F_{Z1} \\ M_{X2} \\ H_{X2} \\ M_{X2} \\ M_{Y2} \\ F_{Z3} \\ M_{X3} \\ M_{Y3} \end{Bmatrix}
$$
 (3.4)

Donc la matrice de rigidité élémentaire :

$$
\{F^e\} = [K^e]\{\delta^e\} \tag{3.5}
$$

#### **3.4.2. Etape 2**

D'après Torcher le polynôme

$$
w(x, y) = c_1 + c_2 x + c_3 y + c_4 x^2 + c_5 xy + c_6 y^2 + c_7 x^3 + c_8 (x^2 y + x y^2) + c_9 y^3
$$
 (3.6)

Dans le cas de la flexion l'Etat de déplacement pour la flexion des plaques ou la flèche est petite,

Peut être représenté par trois composantes :

$$
\delta(x, y) = \begin{cases} w \\ \theta_x \\ \theta_y \end{cases}
$$
 (3.7)

Ou a vu au paravent que les pentes  $\theta_x$  et  $\theta_y$  sont reliées aux déplacements comme suit :

$$
\begin{cases}\n\theta_x = \frac{\partial w}{\partial y} = 0 + 0 + c_3 + 0 + c_5 x + 2c_6 y + 0 + c_8 (x^2 + 2xy) + 3c_9 y^2 \\
\theta_y = -\frac{\partial w}{\partial x} = -0 - c_2 - 0 - 2c_4 x - c_5 y - 0 - 3c_7 x^2 - c_8 (2xy + y^2) - 0\n\end{cases}
$$
\n(3.8)

Donc, pour tous les nœuds de l'élément :

$$
\begin{Bmatrix} w \\ \theta_x \\ \theta_y \end{Bmatrix} = \begin{bmatrix} 1 & x & y & x^2 & xy & y^2 & x^3 & (x^2y + xy^2) & y^3 \\ 0 & 0 & 1 & 0 & x & 2y & 0 & x^2 + 2xy & 3y^2 \\ 0 & -1 & 0 & -2x & -y & 0 & -3x^3 & 2xy + y^2 & 0 \end{bmatrix} \begin{bmatrix} c_1 \\ c_2 \\ c_3 \\ c_4 \\ c_5 \\ c_6 \\ c_7 \\ c_8 \\ c_9 \end{bmatrix}
$$
 (3.9)

#### **3.4.3. Etape 3**

On remplace les coordonnées de chaque nœud pour obtenir la matrice  $[A]$ :

Nœud  $1 : x_1 = 0, y_1 = 0$ 

Nœud 2:  $x_2=0, y_2 = y_2$ 

Nœud 3 :  $x_3 = x_3, y_3 = y_3$ 

$$
[A] = \begin{bmatrix} 1 & 0 & 0 & 0 & 0 & 0 & 0 & 0 & 0 \\ 0 & 0 & 1 & 0 & 0 & 0 & 0 & 0 & 0 & 0 \\ 0 & -1 & 0 & 0 & 0 & 0 & 0 & 0 & 0 & 0 \\ 1 & 0 & y_2 & 0 & 0 & y_2^2 & 0 & 0 & y_2^2 \\ 0 & 0 & 1 & 0 & 0 & 2y_2 & 0 & 0 & 3y_2^2 \\ 0 & -1 & 0 & 0 & -y_2 & 0 & 0 & -y_2^2 & 0 \\ 1 & x_3 & y_3 & x_3^2 & x_3y_3 & y_3^2 & x_3^3 & (x_3^2y_3 + x_3y_3^2) & y_3^2 \\ 0 & 0 & 1 & 0 & x_3 & 2y_3 & 0 & (x_3^2 + 2x_3y_3) & 3y_3^2 \\ 0 & -1 & 0 & -2x_3 & -y_3 & 0 & 3x_3^2 & -(2x_3y_3 + y_3^2) & 0 \end{bmatrix}
$$

Avec

$$
\delta^e(x, y) = [A]\{c\} \tag{3.10}
$$

Donc

$$
\{c\} = [A]^{-1} \delta^e(x, y) \tag{3.11}
$$

#### **3.4.4. Etape4**

L'état des déformations dans l'élément peut ainsi être représenté par :

$$
\{ \varepsilon(x, y) = \begin{cases} -\frac{\partial^2 w}{\partial x^2} \\ -\frac{\partial^2 w}{\partial y^2} \\ 2\frac{\partial^2 w}{\partial x \partial y} \end{cases} = \begin{cases} -(2c_4 + 6c_7x + 2c_8y) \\ -(2c_6 + 2c_8x + 6c_9y) \\ 2(2c_5 + 4c_8(x + y)) \end{cases}
$$
(3.12)

Et qui peut être écrite :

$$
\{\varepsilon(x, y)\} = [T]\{c\}
$$
\n
$$
(3.13)
$$

$$
\begin{bmatrix} \varepsilon_x \\ \varepsilon_y \\ \varepsilon_y \\ \gamma_{xy} \end{bmatrix} = \begin{bmatrix} 0 & 0 & 0 & -2 & 0 & 0 & -6x & -2y & 0 \\ 0 & 0 & 0 & 0 & 0 & -2 & 0 & -2x & -6y \\ 0 & 0 & 0 & 0 & 2 & 0 & 0 & 4(x+y) & 0 \end{bmatrix} \begin{bmatrix} c_1 \\ c_2 \\ c_3 \\ c_4 \\ c_5 \\ c_6 \\ c_7 \\ c_8 \\ c_9 \end{bmatrix}
$$

Avec :

$$
[T] = \begin{bmatrix} 0 & 0 & 0 & -2 & 0 & 0 & -6x & -2y & 0 \\ 0 & 0 & 0 & 0 & 0 & -2 & 0 & -2x & -6x \\ 0 & 0 & 0 & 0 & 2 & 0 & 0 & 4(x+y) & 0 \end{bmatrix}
$$

#### **3.4.5. Etape 5**

Relier les contraintes aux déformations et aux déplacements nodaux

$$
\{\sigma(x, y)\} = \begin{cases} M_x = -\left(D_x \frac{\partial^2 w}{\partial x^2} + D_1 \frac{\partial^2 w}{\partial y^2}\right) \\ M_y = -\left(D_y \frac{\partial^2 w}{\partial y^2} + D_1 \frac{\partial^2 w}{\partial x^2}\right) \\ M_{xy} = 2D_{xy} \frac{\partial^2 w}{\partial x \partial y} \end{cases}
$$
(3.14)

 $M_x$ et $M_y$  Sont les moments de flexion internes par unité de longueur et  $M_{xy}$  est le moment de torsion interne par unité de longueur

$$
\{\sigma(x, y)\} = \begin{Bmatrix} M_x \\ M_y \\ M_{xy} \end{Bmatrix} = \begin{Bmatrix} D_x & D_1 & 0 \\ D_1 & D_y & 0 \\ 0 & 0 & D_{xy} \end{Bmatrix} \begin{Bmatrix} -\frac{\partial^2 w}{\partial x^2} \\ -\frac{\partial^2 w}{\partial y^2} \\ 2\frac{\partial^2 w}{\partial x \partial y} \end{Bmatrix}
$$
(3.15)

C'est- à- dire :

$$
\{\sigma(x, y)\} = [D]\{\varepsilon\}
$$
\n(3.16)

$$
Avec: [D] = \begin{bmatrix} D_x & D_1 & 0 \\ D_1 & D_y & 0 \\ 0 & 0 & D_{xy} \end{bmatrix}
$$

 $D_x$  Et  $D_y$ : Les rigidités de flexion dans les directions x et y

$$
D_{xy}
$$
: Rigidité de torsion

*D*1 : Rigidité de couplage a un effet de type coefficient de poisson

Pour une plaque isotrope :

$$
D_x = D_y = D = \frac{E e^3}{12(1 - v^2)}
$$
  
\n
$$
D_1 = vD
$$
  
\n
$$
D_{xy} = \frac{1}{2}(1 - v)D
$$
\n(3.17)

#### **3.4.6. Etape 6**

La matrice  $|K^e|$ appelée matrice de rigidité de l'élément dépend de la fonction d'interpolation Choisie et des propriétés élastique du matériau.

42 1 2 2 1 *k A dA T D T dz A e e T aire T e aire aire e e T dxdy Ee dA <sup>T</sup> <sup>D</sup> <sup>T</sup> dz* <sup>2</sup> 2 3 2 12 1 2 2 2 0 0 0 12 0 12 36 12 36 0 0 0 4 4 1 4 12 12 8 8 1 0 0 0 0 12 0 12 36 0 0 0 0 0 4 0 4 0 0 0 0 0 0 0 2 1 0 0 0 0 0 0 0 4 0 0 0 0 0 0 0 0 0 0 0 0 0 0 0 0 0 0 0 0 0 0 0 0 0 0 0 0 0 0 0 0 *y y xy x y y y x y x y x y x x y x y xy x x x* 3 2 2 1 *dxdy x y aire* (3.18) 2 2 3 6 1 *xdxdy x y aire* (3.19) <sup>3</sup> <sup>2</sup> <sup>2</sup> <sup>3</sup> 6 1 *ydxdy x y y y aire* (3.20) 2 3 3 2 12 1 *x dxdy x y aire* (3.21) <sup>2</sup> <sup>2</sup> <sup>3</sup> 2 <sup>3</sup> 2 24 1 *xydxdy x y y y aire* (3.22) 2 2 3 3 2 3 2 2 2 12 1 *y dxdy x y y y y y aire* (3.23)

## **3.6. La détermination de la matrice de rigidité pour la plaque**

Le problème a considéré est celui de la plaque rectangulaire soumise à une charge concentrée à l'extrémité libre. La figure montre la géométrie de la plaque (dimensions, nœuds) et la sollicitation.

Voilà un exemple illustratif pour la détermination de la matrice de rigidité. Une plaque subdivisée en 4 éléments et 6 nœuds

**On donne** : E = 200000  $N/mm^2$ ,  $v = 0.29$ , e = 0.6mm, P=2 bar [18]

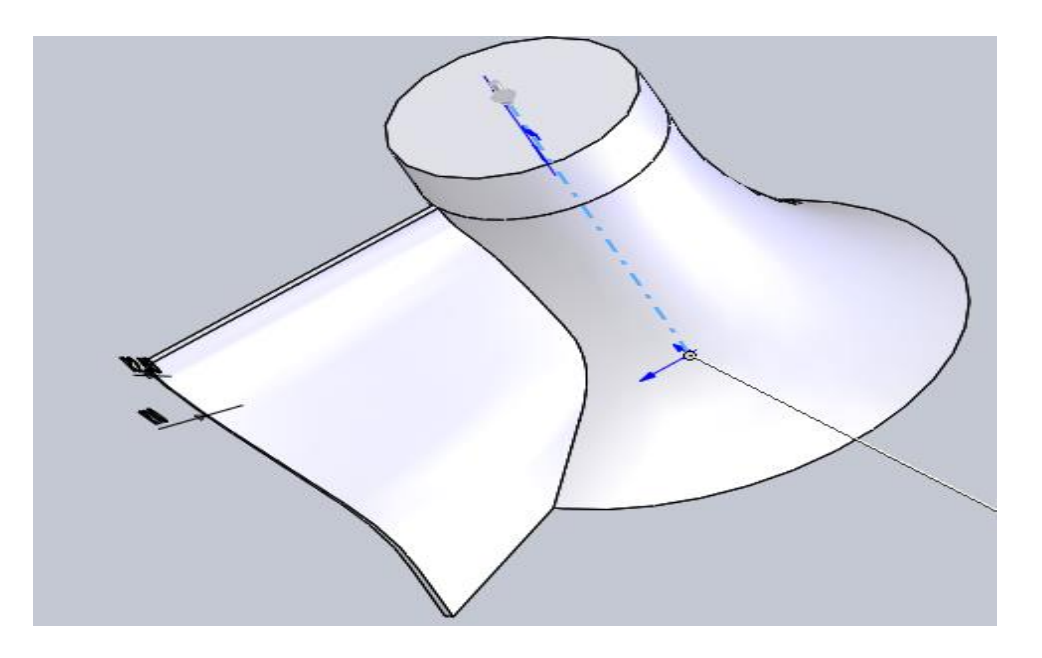

**Figur.3.3.**un ailette

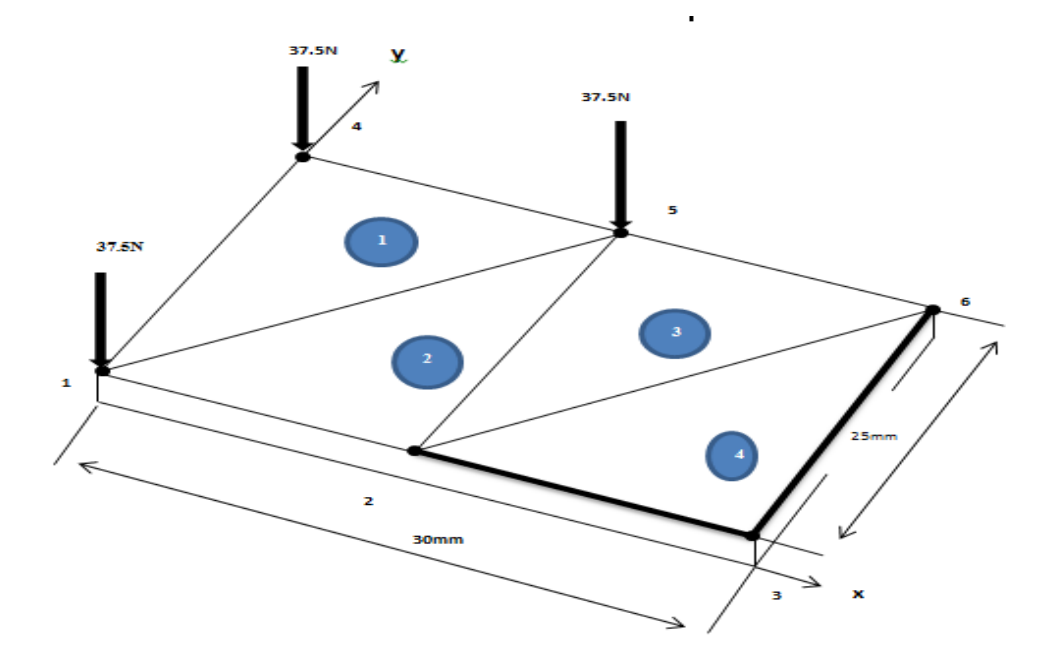

 **Figur.3.4.** Une plaque subdivisée en 4 éléments

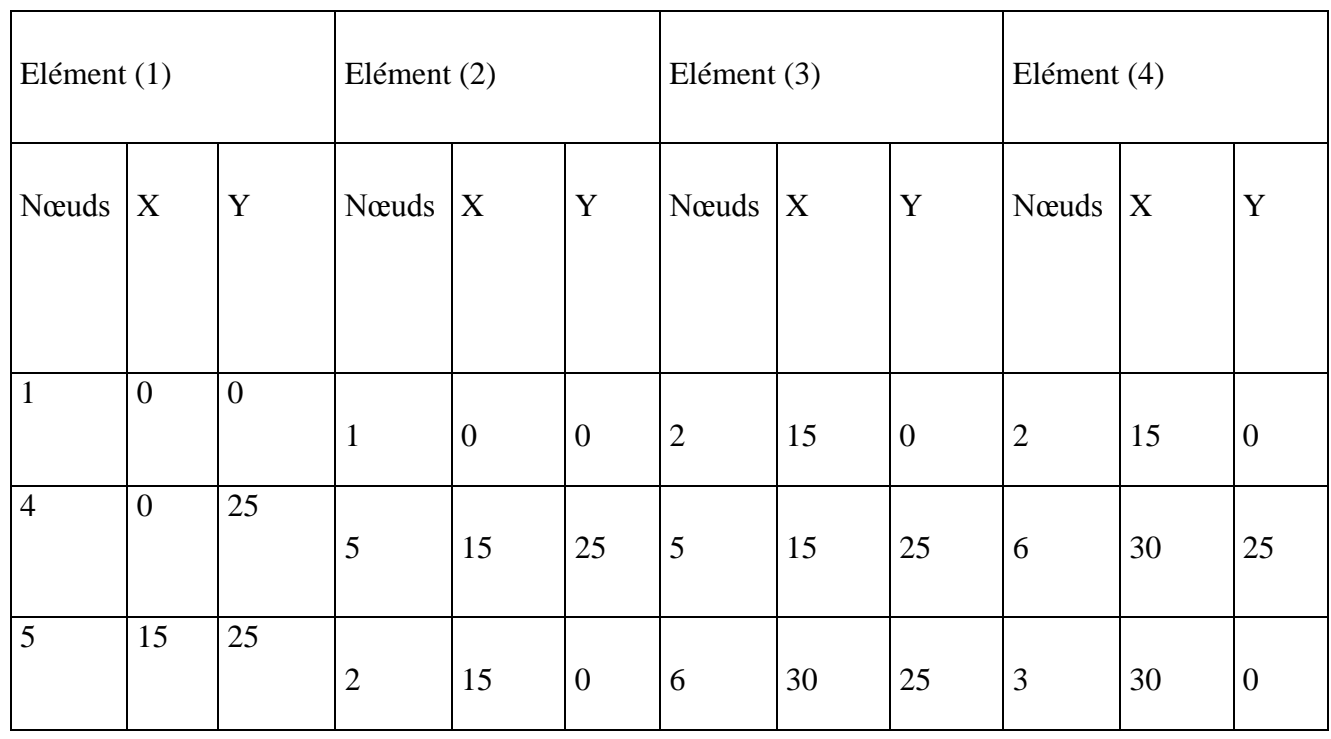

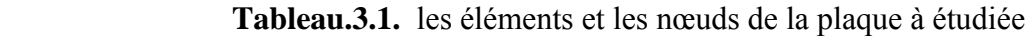

Les numéros de 1 à 18 sont les déplacements aux nœuds

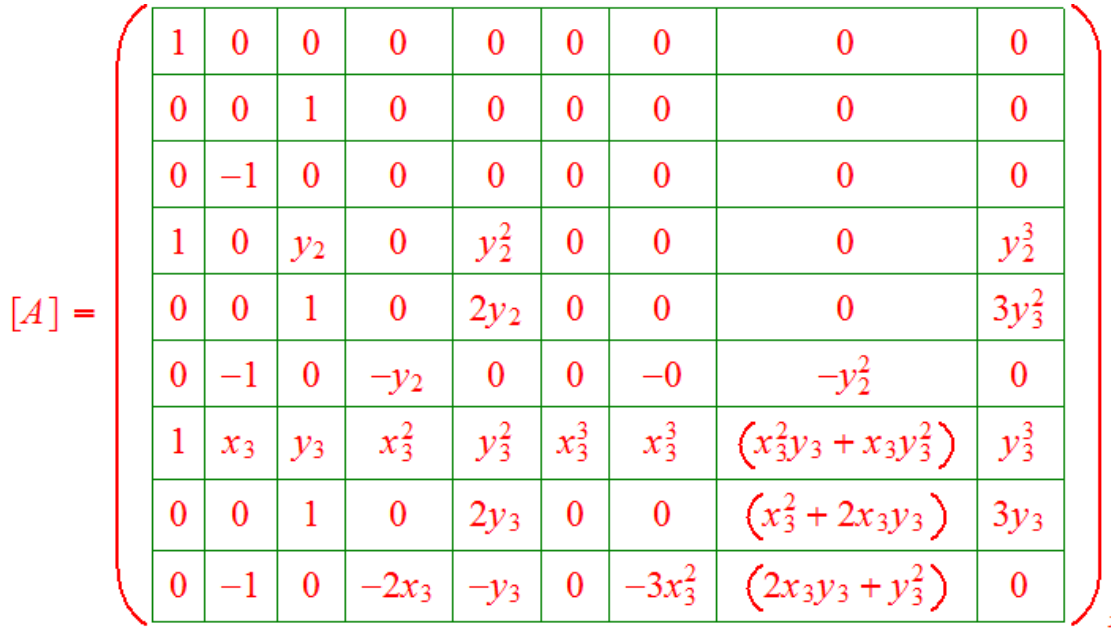

 $x_{3-15}y_{2-25}y_{3-25}$ 

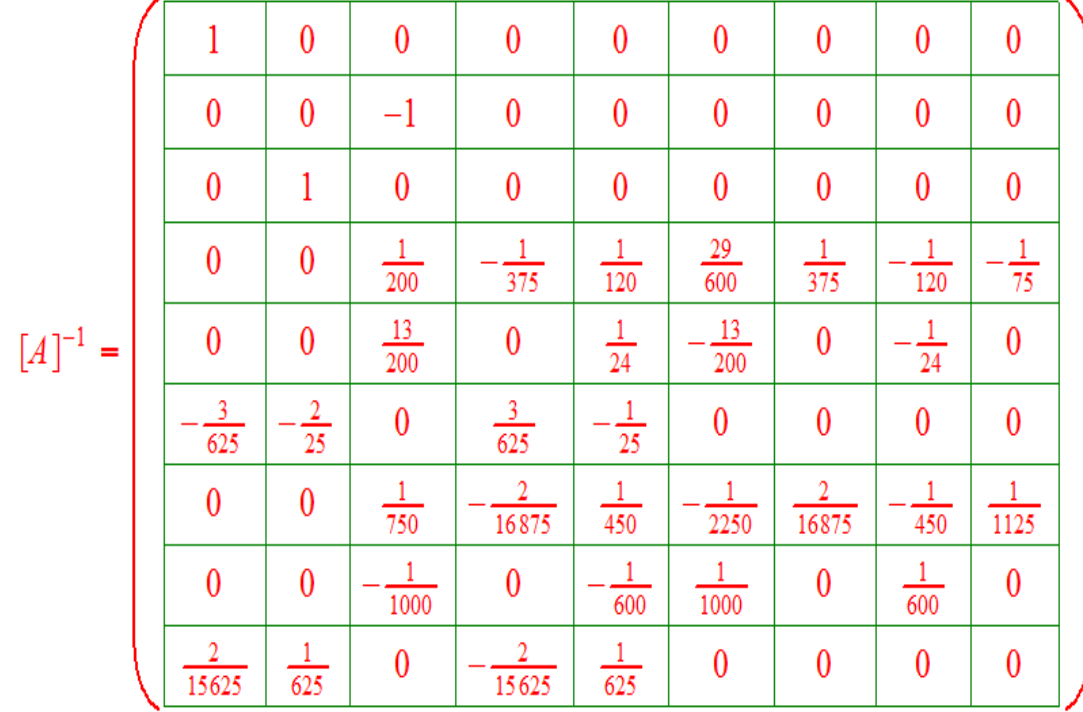

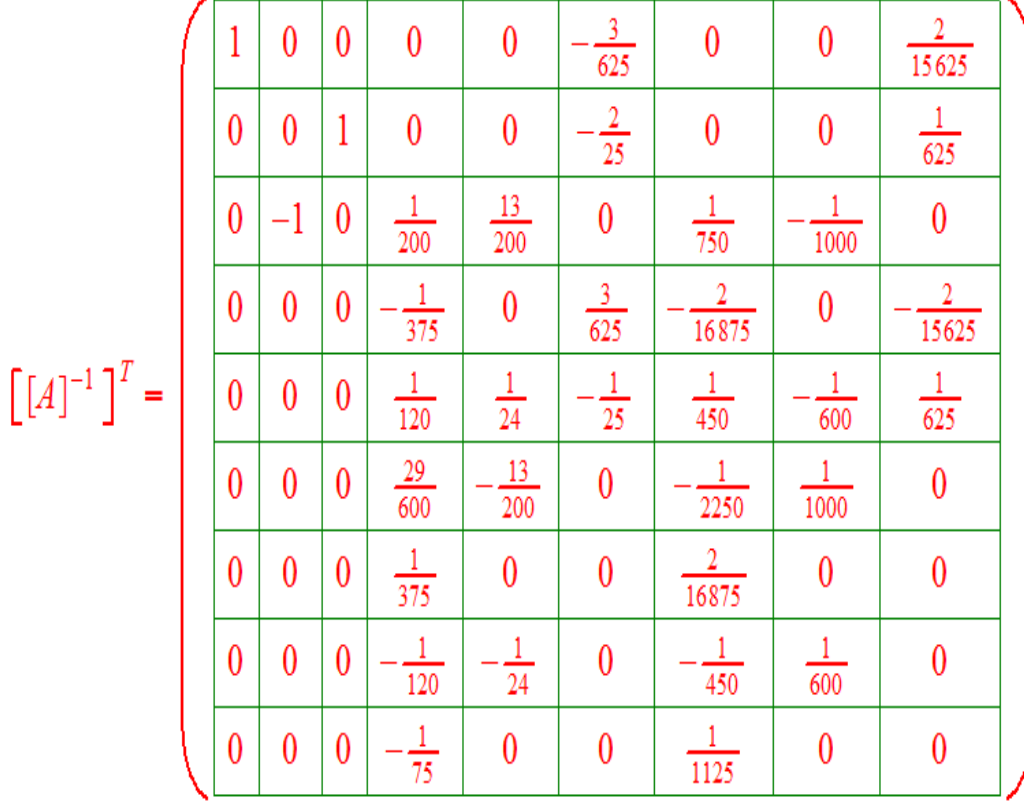

45

$$
\left[k^e\right] = \left[\!\left[A\right]^{-1}\right]^T \left\{\iint\limits_{aire} dA \left(\int\limits_{-\infty}^{\infty} [T]^T \left[D\right] \left[T\right] dz \right) \right\} \left[A\right]^{-1}
$$

Calculons les différents termes de l'équation (4.40)

$$
\iint_{aire} dA \int_{-\frac{e}{2}}^{\frac{e}{2}} [T]^T [D][T] dz = \frac{Ee^3}{(12(1-\nu^2))} \iint_{aire} dxdy \times (D_1 D_2)
$$

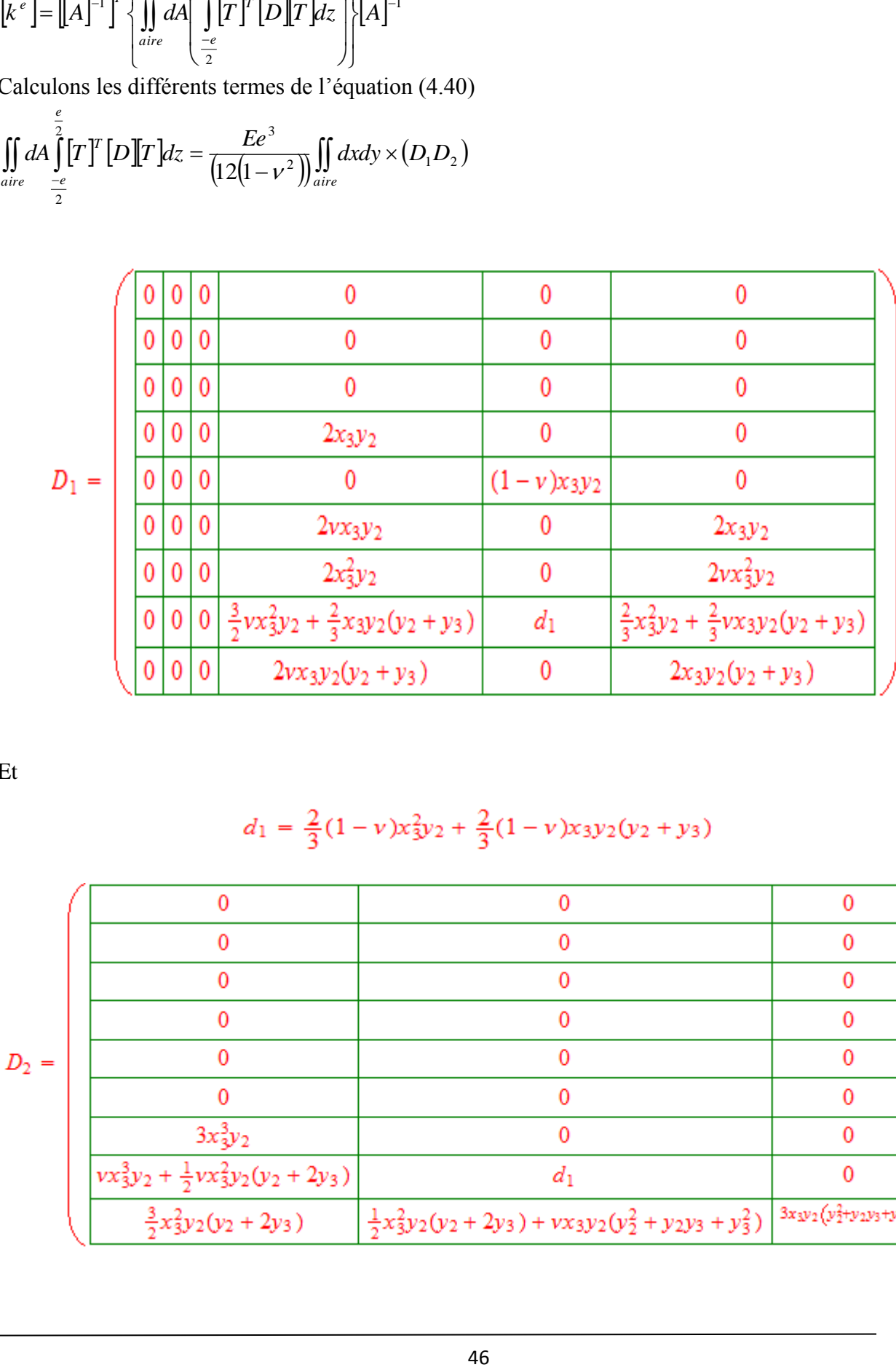

Et

$$
d_1 = \frac{2}{3}(1-v)x_3y_2 + \frac{2}{3}(1-v)x_3y_2(y_2+y_3)
$$

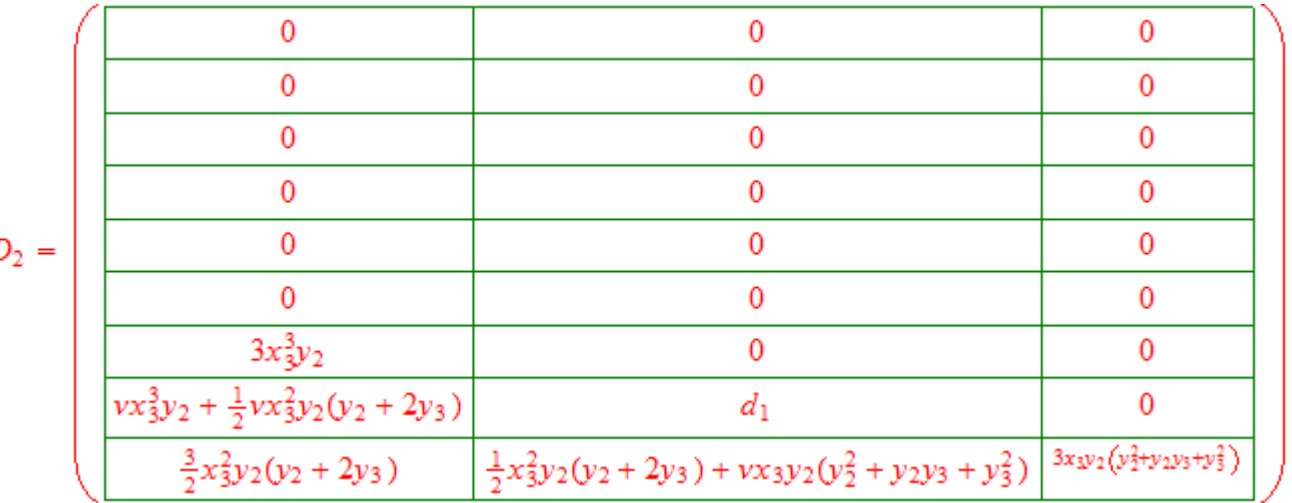

Et

$$
d_2 = (12 - 8v)\frac{1}{12}x^3y_2 + 2(12 - 8v)\frac{1}{24}x_3^3y_2(y_2 + 2y_3) + (12 - 8v)\frac{1}{12}x_3y_2(y_2^2 + y_2y_3 + y_3^2) - 8(1 - v)\frac{1}{24}x_3^2y_2(y_2 + 2y_3)
$$

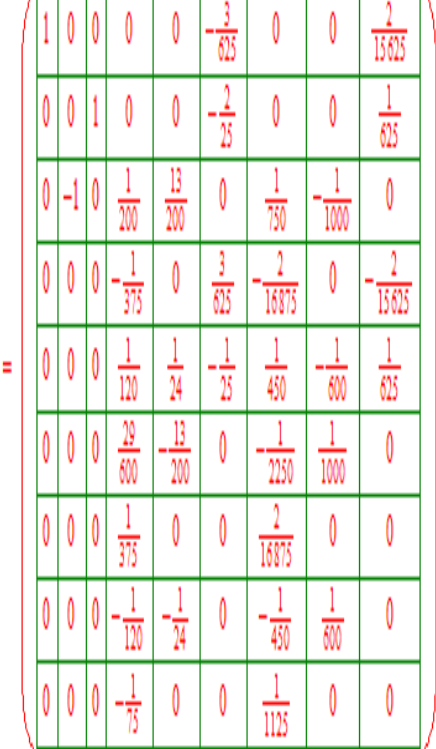

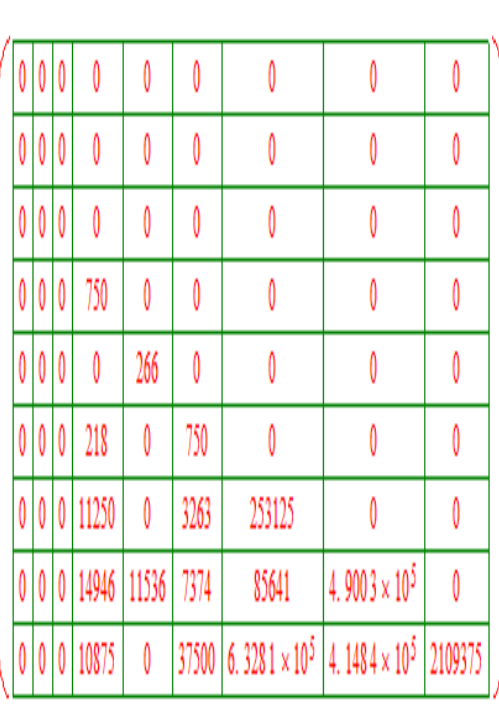

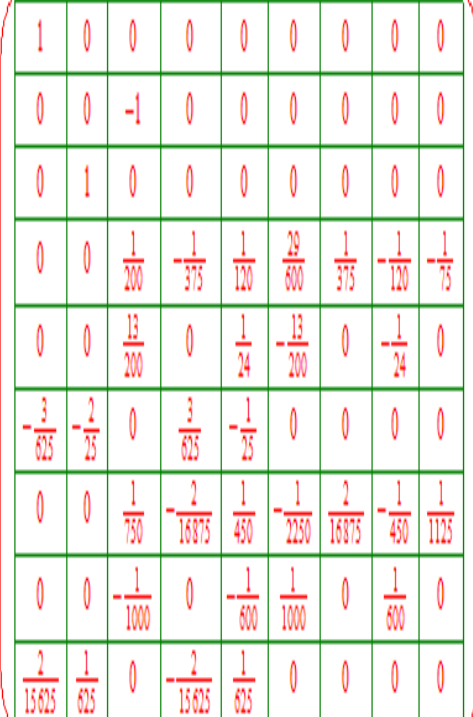

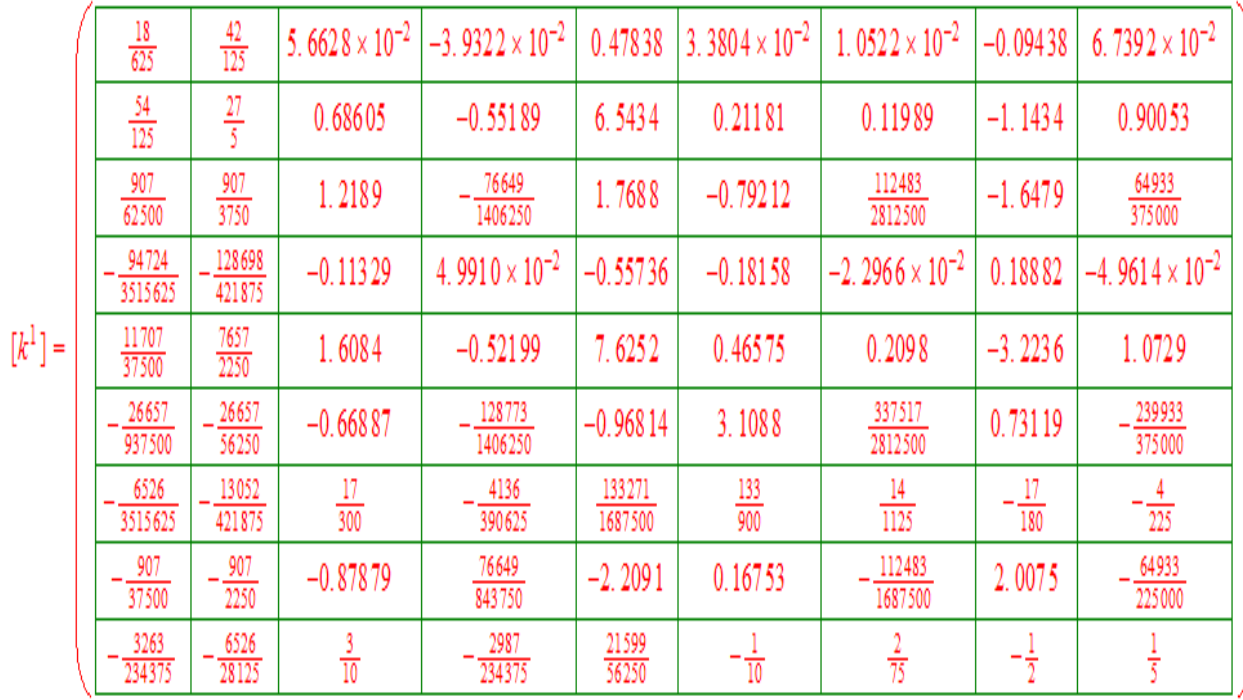

 $[k^{\mathrm{l}}]$ 

## Matrice de passage

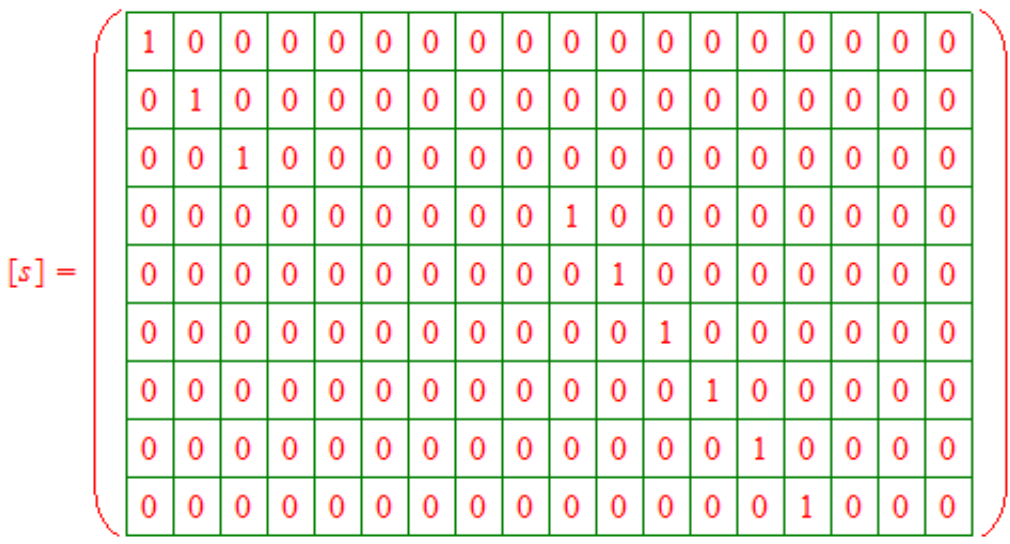

la matrice trencpose de [S]est

$$
\begin{bmatrix}\n1 & 0 & 0 & 0 & 0 & 0 & 0 & 0 & 0 & 0 \\
0 & 1 & 0 & 0 & 0 & 0 & 0 & 0 & 0 & 0 \\
0 & 0 & 1 & 0 & 0 & 0 & 0 & 0 & 0 & 0 \\
0 & 0 & 0 & 0 & 0 & 0 & 0 & 0 & 0 & 0 \\
0 & 0 & 0 & 0 & 0 & 0 & 0 & 0 & 0 & 0 \\
0 & 0 & 0 & 0 & 0 & 0 & 0 & 0 & 0 & 0 \\
0 & 0 & 0 & 0 & 0 & 0 & 0 & 0 & 0 & 0 \\
0 & 0 & 0 & 0 & 0 & 0 & 0 & 0 & 0 & 0 \\
0 & 0 & 0 & 0 & 0 & 1 & 0 & 0 & 0 & 0 \\
0 & 0 & 0 & 0 & 0 & 0 & 0 & 1 & 0 & 0 \\
0 & 0 & 0 & 0 & 0 & 0 & 0 & 0 & 1 & 0 \\
0 & 0 & 0 & 0 & 0 & 0 & 0 & 0 & 0 & 1 \\
0 & 0 & 0 & 0 & 0 & 0 & 0 & 0 & 0 & 0 \\
0 & 0 & 0 & 0 & 0 & 0 & 0 & 0 & 0 & 0 \\
0 & 0 & 0 & 0 & 0 & 0 & 0 & 0 & 0 & 0 \\
0 & 0 & 0 & 0 & 0 & 0 & 0 & 0 & 0 & 0 \\
0 & 0 & 0 & 0 & 0 & 0 & 0 & 0 & 0 & 0 \\
0 & 0 & 0 & 0 & 0 & 0 & 0 & 0 & 0 & 0 \\
0 & 0 & 0 & 0 & 0 & 0 & 0 & 0 & 0 & 0 \\
0 & 0 & 0 & 0 & 0 & 0 & 0 & 0 & 0 & 0 \\
0 & 0 & 0 & 0 & 0 & 0 & 0 & 0 & 0 & 0 \\
0 & 0 & 0 & 0 & 0 & 0 & 0 & 0 & 0 & 0 \\
0 & 0 & 0 & 0 & 0 & 0 & 0 & 0 & 0 & 0 \\
0 & 0 & 0 & 0 & 0 & 0 & 0 & 0 & 0 & 0 \\
0 & 0 & 0 & 0 & 0 & 0 & 0 & 0 & 0 & 0 \\
0 & 0 & 0 & 0 & 0 & 0 & 0 & 0 & 0 & 0
$$

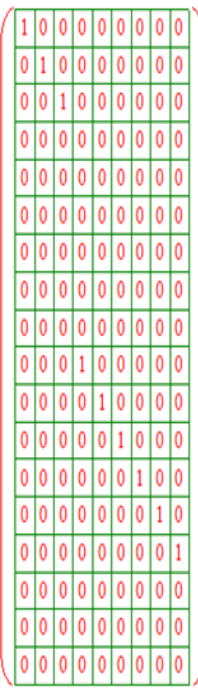

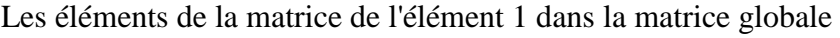

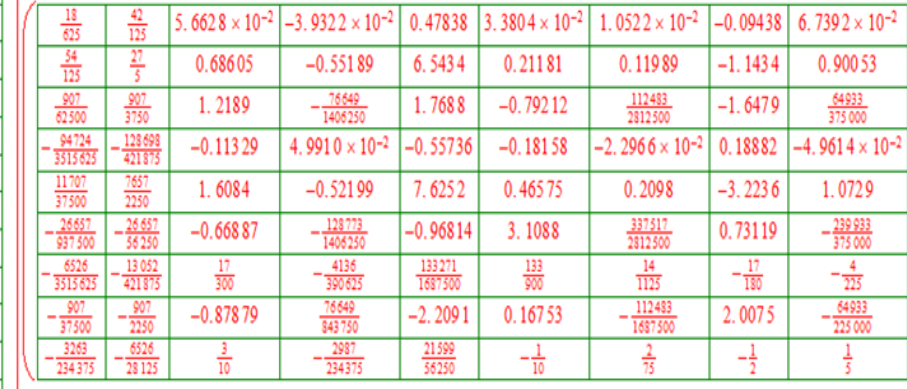

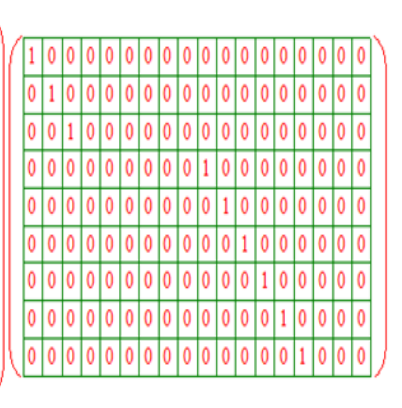

La même chose pour les éléments 2, 3,4 (voir l'annexe)

# **3.6.1.La matrice de rigidité globale**

Les éléments de la matrice de l'élément 1 dans la matrice globale

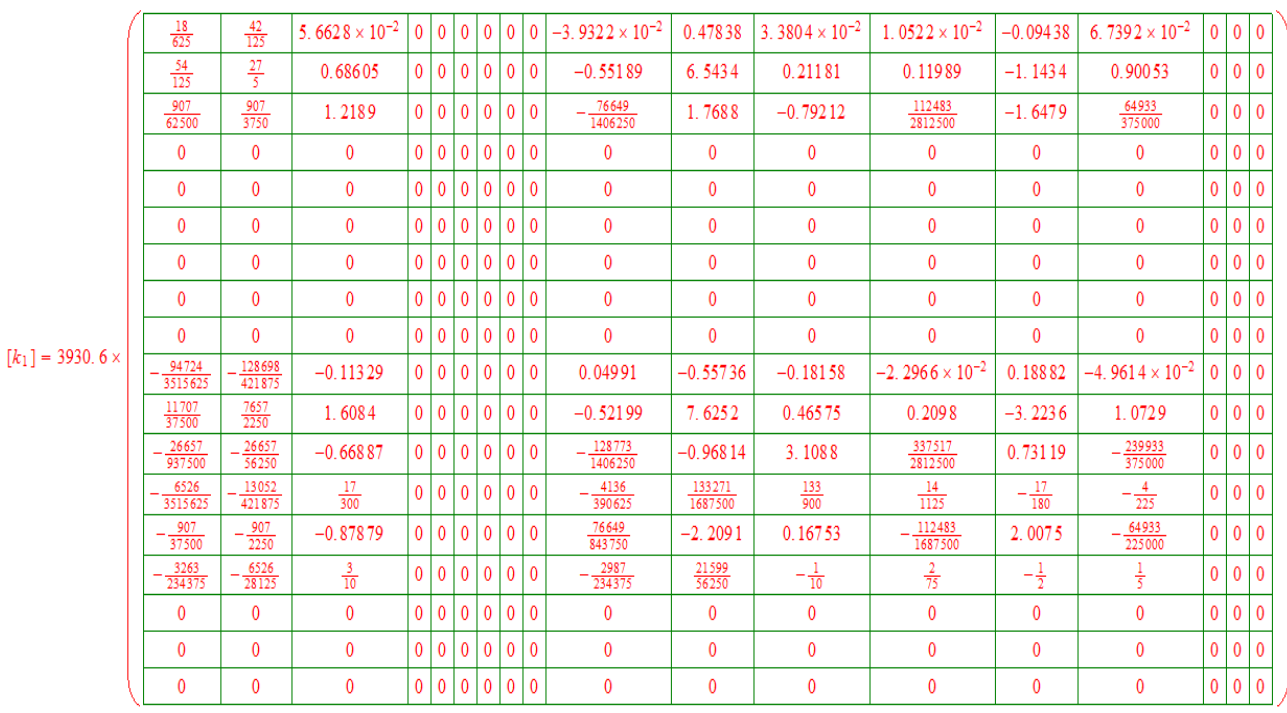

49

Donc la matrice de rigidité globale est :

#### $[{\bf k}]{=}[{\bf k}_1]{+}[{\bf k}_2]{+}[{\bf k}_3]{+}[{\bf k}_4]$

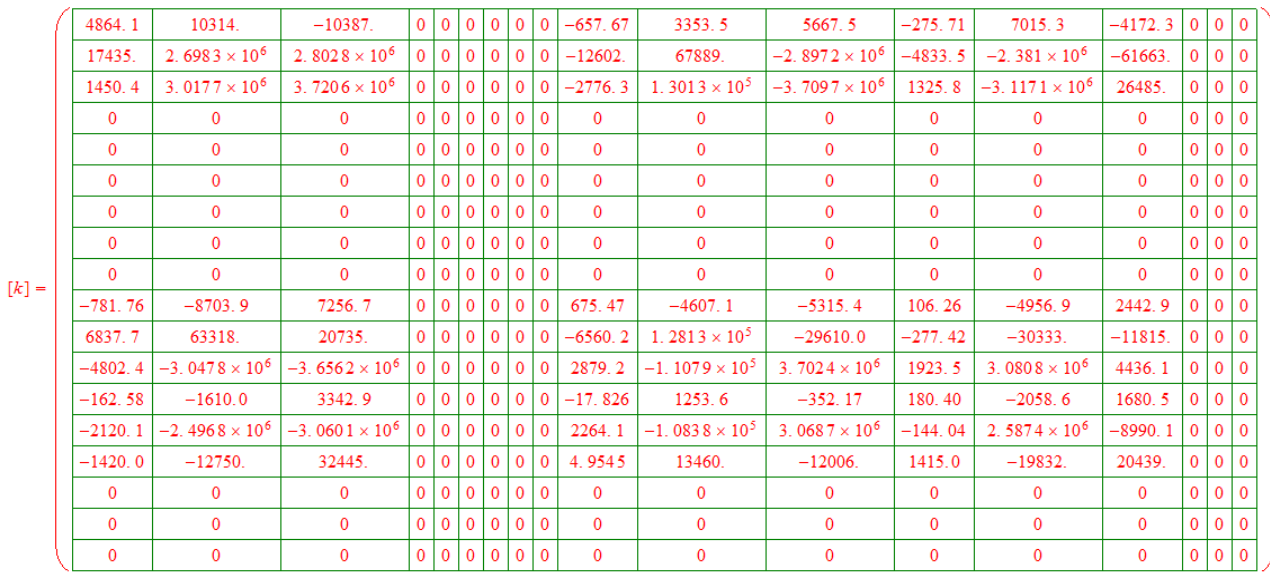

#### **3.6.2.calculs des déplacements**

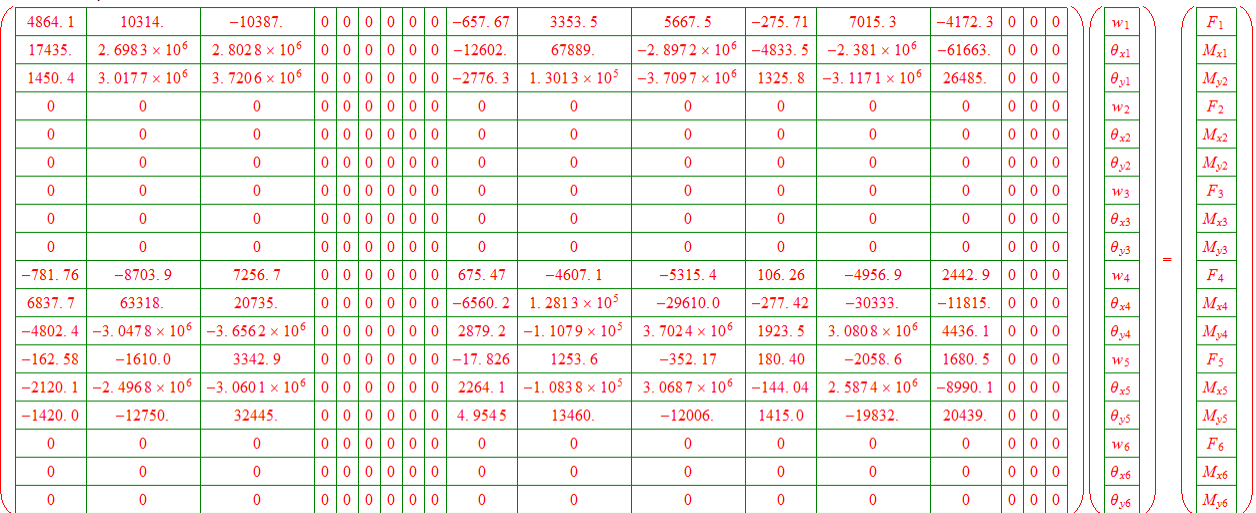

#### **3.6.3.Les conditions aux limites**

les déplacement du noeud 2 et les déplacements du noeud 3 et les déplacements du nœud 6

sont nuls (encastrements)

Les charges appliquées dans les noeuds 1et 4et 5 d'une valeur 37.5 N

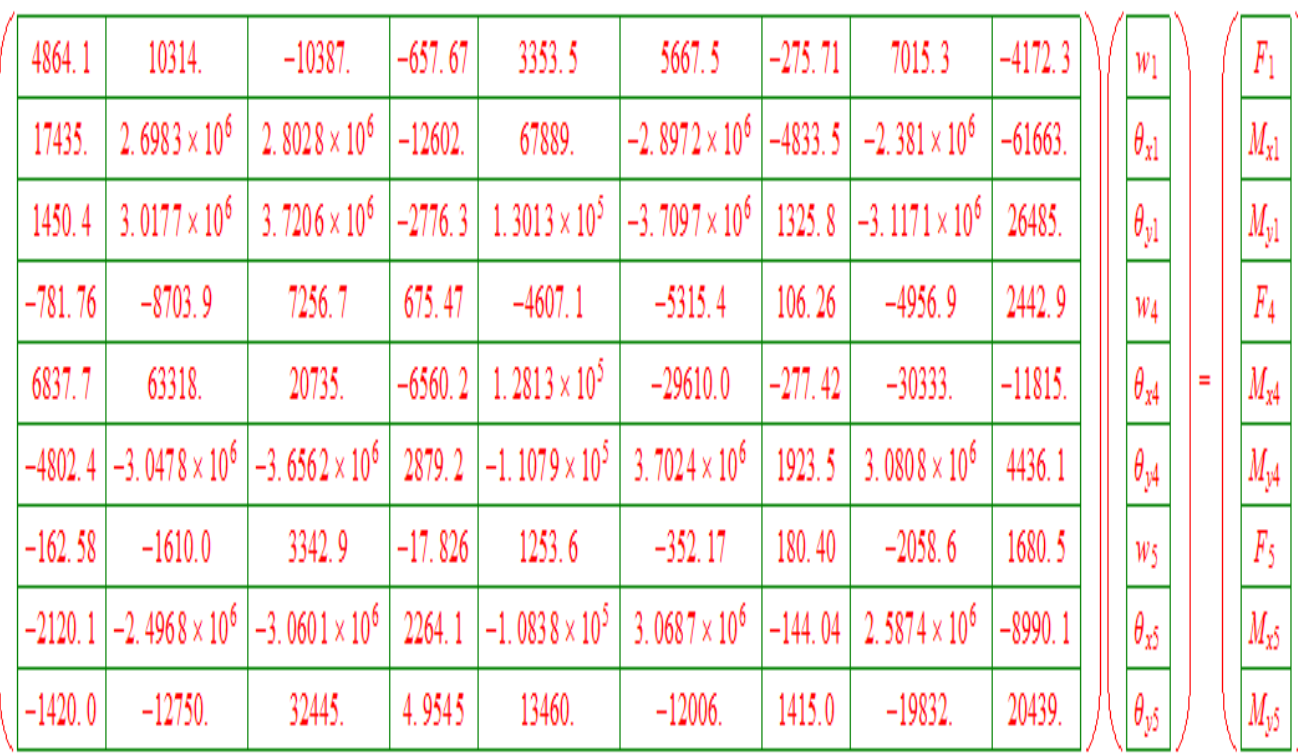

 $P=(F/A) \Rightarrow F=P \times A$ 

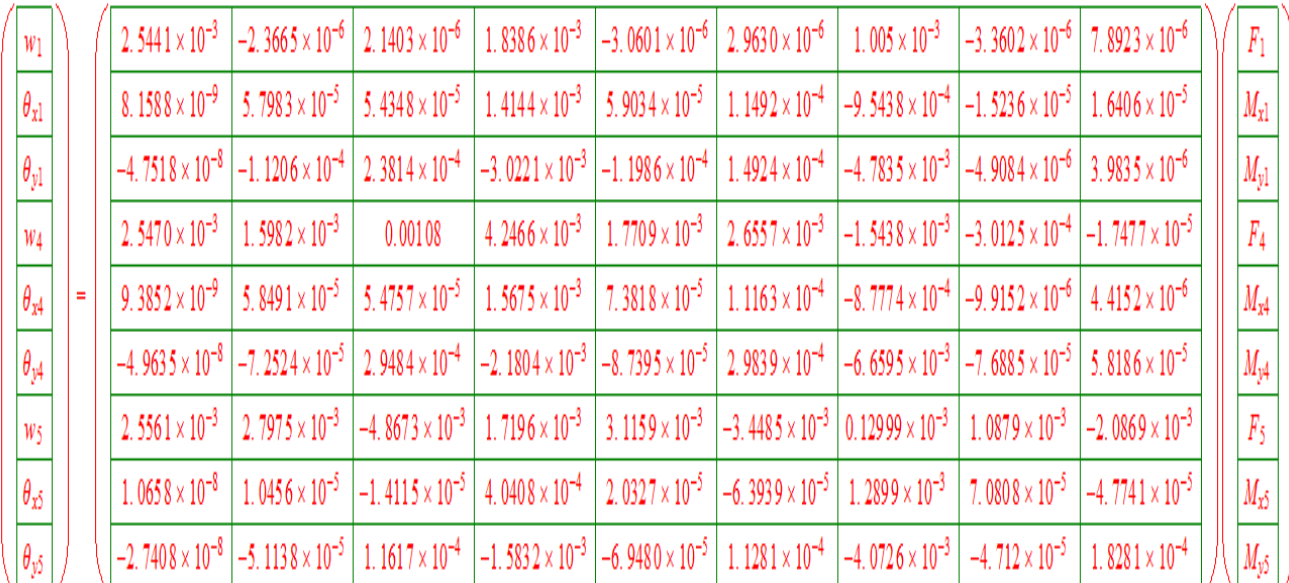

Après la résolution,

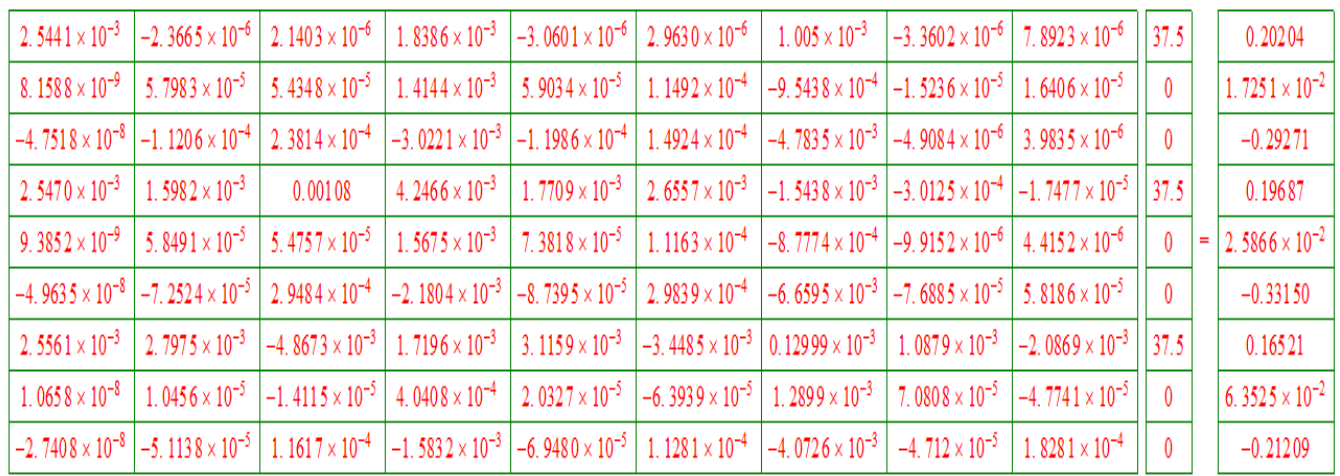

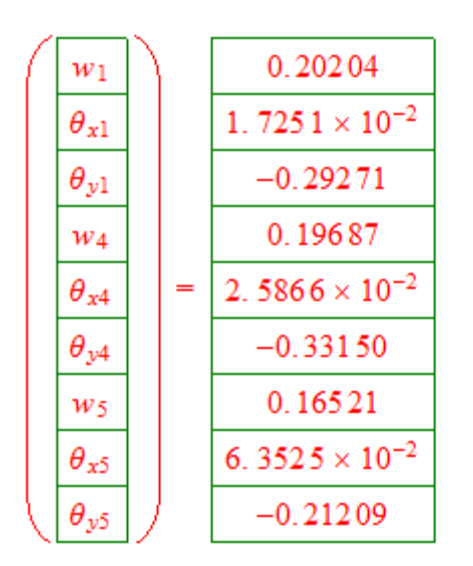

les déplacements max sont :

$$
w_1 = 0.20204 \, mm
$$
\n
$$
w_4 = 0.19687 \, mm
$$
\n
$$
w_5 = 0.16521 \, mm
$$

les déplacements par simulation sont :

$$
2.192 \times 10^{-1} \text{ mm}
$$
  

$$
2.010 \times 10^{-1} \text{ mm}
$$
  

$$
1.827 \times 10^{-1} \text{ mm}
$$

#### **Conclusion :**

Les résulte de déplacement par calcule numérique identique avec les résulta de simulation .

# **Conclusion Générale**

La conception du turbocompresseur par le Logiciel solidworks nous a permis d'étudier une simulation numérique de la turbine de turbocompresseur ou on a obtenu les contraintes, les déformations et les déplacements.

La modélisation par éléments finis de cette étude a été appliquée ou nous avons considérée l'ailette comme une plaque mince exposée à la flexion aux deux extrémités de la plaque

Le polynôme de TOCHER a été pris en considération comme une fonction d'interpolation ; l'approche de déplacement a été utilisée en permettant la détermination de la matrice de rigidité des éléments, ainsi la matrice globale K en assemblant les matrices élémentaires pour exprimer l'énergie potentielle du système.

Le logiciel Scientific Work Place a été utilisé pour résoudre le problème en statique linéaire pour calculer les différentes matrices de rigidité ainsi les déplacements pour chaque nœud du modèle représentant la plaque en flexion discrétisée par quatre éléments et 6 noeuds.

Les résultats obtenus par la simulation numérique sont bien adéquates aux résultats obtenus par la méthode des éléments finis.

## **Les références**

[1] https://fr.demotor.net/moteurs-thermiques/moteur-diesel

[2] biblographique Les organes de moteur, Technologie automobile, Académie de Nancy-Metz, 2008.

[3] PLLALS Jean-Luc. 1992 **«** Guide pratique d'entretient de réparation des moteurs diesel éditions »

**[4**] https://www.ornikar.com/code/cours/mecanique-vehicule/moteur/pistons

[5] biblograpique Didier Jolivet, le moteur Diesel CHOTARD et ASSOCIES

[6]<http://www.turbo-tec.eu/fr/principe-de-fonctionnement-du-turbocompresseur>

[7] <https://turboplus.fr/content/10-types-turbocompresseurs>

[8]<https://www.autobutler.fr/wiki/turbo-compresseur-comment-ca-marche>

[9[\]https://fr.wikipedia.org/wiki/Conception\\_assist%C3%A9e\\_par\\_ordinateur#M%C3%A9canique](https://fr.wikipedia.org/wiki/Conception_assist%C3%A9e_par_ordinateur#M%C3%A9canique)

[10]<https://fr.wikipedia.org/wiki/SolidWorks>

[11] REBBAH Abd eraouf (2019) Etude, Conception et Simulation Sous-SOLIDWORKS

d'un Système de freinage « frein-disque type ABS et EBD »

[12] Jay k.Miller-Turbo Real-World High-performance Turbocharger Systèmes

[13] Daniel Choi LMNO, Méthode des éléments finis par l'exemple, Université de Caen

France, Janvier 2016

[14] Hervé Oudin, Méthode des éléments finis, Ecole Centrale de Nantes, 2008.

[15] S.S Rao, The Finite Element Methode in Engeneering, First Edition, 1986

[16] T.Y. Yang ''Finite Element Structural Analysis'' 1989

[17] Kenneth H.Huebner, Earl A Thornton "The Finite Element Method For Engineers" Second Edition, 1982

[18] https://slideplayer.fr/amp/119441741/
Le calcul des matrices de rigidités des éléments (2,3,4)

#### Elément 2

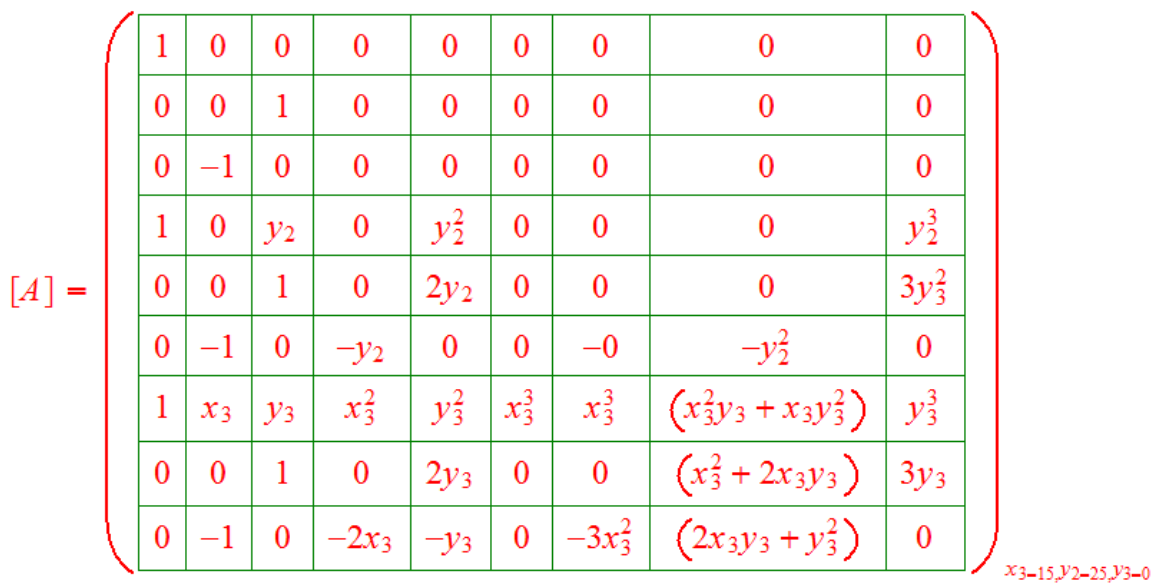

 $\mathbf{1}$  $\mathbf{0}$  $\mathbf{0}$  $\mathbf{0}$  $\bf{0}$  $\mathbf{0}$  $\mathbf{0}$  $\boldsymbol{0}$  $\mathbf{0}$  $\mathbf{0}$  $\mathbf{0}$  $\mathbf{1}$  $\overline{0}$  $\mathbf{0}$  $\mathbf{0}$  $\mathbf{0}$  $\overline{0}$  $\mathbf{0}$  $\mathbf{0}$  $-1$  $\mathbf{0}$  $\boldsymbol{0}$  $\mathbf{0}$  $\pmb{0}$  $\mathbf{0}$  $\bf{0}$  $\mathbf{0}$  $\overline{1}$  $\mathbf{0}$ 25 625 15625  $\overline{0}$  $\mathbf{0}$  $\mathbf{0}$  $\mathbf{0}$  $[A^2] =$  $\overline{0}$ 50 1875  $\mathbf 1$  $\mathbf{0}$  $\boldsymbol{0}$  $\bf{0}$  $\bf{0}$  $\bf{0}$  $\bf{0}$  $-1$  $\mathbf{0}$  $\mathbf{0}$  $-25$  $\mathbf{0}$  $\mathbf{0}$  $-625$  $\mathbf{0}$  $\mathbf{1}$ 15 3375  $\mathbf{0}$ 225  $\bf{0}$  ${\bf 0}$  $\boldsymbol{0}$  $\bf{0}$ 225  $\mathbf{0}$  $\mathbf{0}$  $\mathbf{1}$  $\mathbf{0}$ 15  $\mathbf{0}$  $\mathbf{0}$  $\mathbf{0}$  $\overline{0}$  $-1$  $-30$  $\boldsymbol{0}$ 675  $\mathbf{0}$  $\bf{0}$  $\bf{0}$  $\bf{0}$ 

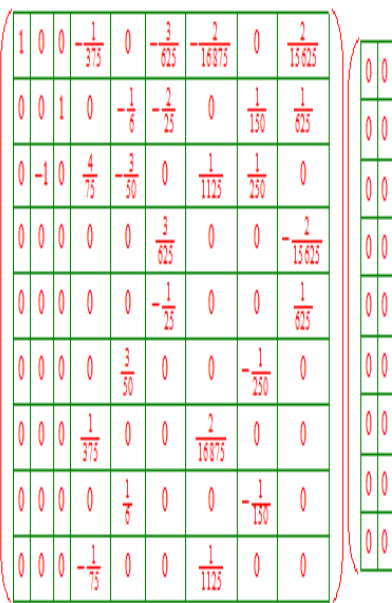

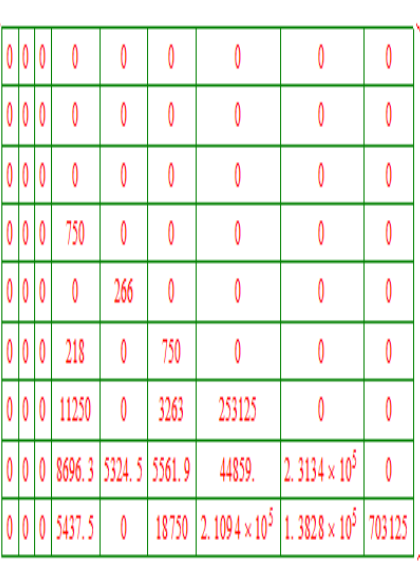

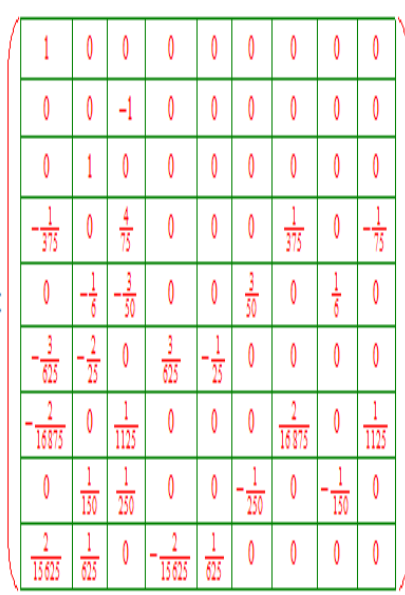

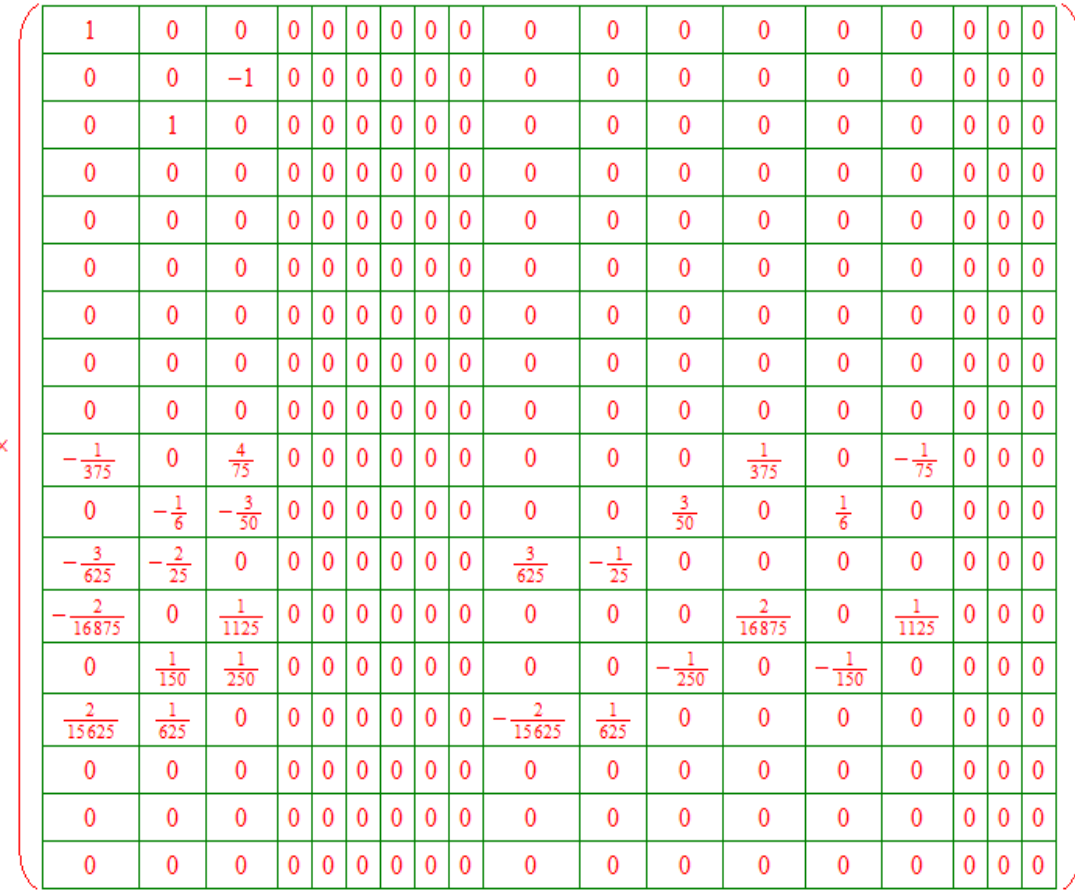

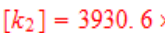

Elément 3

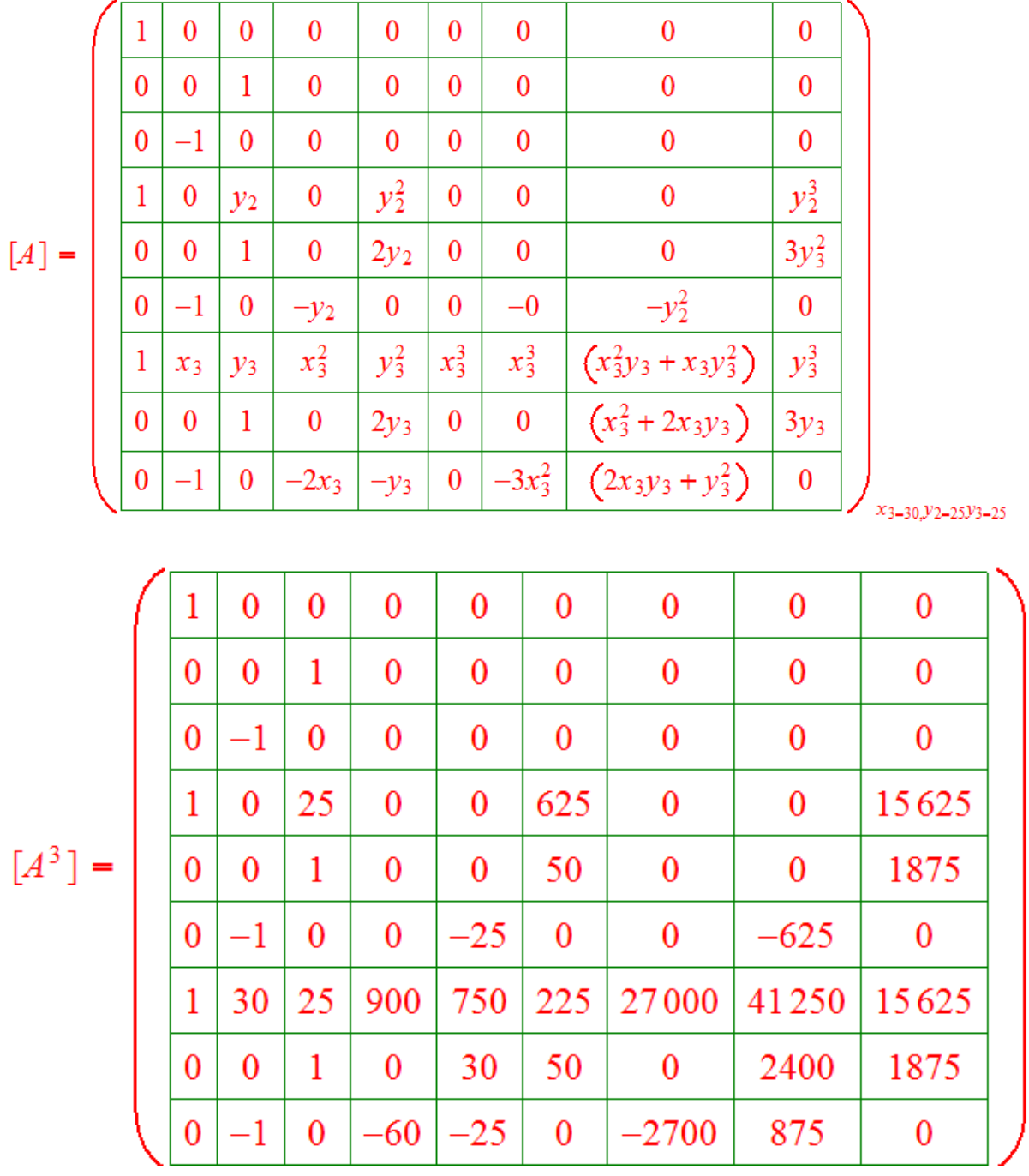

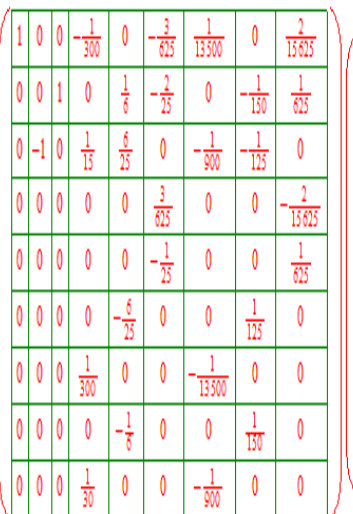

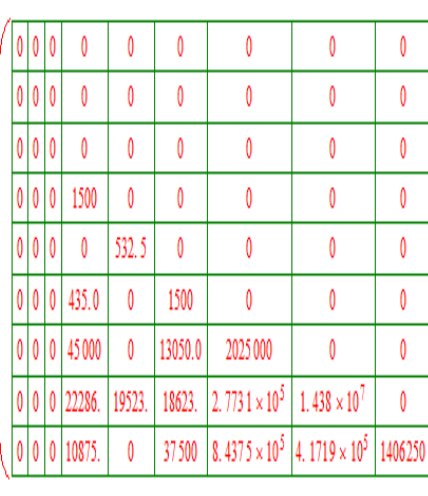

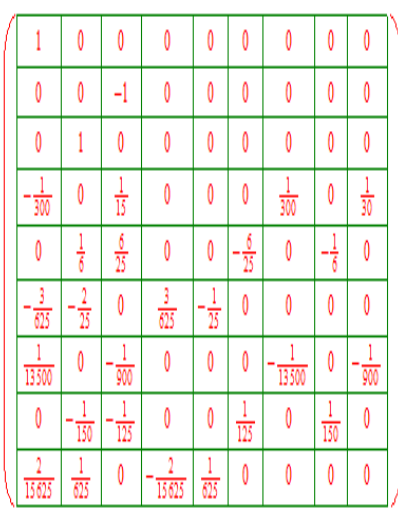

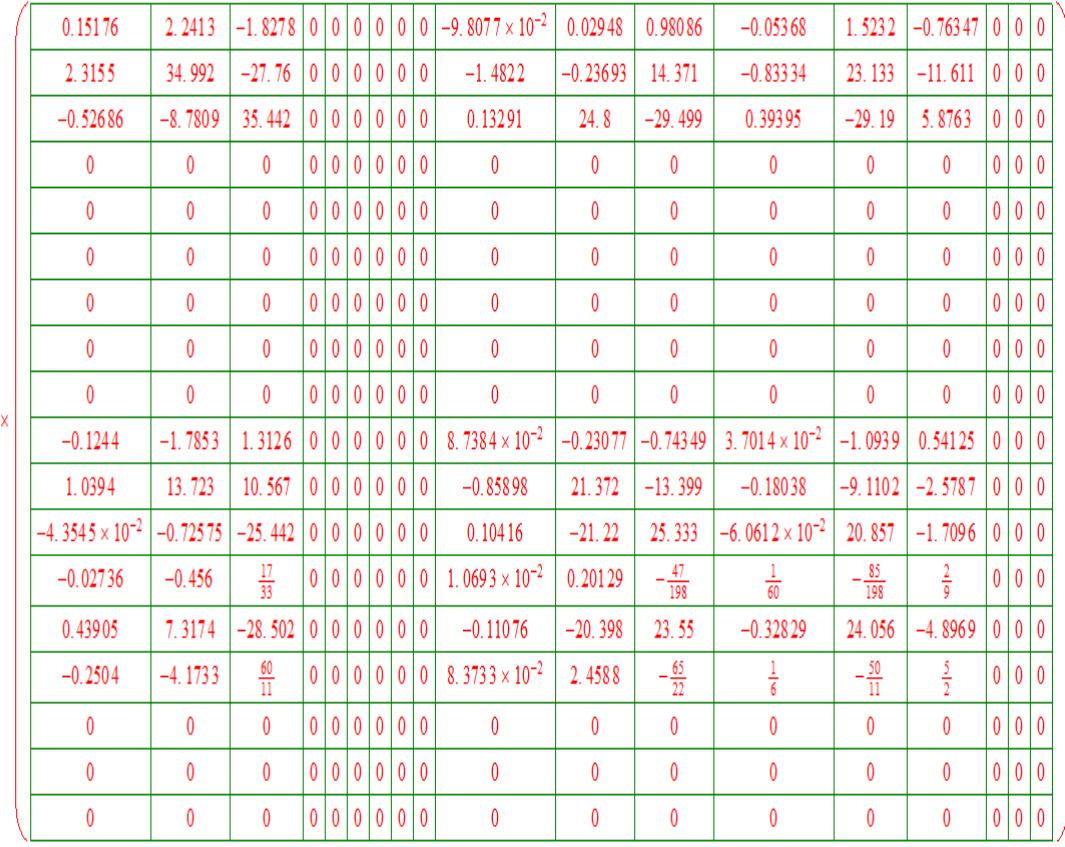

Elément 4

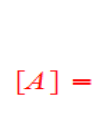

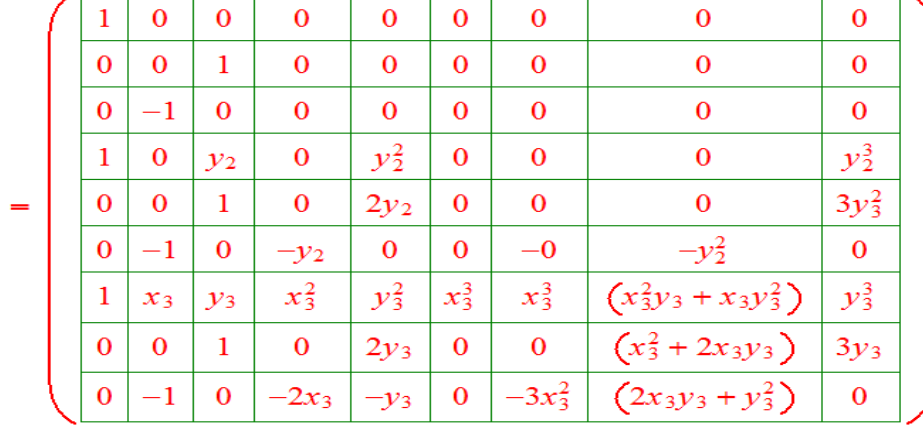

 $x_{3-30}y_{2-25}y_{3-0}$ 

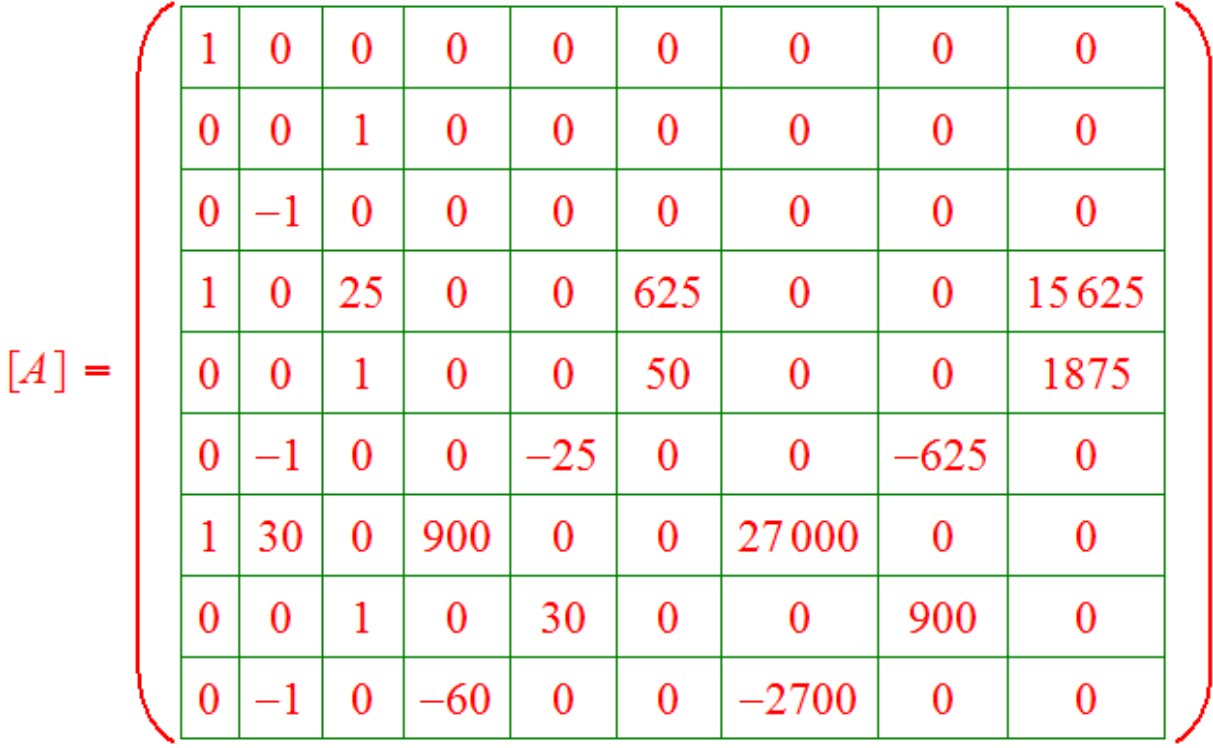

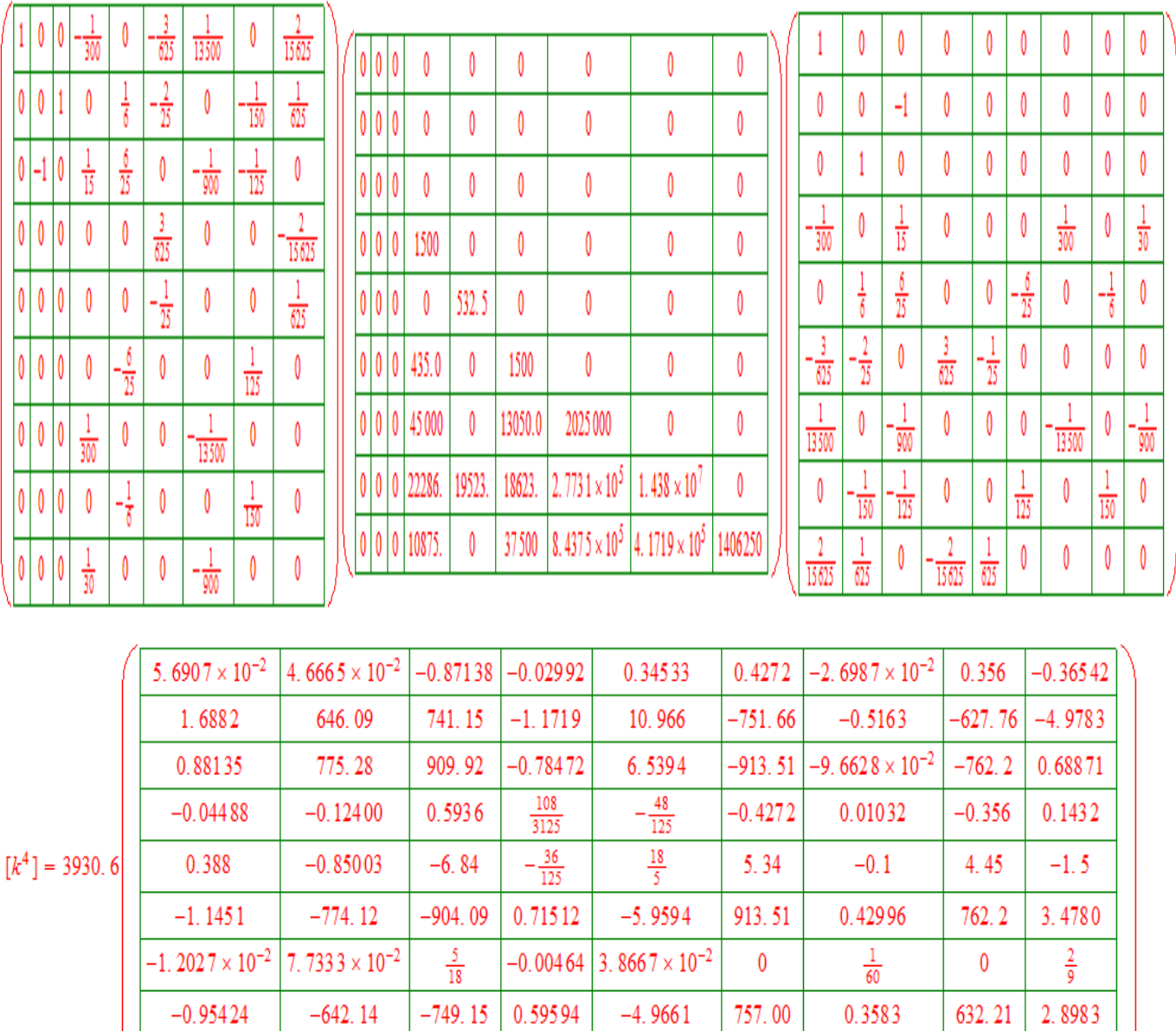

 $\frac{1}{6}$ 

 $rac{5}{2}$ 

 $\pmb{0}$ 

 $rac{5}{2}$ 

 $-0.0696$ 

0.58

 $\pmb{0}$ 

 $1.16$ 

 $-9.7067 \times 10^{-2}$